П

## **set active-probe (PfR)**

To configure a Performance Routing (PfR) active probe with a forced target assignment within a PfR map, use the **set active-probe** command in PfR map configuration mode. To disable the active probe, use the **no** form of this command.

**set active-probe** *probe-type ip-address* **target-port** *number* [**codec** *codec-name*] [**dscp** *value*]

**no set active-probe** *probe-type ip-address*

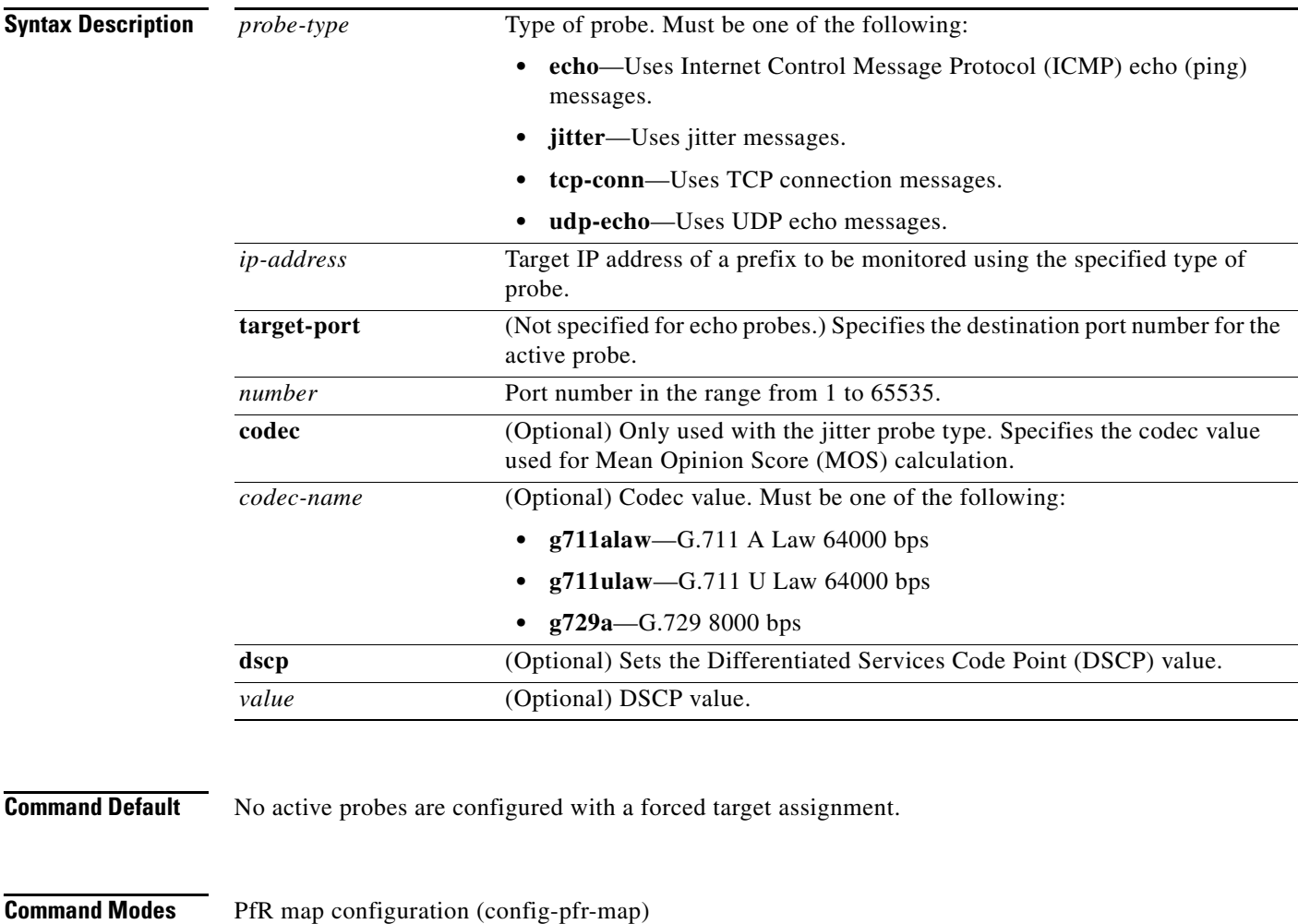

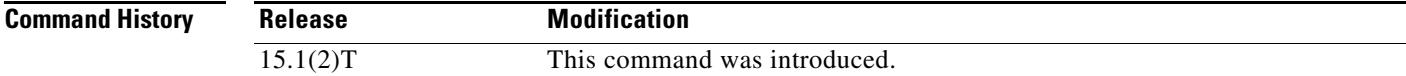

**Usage Guidelines** If the optional **dscp** keyword and *value* argument are not specified, active probes are created using the DSCP value of the traffic class. For example, the software creates two sets of probes for the following three traffic classes. Traffic class 2 is assigned a probe with a DSCP value of ef, and the other two traffic classes share a probe with a DSCP value of 0.

- **•** Traffic class 1: 10.1.1.0/24, destination port 23
- **•** Traffic class 2: 10.1.2.0/24, dscp ef
- **•** Traffic class 3: 10.1.2.0/24, destination port 991

If the optional **dscp** keyword and *value* argument are provided, probes are created using the specified DSCP value. For example, if the DSCP value specified for the **set active-probe** command is cs1, only one probe is created for the three traffic classes.

**Examples** The following example shows how to configure an ICMP reply (ping) message probe with a forced target assignment within a PfR map. The 10.1.2.10 address is the forced target assignment. A remote responder does not have to be enabled on the target device.

```
Router(config)# pfr-map MAP1 10
Router(config-pfr-map)# match ip prefix-list LIST1
Router(config-pfr-map)# set active-probe echo 10.1.2.10
```
The following example shows how to configure a TCP connection message probe with a forced target assignment within an PfR map. The 10.1.2.10 address is the forced target assignment, the target port is defined as 29, and the DSCP value is set to ef. A remote responder must be enabled on the target device.

```
Router(config)# pfr-map MAP2 10
Router(config-pfr-map)# match ip prefix-list LISTMAP2
Router(config-pfr-map)# set active-probe tcp-conn 10.1.2.10 target-port 29 dscp ef
```
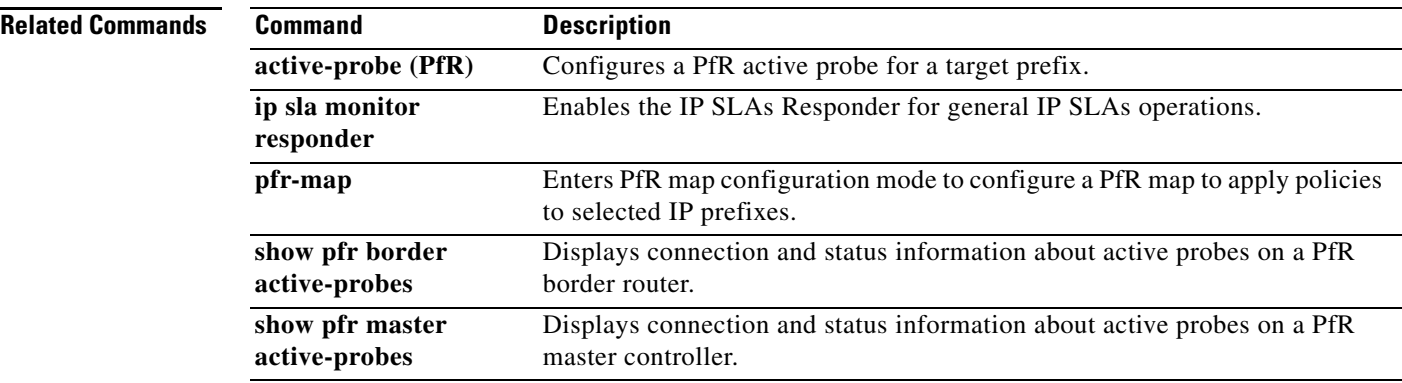

## **set backoff (PfR)**

To configure a Performance Routing (PfR) map to set the backoff timer to adjust the time period for prefix policy decisions, use the **set backoff** command in PfR map configuration mode. To delete the set clause entry and reset the backoff timers to the default values, use the **no** form of this command.

**set backoff** *min-timer max-timer* [*step-timer*]

**no set backoff**

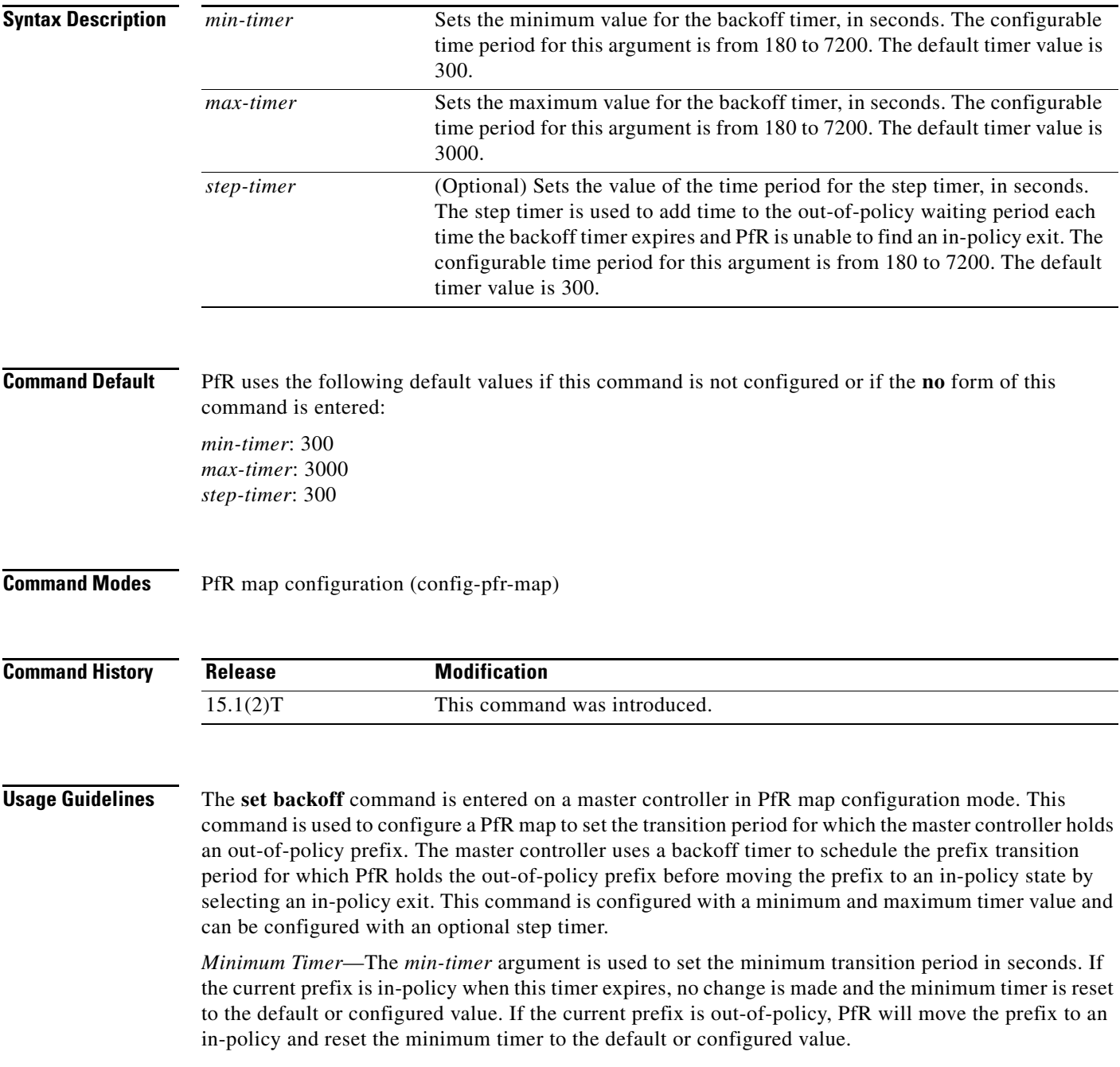

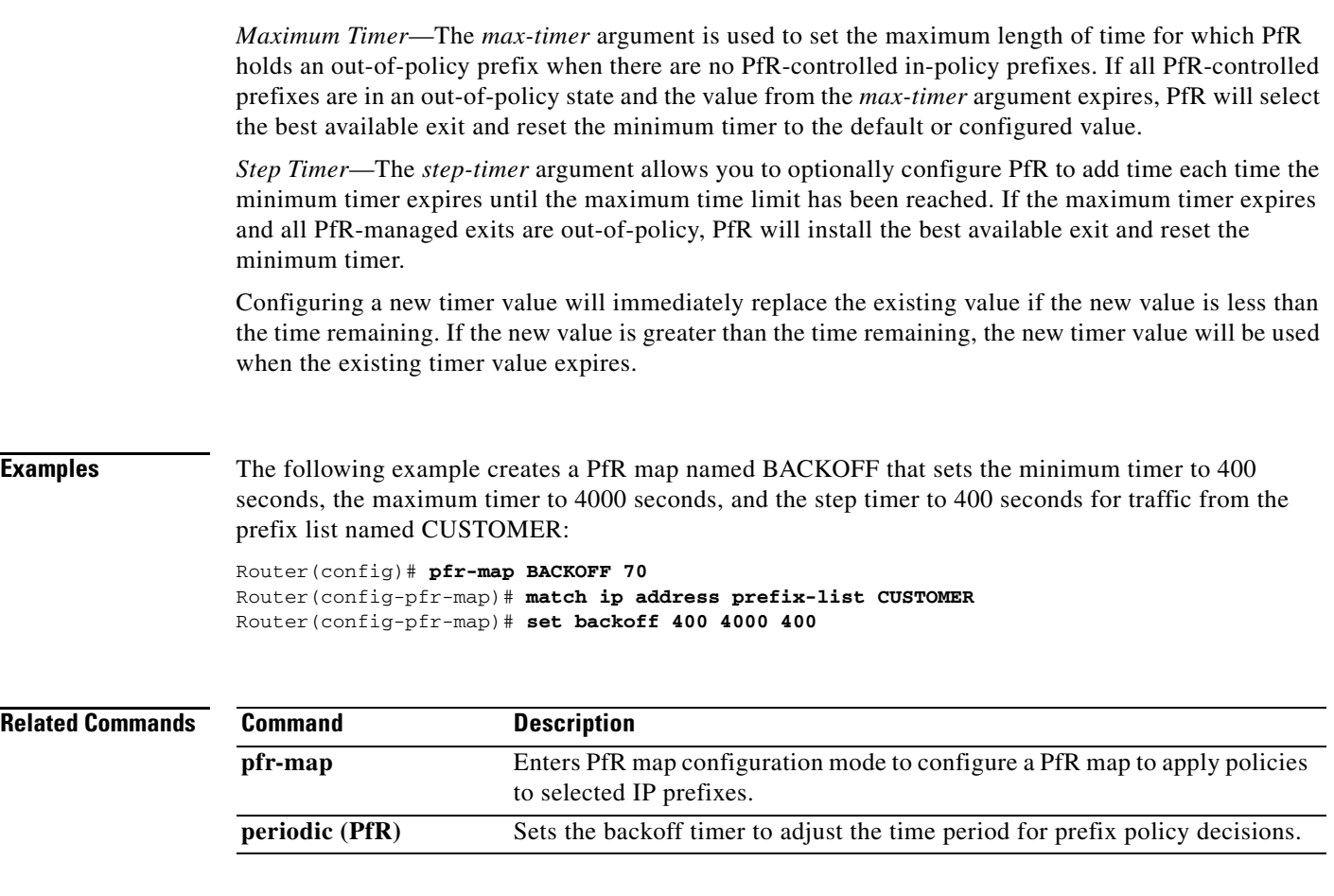

## **set delay (PfR)**

To configure a Performance Routing (PfR) map to configure PfR to set the delay threshold, use the **set delay** command in PfR map configuration mode. To delete the set clause entry and reset the delay threshold values, use the **no** form of this command.

**set delay** {**relative** *percentage* | **threshold** *maximum*}

**no set delay**

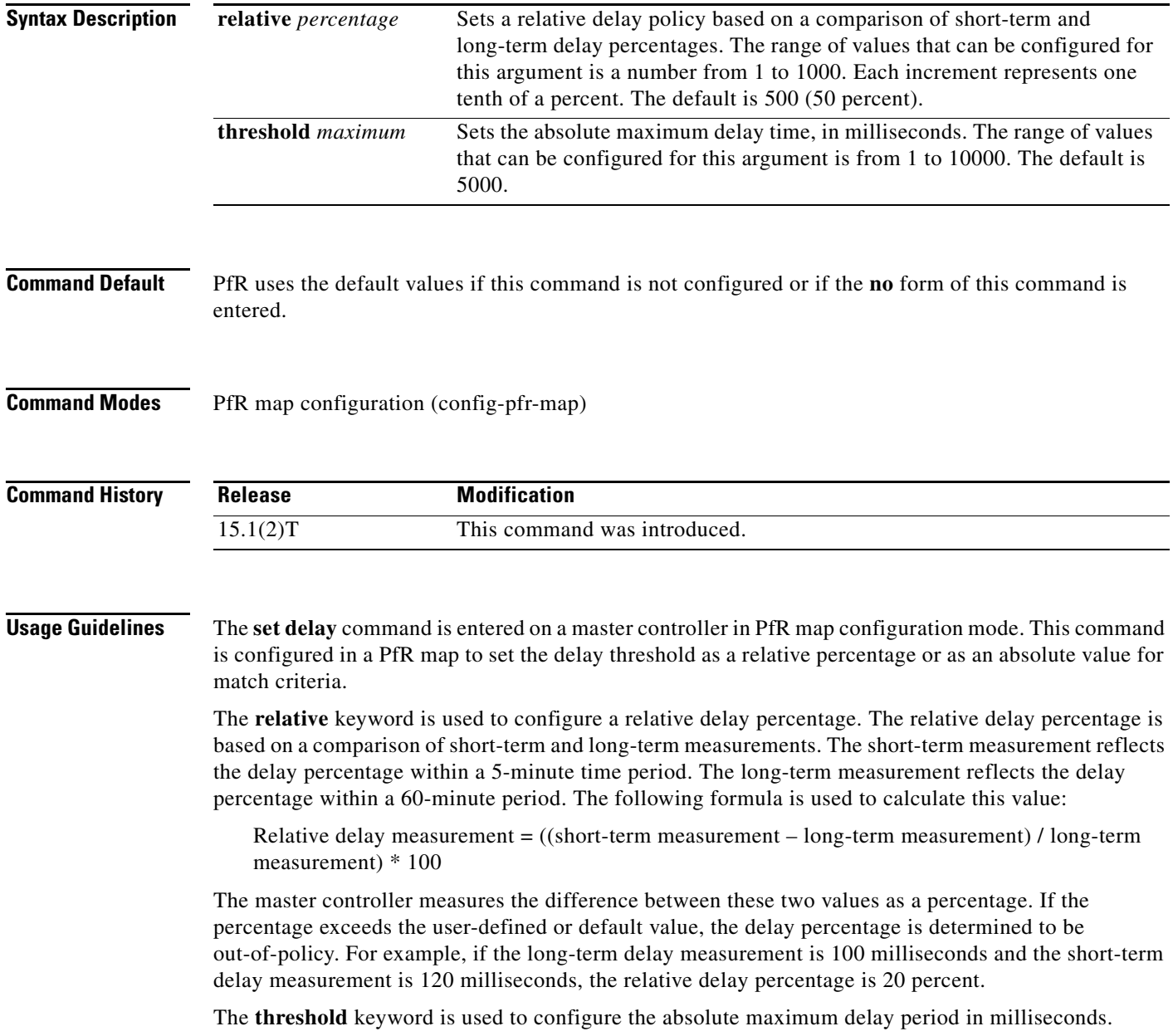

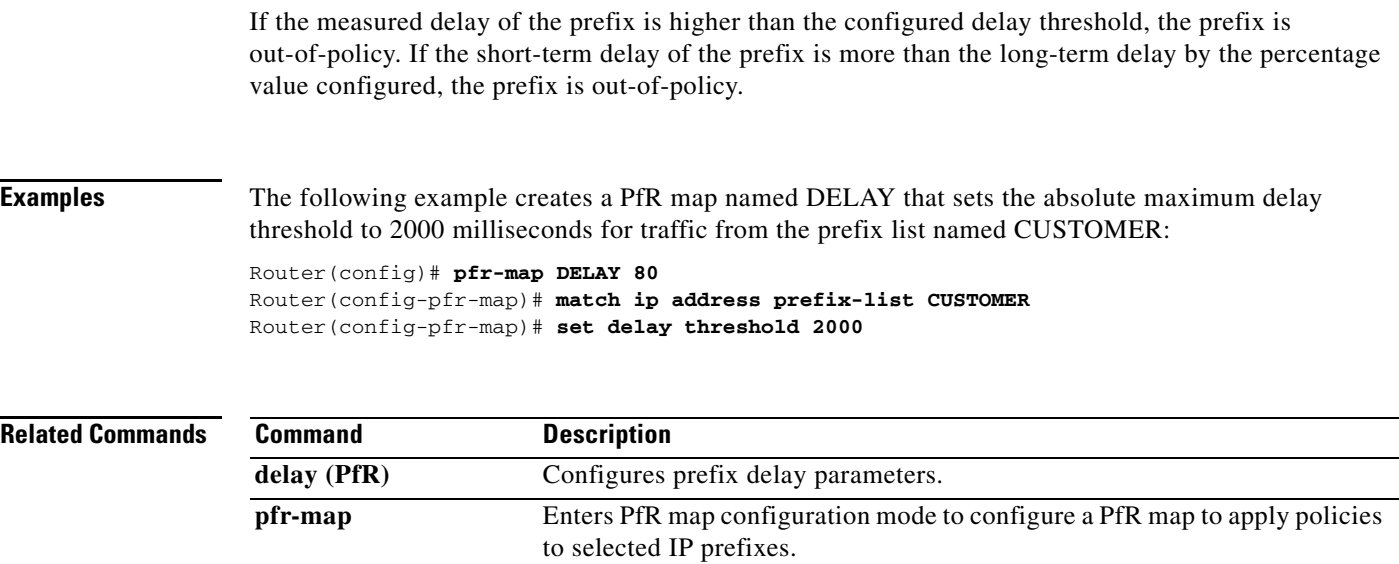

П

## **set holddown (PfR)**

To configure a Performance Routing (PfR) map to set the prefix route dampening timer for the minimum period of time in which a new exit must be used before an alternate exit can be selected, use the **set holddown** command in PfR map configuration mode. To delete the set clause entry and resets the holddown timer to the default value, use the **no** form of this command.

**set holddown** *timer*

**no set holddown**

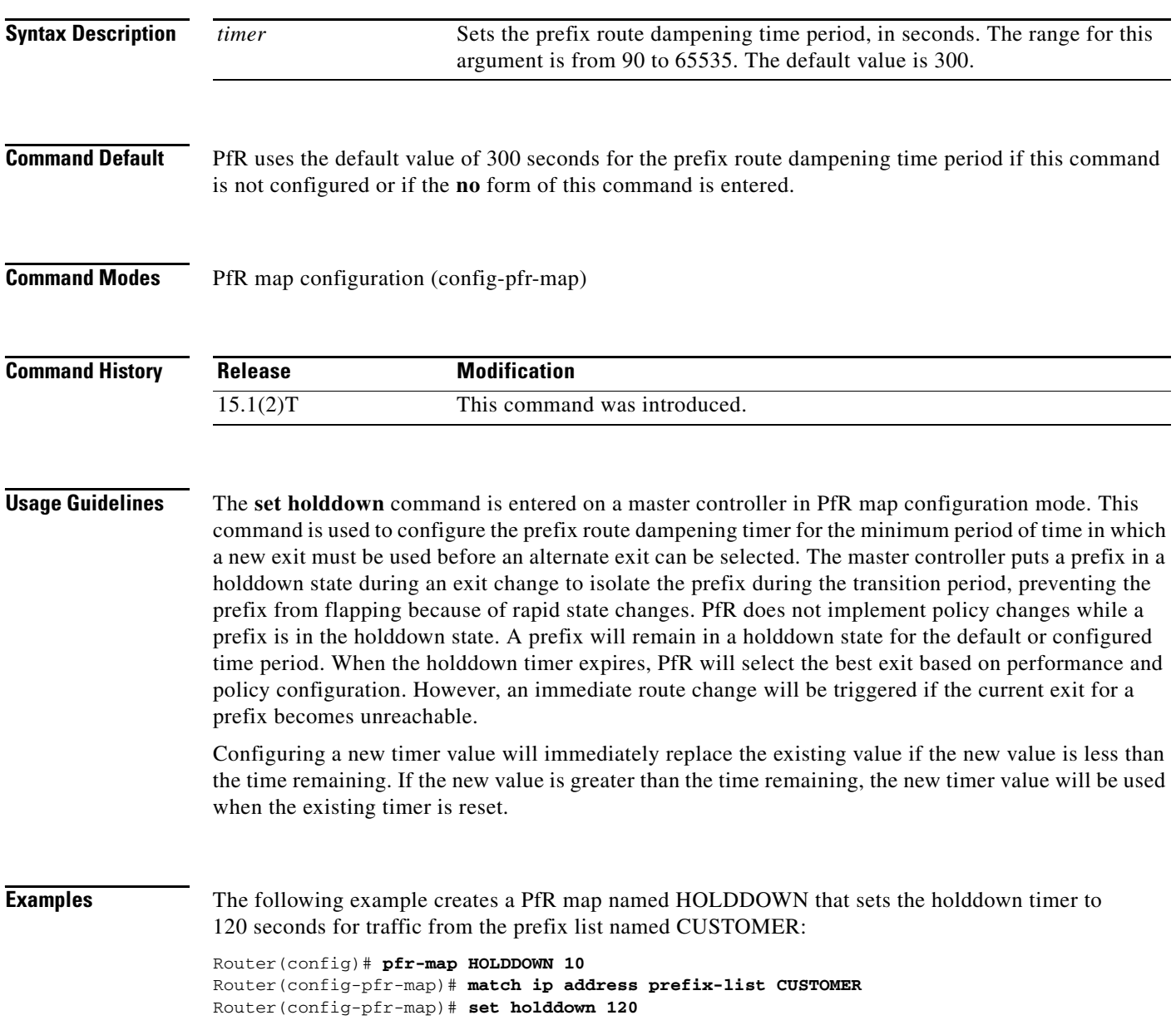

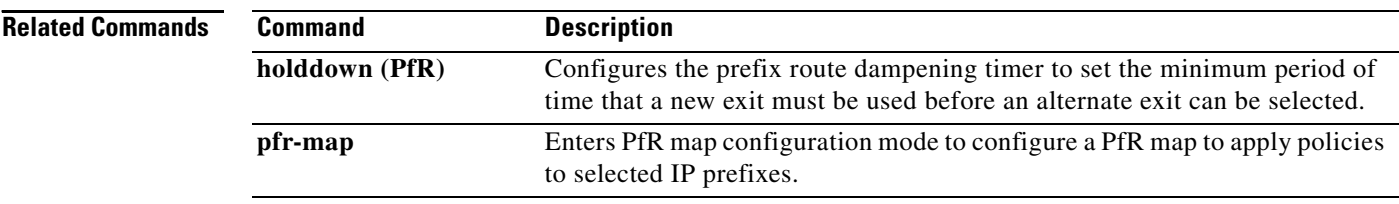

 $\blacksquare$ 

# **set interface (PfR)**

To configure a Performance Routing (PfR) map to send packets that match prefixes in an access list on PfR border routers to the null interface, use the **set interface** command in PfR map configuration mode. To delete the set clause entry, use the **no** form of this command.

#### **set interface null0**

**no set interface null0**

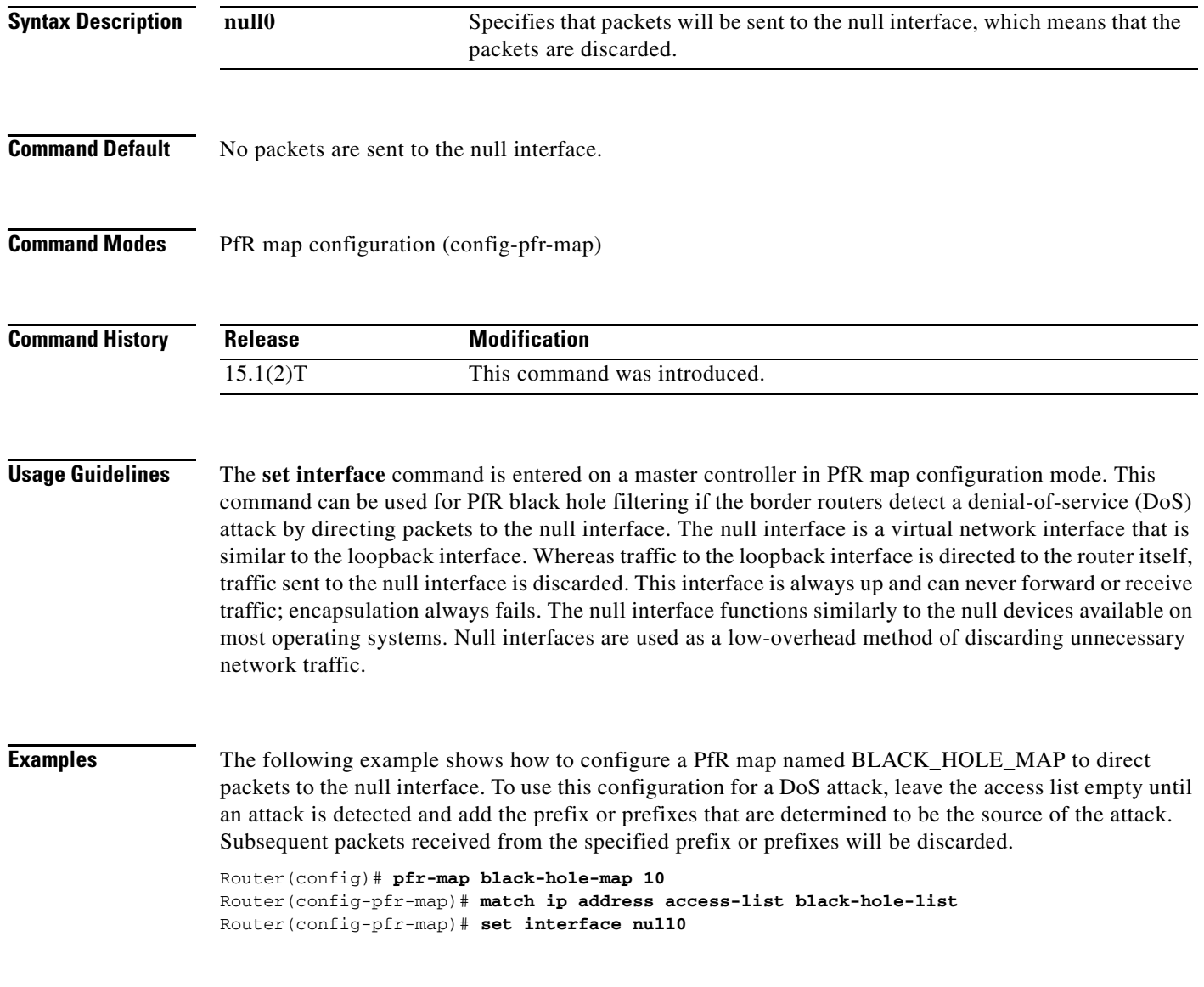

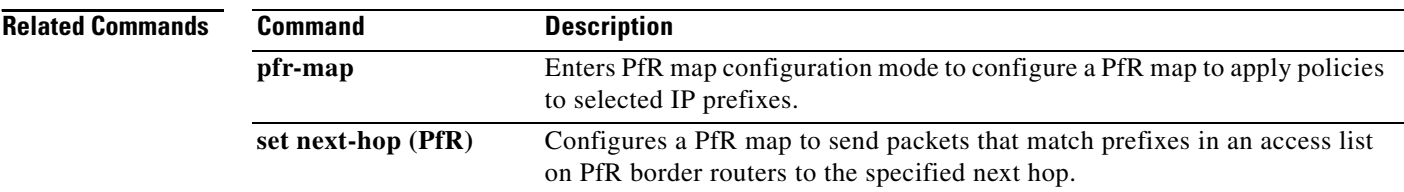

 $\blacksquare$ 

## **set jitter (PfR)**

To configure a Performance Routing (PfR) map to set the maximum jitter value that PfR will permit for an exit link, use the **set jitter** command in PfR map configuration mode. To delete the set clause entry, use the **no** form of this command.

**set jitter threshold** *maximum*

**no set jitter threshold** *maximum*

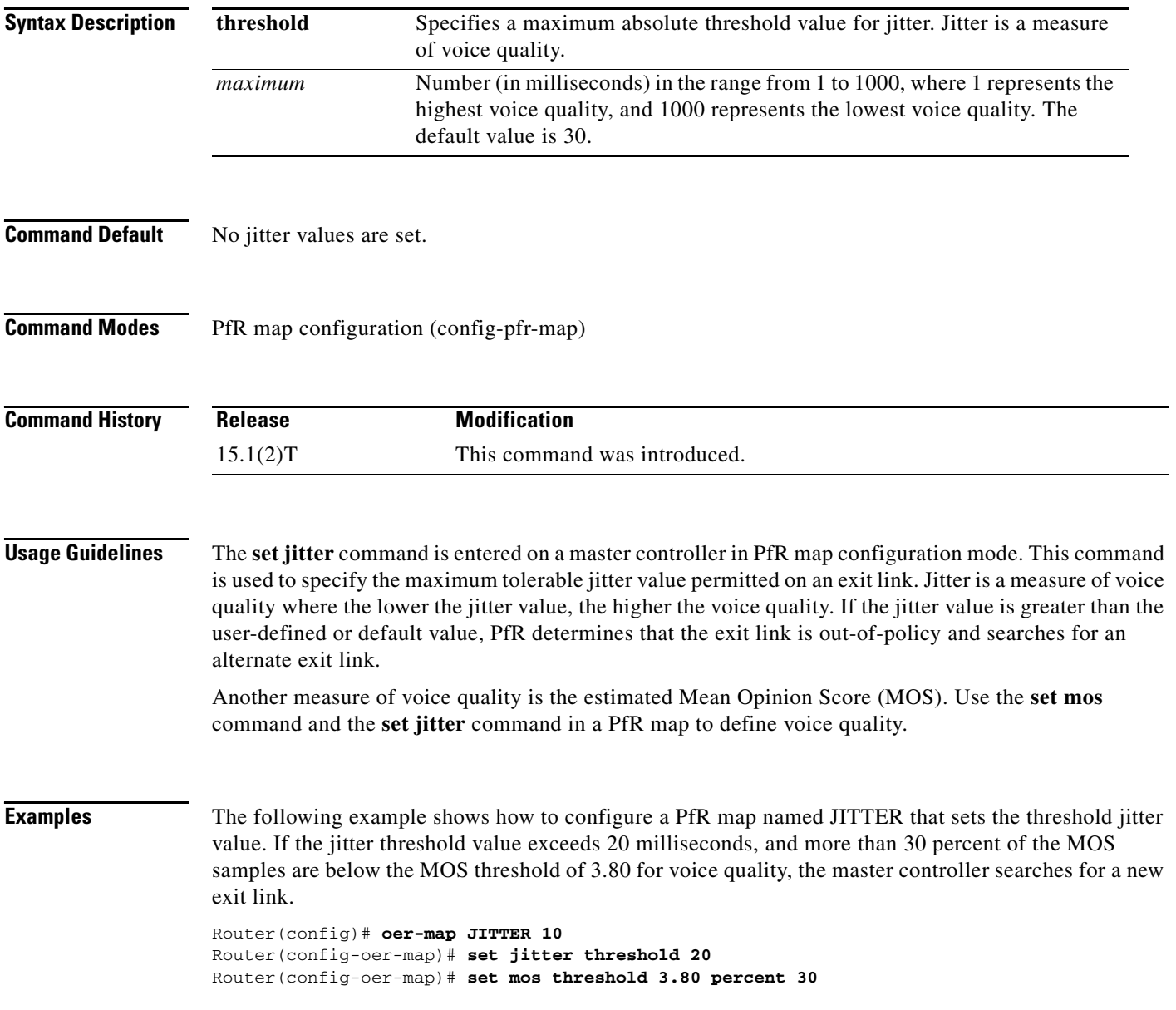

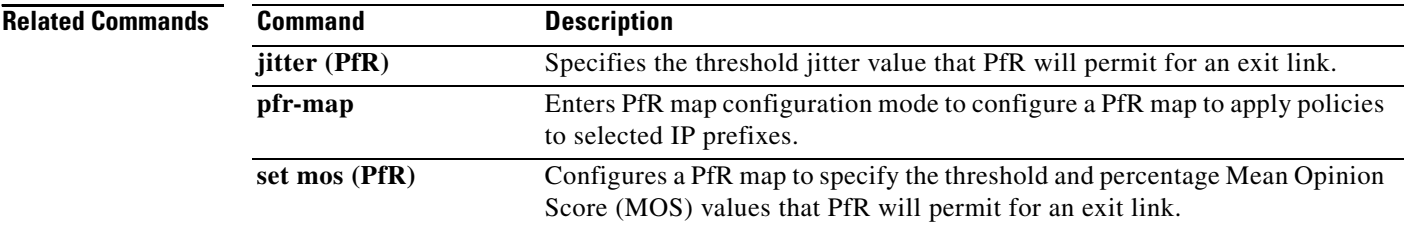

 $\blacksquare$ 

## **set link-group (PfR)**

To specify a link group for traffic classes defined in a Performance Routing (PfR) policy, use the **set link-group** command in PfR map configuration mode. To delete the set clause entry and remove the link group, use the **no** form of this command.

**set link-group** *link-group-name* [**fallback** *link-group-name*]

**no set link-group** *link-group-name*

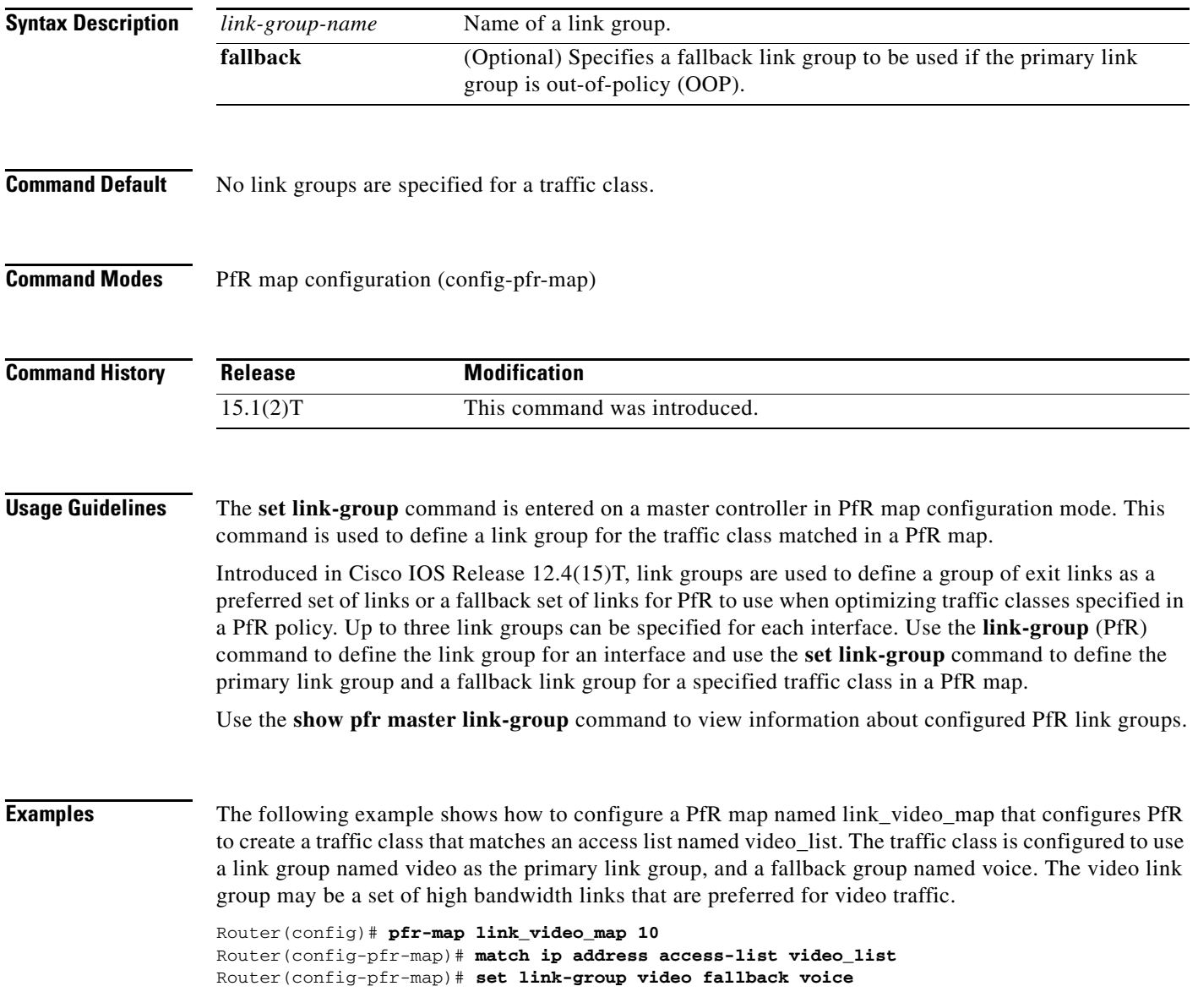

### **Related**

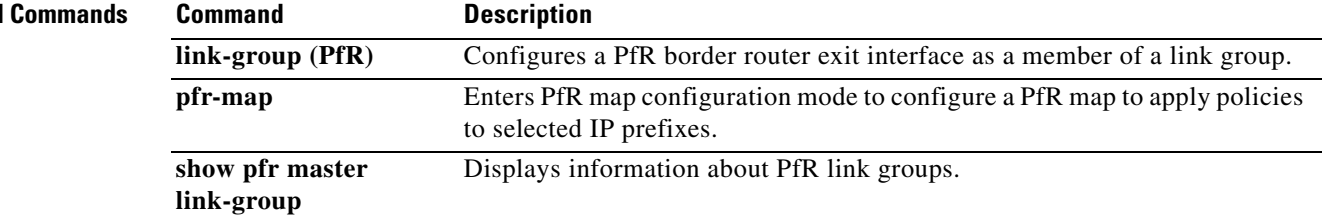

П

## **set loss (PfR)**

To configure a Performance Routing (PfR) map to set the relative or maximum packet loss limit that PfR will permit for an exit link, use the **set loss** command in PfR map configuration mode. To delete the set clause entry and reset the relative percentage of packet loss to the default value, use the **no** form of this command.

**set loss** {**relative** *average* | **threshold** *maximum*}

**no set loss**

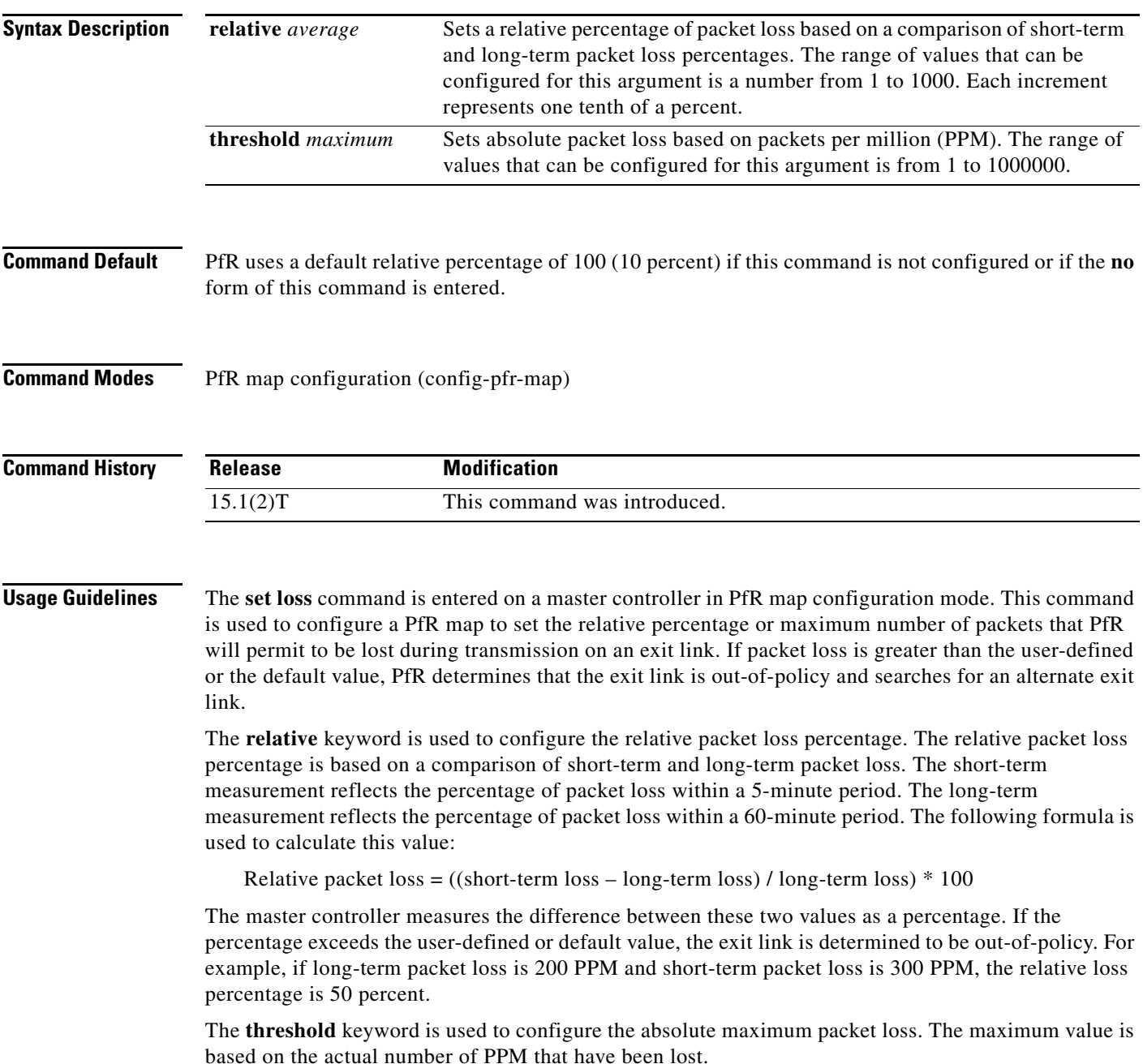

**Examples** The following example creates a PfR map named LOSS that sets the relative percentage of acceptable packet loss for traffic from the prefix list named CUSTOMER to a 20 percent relative percentage. If the packet loss on the current exit link exceeds 20 percent, the master controller will search for a new exit.

```
Router(config)# pfr-map LOSS 10 
Router(config-pfr-map)# match ip address prefix-list CUSTOMER 
Router(config-pfr-map)# set loss relative 200
```
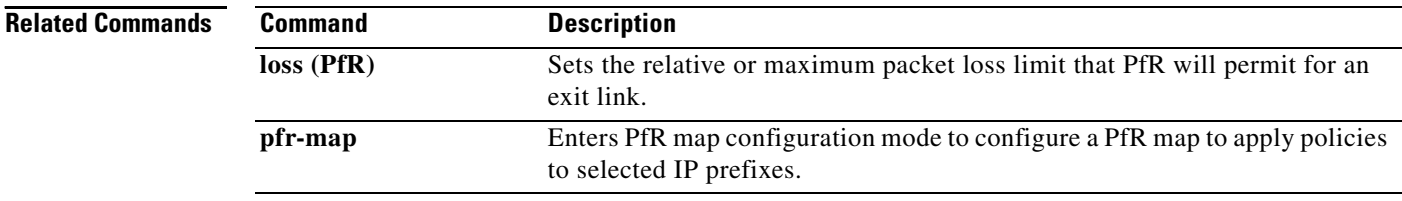

П

## **set mode (PfR)**

To configure a Performance Routing (PfR) map to configure route monitoring, route control, or exit selection for matched traffic, use the **set mode** command in PfR map configuration mode. To delete the set clause entry and reset the default values, use the **no** form of this command.

**set mode** {**monitor** {**active** [**throughput**] | **both** | **fast** | **passive**} | **route** {**control** | **observe**} | **select-exit** {**best** | **good**}}

**no set mode** {**monitor** | **route** {**control** | **observe**} | **select-exit**}

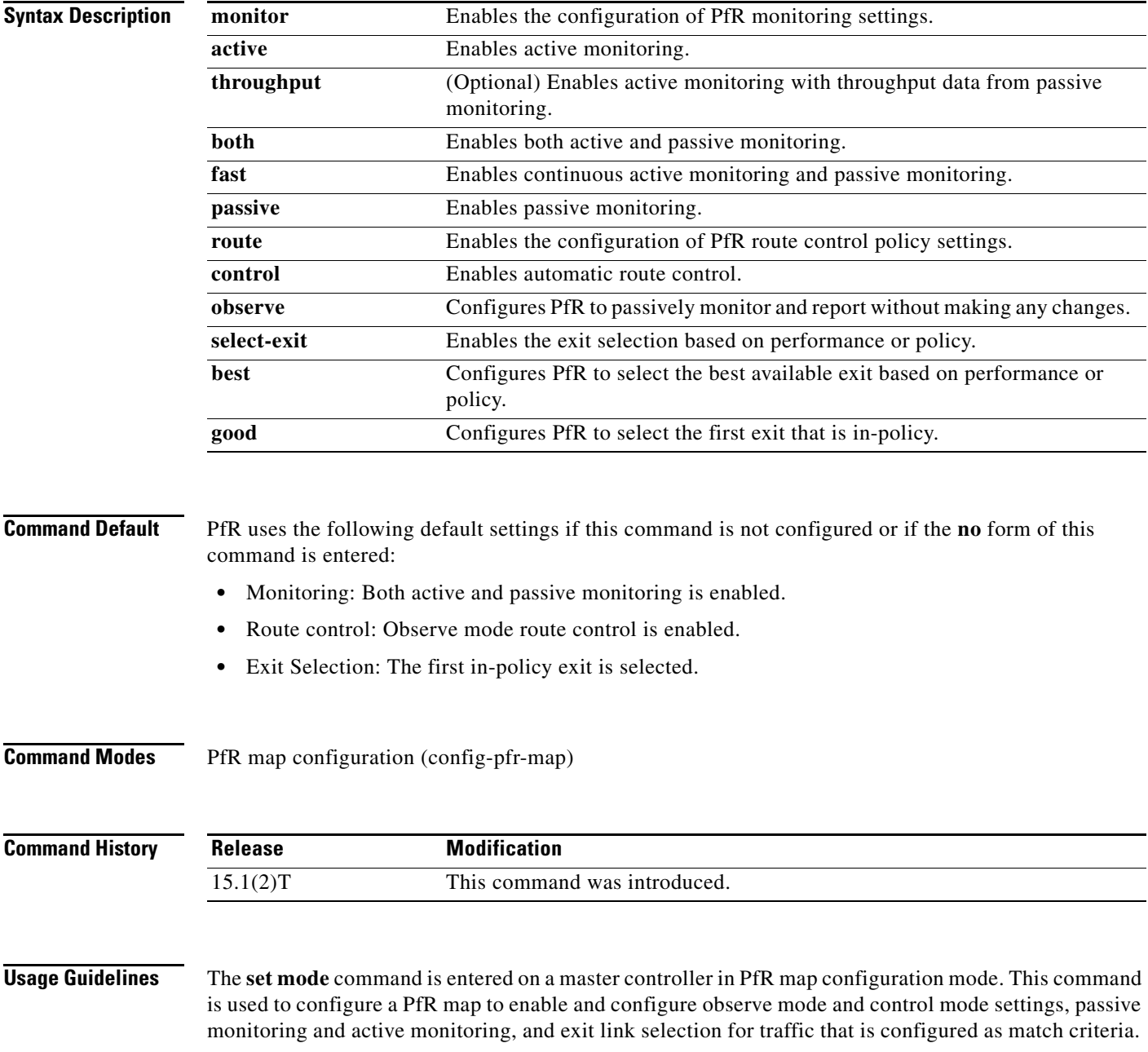

#### **Observe Mode**

Observe mode monitoring is enabled by default. In observe mode, the master controller monitors prefixes and exit links based on default and user-defined policies and then reports the status of the network and the decisions that should be made, but it does not implement any changes. This mode allows you to verify the effectiveness of this feature before it is actively deployed.

### **Control Mode**

In control mode, the master controller coordinates information from the border routers and makes policy decisions just as it does in observe mode. The master controller monitors prefixes and exits based on default and user-defined policies, but then it implements changes to optimize prefixes and to select the best exit. In this mode, the master controller gathers performance statistics from the border routers and then transmits commands to the border routers to alter routing as necessary in the PfR managed network.

### **Passive Monitoring**

The master controller passively monitors IP prefixes and TCP traffic flows. Passive monitoring is configured on the master controller. Monitoring statistics are gathered on the border routers and then reported back to the master controller. PfR uses NetFlow to collect and aggregate passive monitoring statistics on a per-prefix basis. No explicit NetFlow configuration is required. NetFlow support is enabled by default when passive monitoring is enabled. PfR uses passive monitoring to measure the following information:

*Delay*—PfR measures the average delay of TCP flows for a prefix. Delay is the measurement of the time between the transmission of a TCP synchronization message and receipt of the TCP acknowledgement.

*Packet Loss*—PfR measures packet loss by tracking TCP sequence numbers for each TCP flow. PfR estimates packet loss by tracking the highest TCP sequence number. If a subsequent packet is received with a lower sequence number, PfR increments the packet loss counter.

*Reachability*—PfR measures reachability by tracking TCP synchronization messages that have been sent repeatedly without receiving a TCP acknowledgement.

*Throughput*—PfR measures outbound throughput for optimized prefixes. Throughput is measured in bits per second (bps).

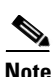

**Note** PfR passively monitors TCP traffic flows for IP traffic. Passive monitoring of non-TCP sessions is not supported.

### **Active Monitoring**

PfR uses Cisco IOS IP Service Level Agreements (SLAs) to enable active monitoring. IP SLAs support is enabled by default. IP SLAs support allows PfR to be configured to send active probes to target IP addresses to measure the jitter and delay, determining if a prefix is out-of-policy and if the best exit is selected. The border router collects these performance statistics from the active probe and transmits this information to the master controller. The master controller uses this information to optimize the prefix and select the best available exit based on default and user-defined policies. The **active-probe** command is used to create an active probe.

The **throughput** keyword enables the throughput data from passive mode monitoring to be considered when optimizing UDP traffic for both performance and load-balancing. UDP traffic can be optimized only for performance (for example, delay, jitter, and loss) when active monitoring data is available. To enable load-balancing of UDP traffic, throughput data from passive monitoring is required.

#### **Fast Failover Monitoring**

Fast monitoring sets the active probes to continuously monitor all the exits (probe-all), and passive monitoring is enabled too. Fast failover monitoring can be used with all types of active probes: ICMP echo, jitter, TCP connection, and UDP echo. When the **mode monitor fast** command is enabled, the probe frequency can be set to a lower frequency than for other monitoring modes, to allow a faster failover ability. Under fast monitoring with a lower probe frequency, route changes can be performed within 3 seconds of an out-of-policy situation. When an exit becomes OOP under fast monitoring, the select best exit is operational and the routes from the OOP exit are moved to the best in-policy exit. Fast monitoring is a very aggressive mode that incurs a lot of overhead with the continuous probing. We recommend that you use fast monitoring only for performance-sensitive traffic.

### **Optimal Exit Link Selection**

The master controller can be configured to select a new exit for an out-of-policy prefix based on performance or policy. You can configure the master controller to select the first in-policy exit by entering the **good** keyword, or you can configure the master controller to select the best exit with the **best** keyword. If the **good** keyword is used and there is no in-policy exit, the prefix is uncontrolled.

### **Examples** The following example creates a PfR map named OBSERVE that configures PfR to observe and report but not control traffic from the prefix list named CUSTOMER:

Router(config)# **pfr-map OBSERVE 80**  Router(config-pfr-map)# **match ip address prefix-list CUSTOMER**  Router(config-pfr-map)# **set mode route observe** 

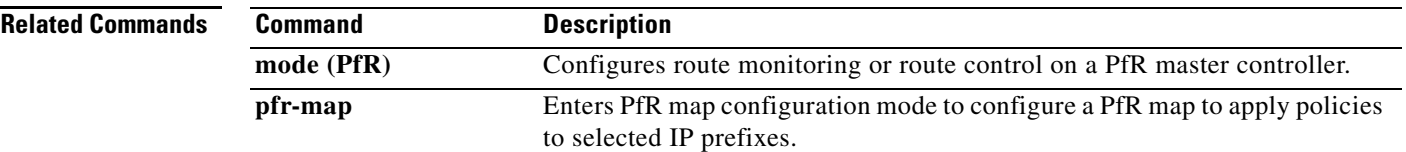

### **set mos (PfR)**

To configure a Performance Routing (PfR) map to set the threshold and percentage Mean Opinion Score (MOS) values that PfR will permit for an exit link, use the **set mos** command in PfR map configuration mode. To reset the threshold MOS values to their default value, use the **no** form of this command.

**set mos threshold** *minimum* **percentage** *percent*

**no set mos threshold** *minimum* **percentage** *percent*

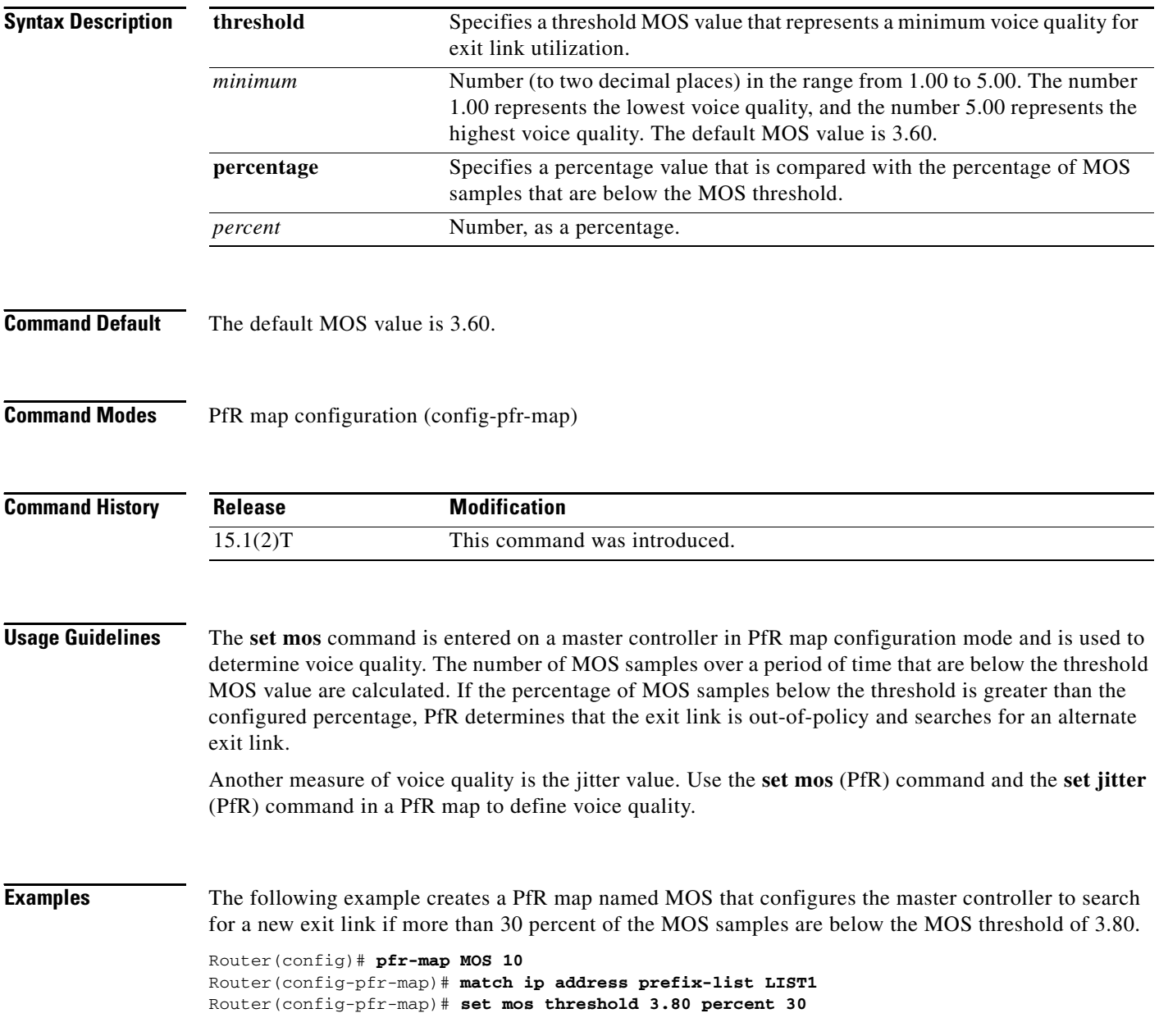

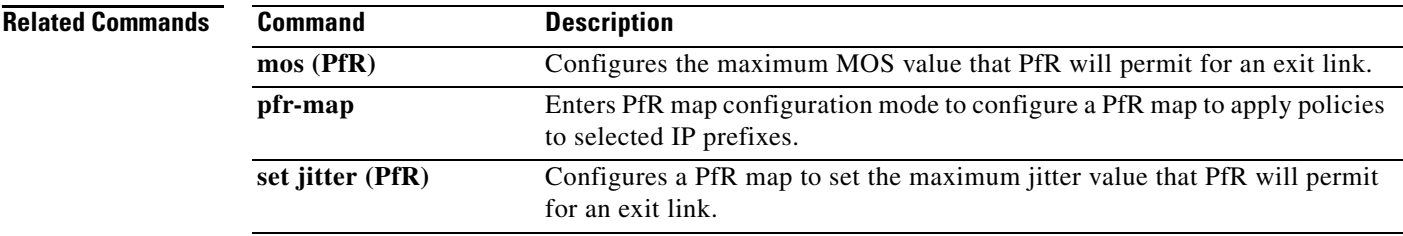

 $\mathcal{L}_{\mathcal{A}}$ 

### **set next-hop (PfR)**

To configure a Performance Routing (PfR) map to send packets that match prefixes in an access list on PfR border routers to the specified next hop, use the **set next-hop** command in PfR map configuration mode. To delete the set clause entry, use the **no** form of this command.

**set next-hop** *ip-address*

**no set next-hop** *ip-address*

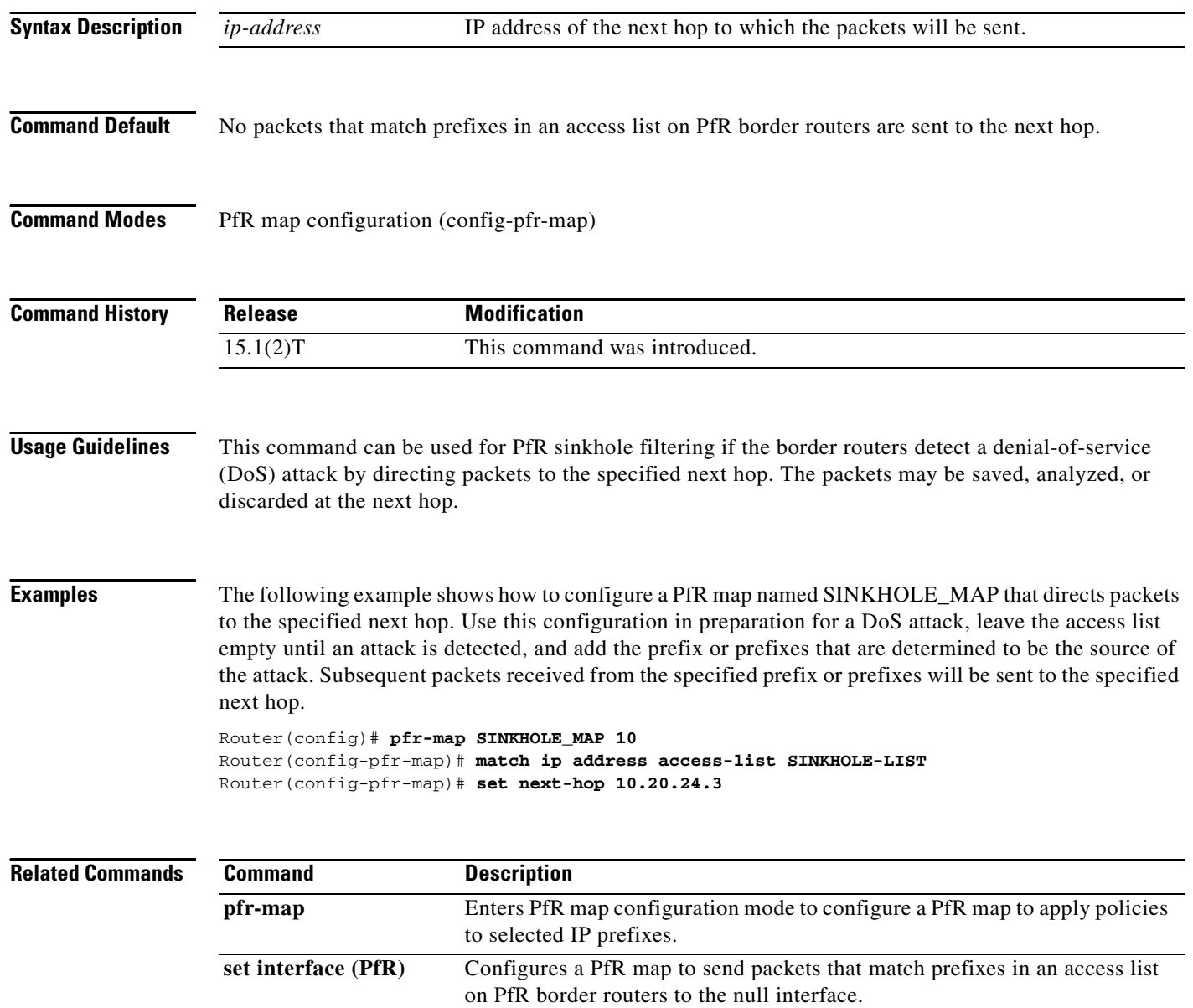

## **set periodic (PfR)**

To configure a Performance Routing (PfR) map to set the time period for the periodic timer, use the **set periodic** command in PfR map configuration mode. To delete the set clause entry and remove the periodic timer setting, use the **no** form of this command.

**set periodic** *timer*

**no set periodic**

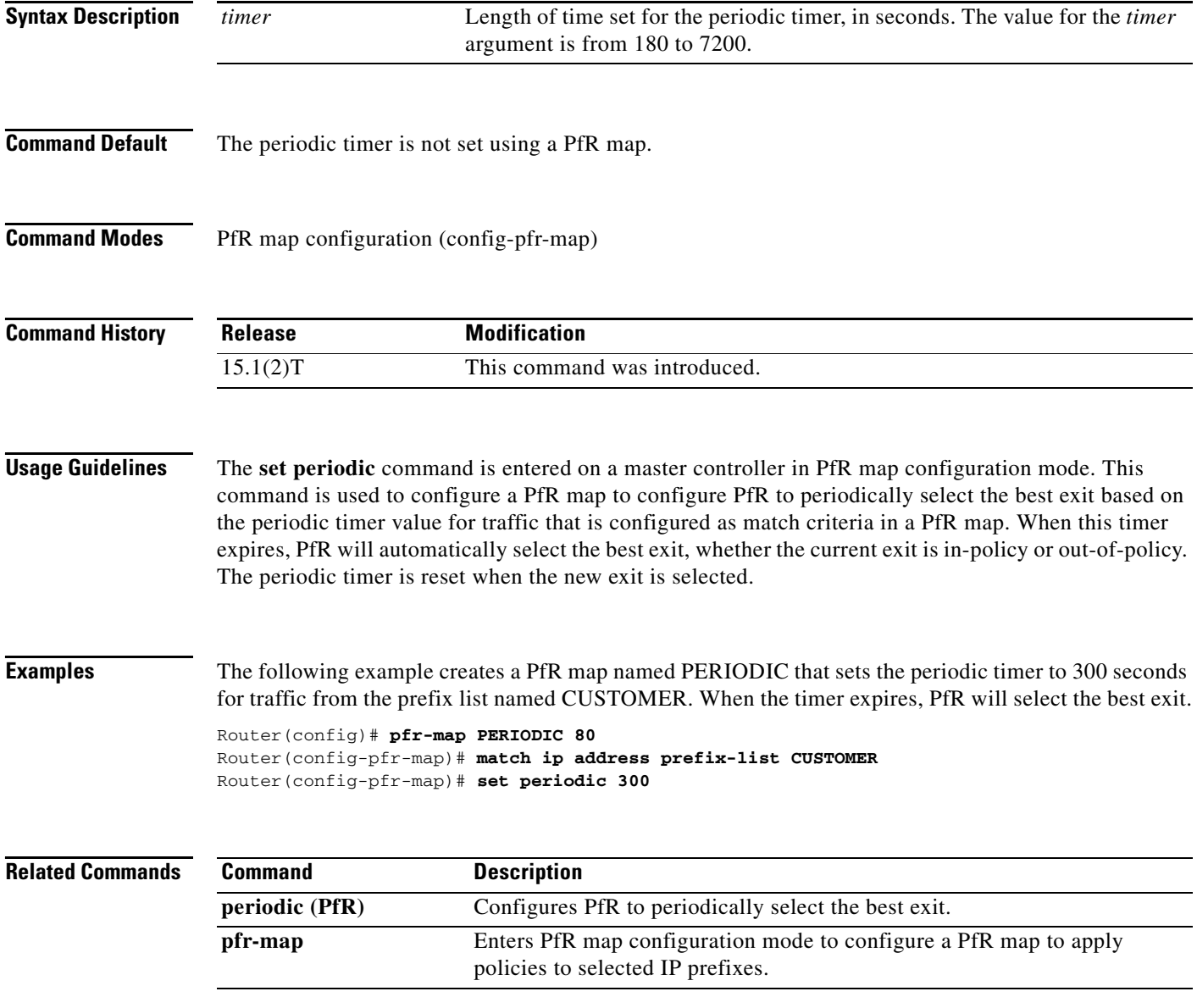

# **set probe (PfR)**

To set the frequency of a Performance Routing (PfR) active probe, use the **set probe** command in PfR map configuration mode. To reset the frequency of a PfR active probe to its default values, use the **no** form of this command.

**set probe** {**frequency** *seconds |* **packets** *packet-count*}

**no set probe** {**frequency** *seconds |* **packets** *packet-count*}

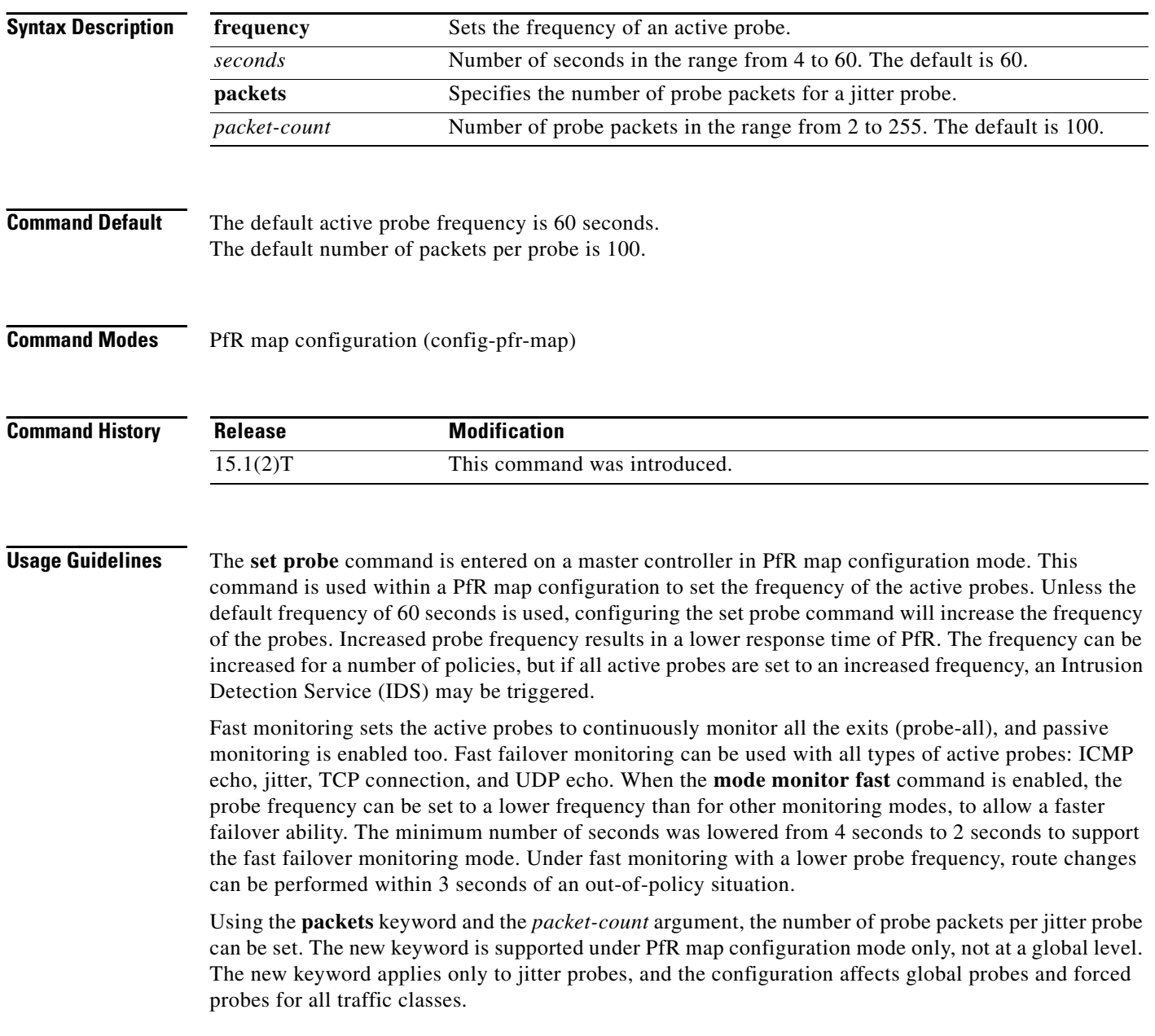

**Examples** The following example shows how to set the frequency of an active probe to be 10 seconds using a PfR map named PROBE:

```
Router(config)# pfr-map PROBE 10
Router(config-pfr-map)# set probe frequency 10
```
The following example shows how to set the frequency of an active probe to be 2 seconds using a PfR map named FAST after the fast failover monitoring mode is enabled:

```
Router(config)# pfr-map FAST 10
Router(config-pfr-map)# set mode monitor fast
Router(config-pfr-map)# set probe frequency 2
```
The following example shows how to set the number of probe packets for a jitter probe at 33 packets using a PfR map named JITTER:

```
Router(config)# pfr-map JITTER 
Router(config-pfr-map)# set probe packets 33
```
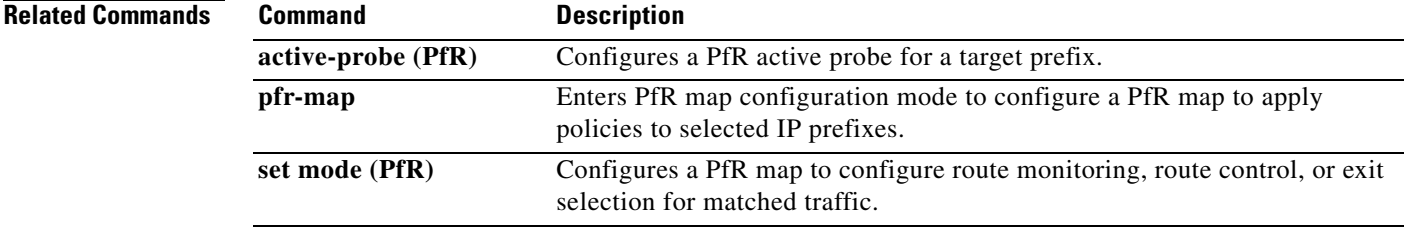

### **set resolve (PfR)**

To configure a PfR map to set policy priority for overlapping policies, use the **set resolve** command in PfR map configuration mode. To delete the set clause entry, use the **no** form of this command.

**set resolve** {**cost priority** *value* | **delay priority** *value* **variance** *percentage* | **jitter priority** *value*  **variance** *percentage* | **loss priority** *value* **variance** *percentage* | **mos priority** *value* **variance** *percentage* | **range priority** *value* | **utilization priority** *value* **variance** *percentage*}

**no set resolve** {**cost** | **delay** | **jitter** | **loss** | **mos** | **range** | **utilization**}

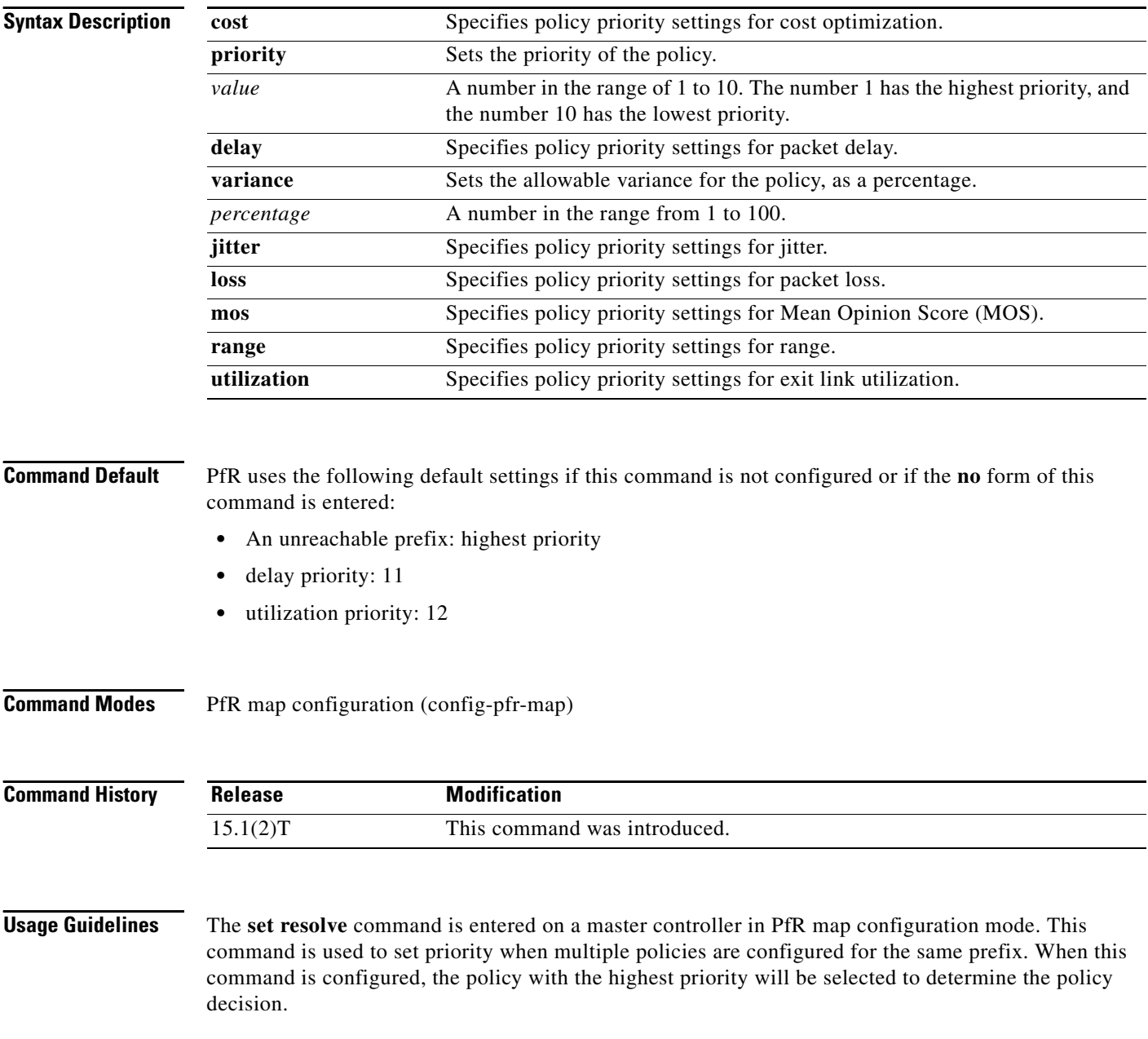

The **priority** keyword is used to specify the priority value. The number 1 assigns the highest priority to the policy. The number 10 sets the lowest priority. Each policy must be assigned a different priority number. If you try to assign the same priority number to two different policy types, an error message will be displayed on the console.

The **variance** keyword is used to set an allowable variance for a user-defined policy. This keyword configures the allowable percentage by which an exit link or prefix can vary from the user-defined policy value and still be considered equivalent. For example, if exit link delay is set to 80 percent and a 10 percent variance is configured, exit links with delay values from 80 to 89 percent will be considered equal.

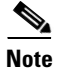

**Note** Variance cannot be set for cost or range policies.

**Examples** The following example creates a PfR map named RESOLVE that sets the priority for delay policies to 1 for traffic learned based on highest outbound throughput. The variance is set to allow a 10 percent difference in delay statistics before a prefix is determined to be out-of-policy.

> Router(config)# **pfr-map RESOLVE 10** Router(config-pfr-map)# **match pfr learn throughput**  Router(config-pfr-map)# **set resolve delay priority 1 variance 10**

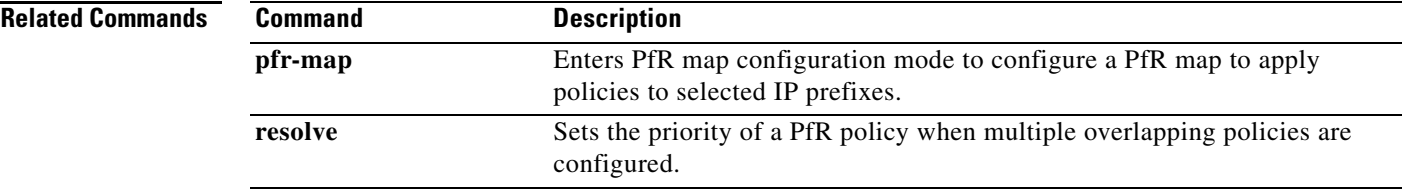

### **set traceroute reporting (PfR)**

To configure a Performance Routing (PfR) map to enable traceroute reporting, use the **set traceroute reporting** command in PfR map configuration mode. To delete the set clause entry, use the **no** form of this command.

**set traceroute reporting** [**policy** {**delay** | **loss** | **unreachable**}]

**no set traceroute reporting** [**policy** {**delay** | **loss** | **unreachable**}]

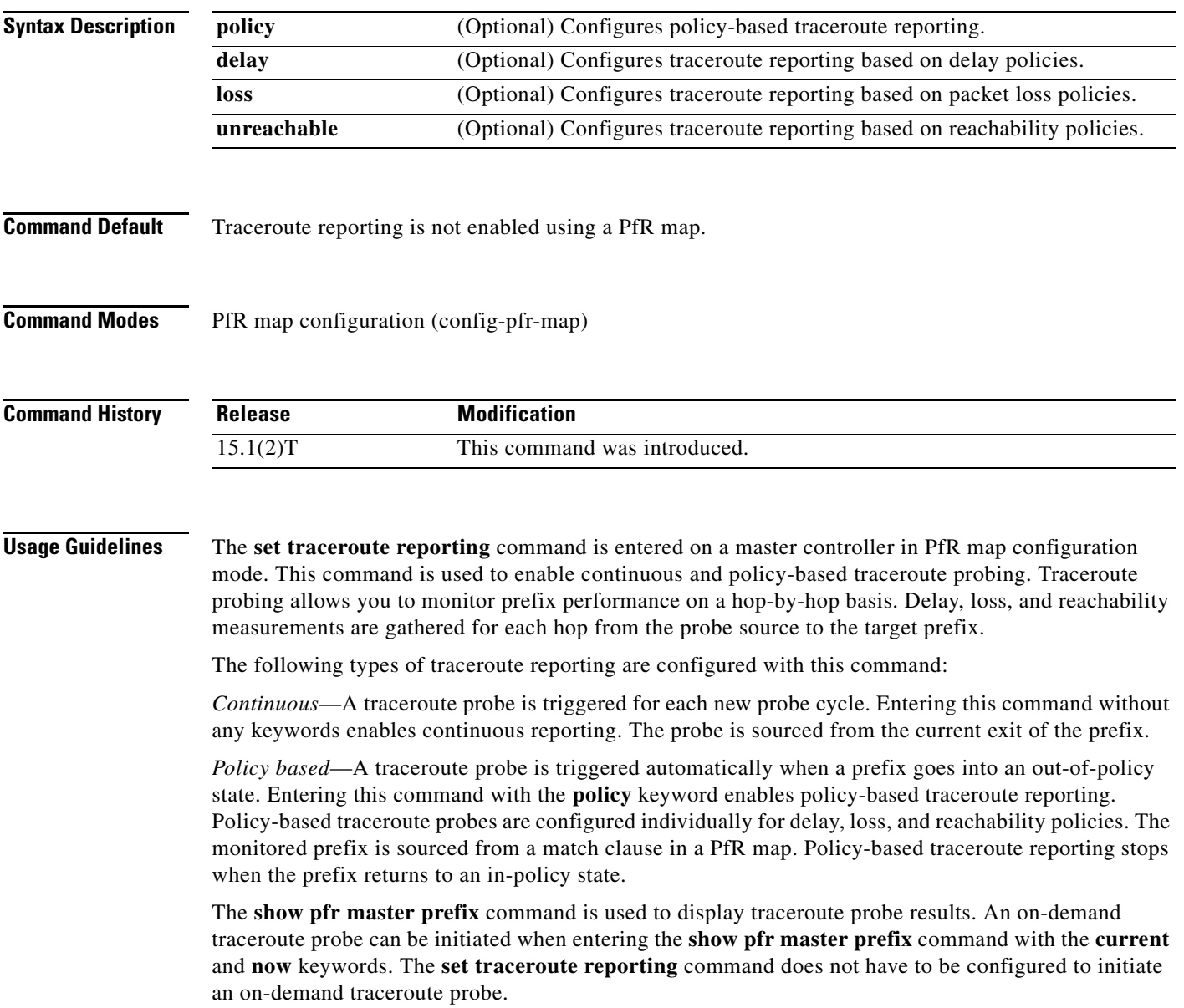

 $\mathbf{I}$ 

**Examples** The following example, starting in global configuration mode, enables continuous traceroute probing for prefixes that are learned based on delay:

> Router(config)# **pfr-map TRACE 10**  Router(config-pfr-map)# **match pfr learn delay**  Router(config-pfr-map)# **set traceroute reporting**

### **Related Commands**

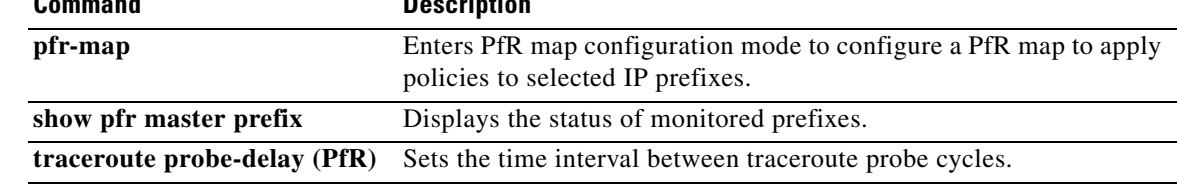

### **set unreachable (PfR)**

To configure a Performance Routing (PfR) map to set the maximum number of unreachable hosts, use the **set unreachable** command in PfR map configuration mode. To delete the set clause entry and reset the relative percentage of unreachable hosts to the default value of 50 (5 percent), use the **no** form of this command.

**set unreachable** {**relative** *average* | **threshold** *maximum*}

**no set unreachable**

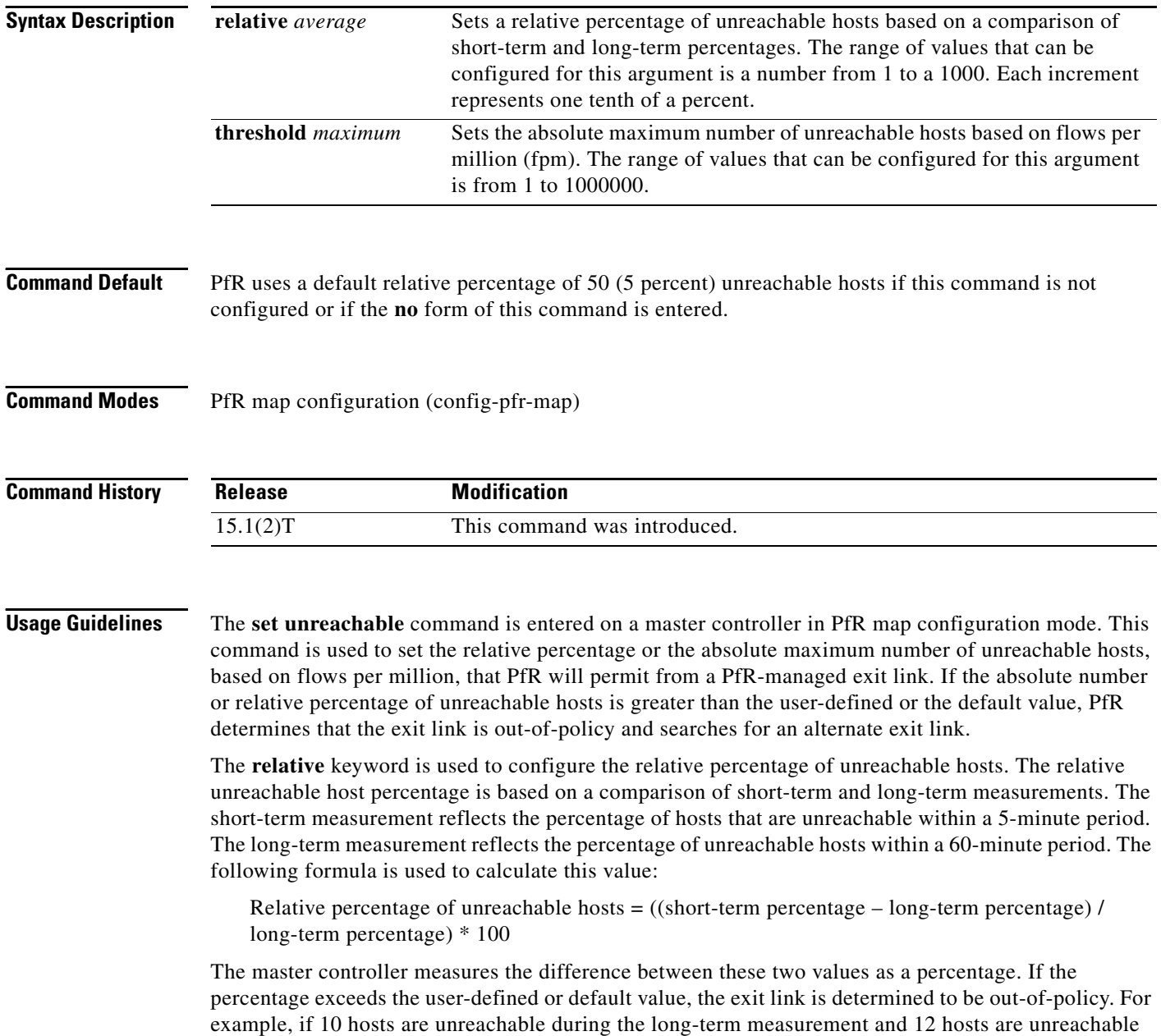

during short-term measurement, the relative percentage of unreachable hosts is 20 percent.

The **threshold** keyword is used to configure the absolute maximum number of unreachable hosts. The maximum value is based on the actual number of hosts that are unreachable based on fpm.

**Examples** The following example creates a PfR map named UNREACHABLE that configures the master controller to search for a new exit link when the difference between long- and short-term measurements (relative percentage) is greater than 10 percent for traffic learned based on highest delay:

> Router(config)# **pfr-map UNREACHABLE 10** Router(config-pfr-map)# **match pfr learn delay**  Router(config-pfr-map)# **set unreachable relative 100**

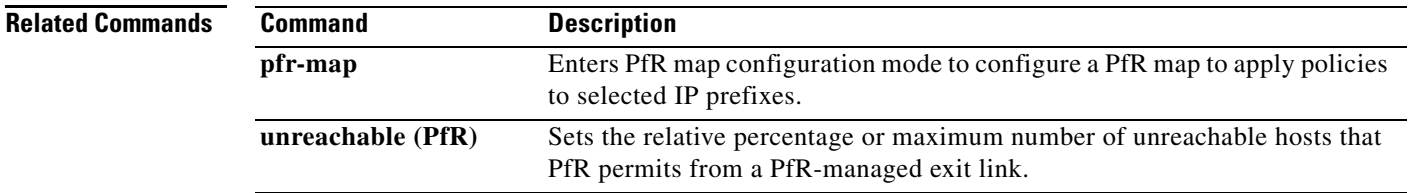

# **show pfr api provider**

To display information about application programming interface providers that are registered with Performance Routing (PfR), use the **show pfr api provider** command in privileged EXEC mode.

**show pfr api provider** [**detail**]

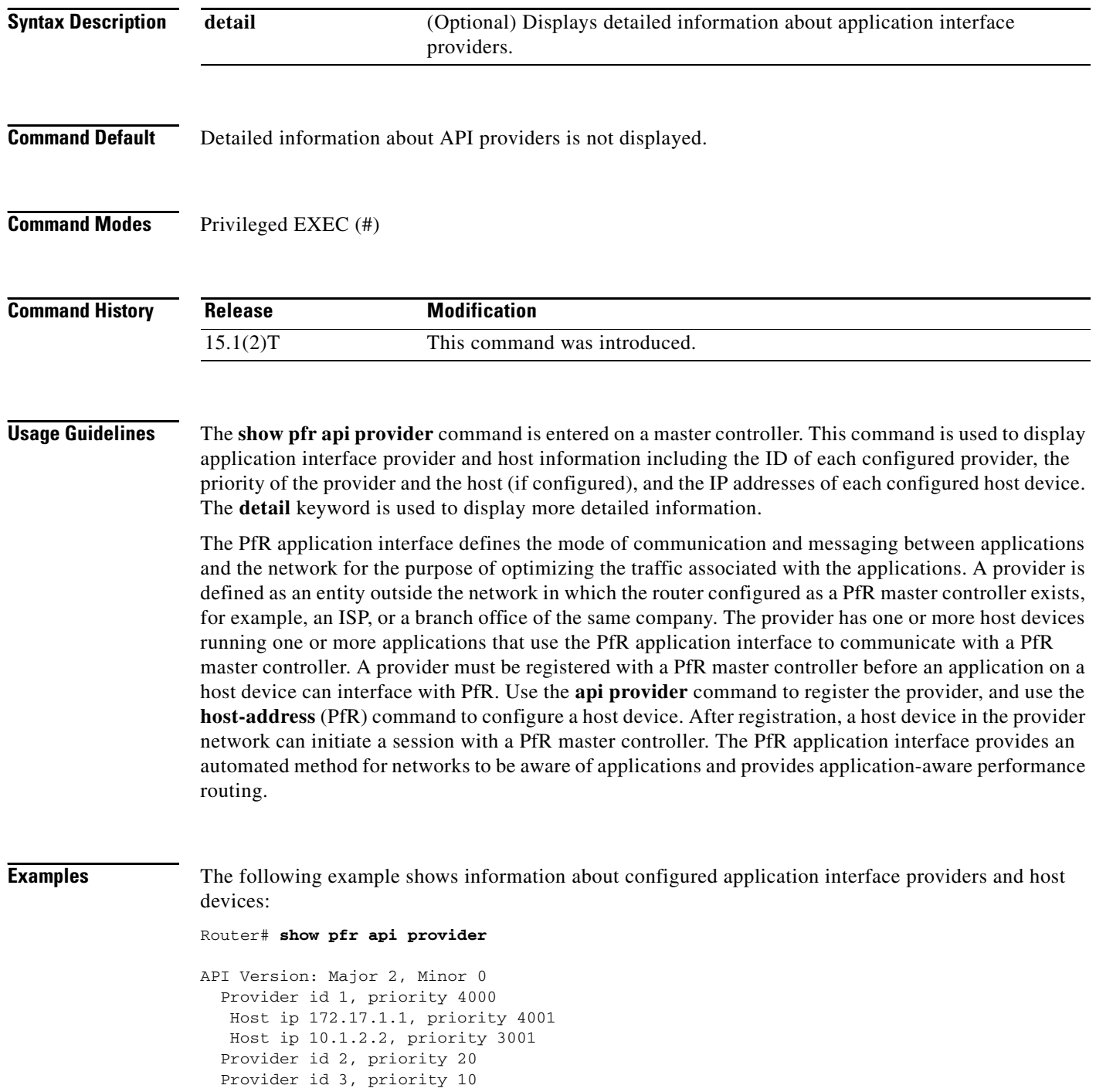

[Table 23](#page-32-0) describes the significant fields shown in the display.

<span id="page-32-0"></span>

| <b>Field</b>                 | <b>Description</b>                                                         |
|------------------------------|----------------------------------------------------------------------------|
| API Version, Major,<br>Minor | Version number of the application interface with major and minor releases. |
| Provider id                  | ID number of an application interface provider.                            |
| priority                     | Priority assigned to the policies of a provider or a host.                 |
| Host ip                      | IP address of a host device.                                               |

*Table 23 show pfr api provider Field Descriptions*

The following example shows detailed information about configured application interface providers and host devices:

```
Router# show pfr api provider detail
```

```
API Version: Major 2, Minor 0
   Provider id 1001, priority 65535
   Host ip 10.3.3.3, priority 65535
     Session id 9, Version Major 2, Minor 0
     Num pfx created 2, Num policies created 2
     Last active connection time (sec) 00:00:01
     Policy ids : 101, 102,
    Host ip 10.3.3.4, priority 65535
     Session id 10, Version Major 2, Minor 0
     Num pfx created 1, Num policies created 1
     Last active connection time (sec) 00:00:03
     Policy ids : 103,
   Provider id 2001, priority 65535
    Host ip 172.19.198.57, priority 65535
     Session id 11, Version Major 2, Minor 0
     Num pfx created 0, Num policies created 0
     All Prefix report enabled
     All exit report enabled
```
[Table 24](#page-32-1) describes the significant fields shown in the display that are different from [Table 23](#page-32-0).

<span id="page-32-1"></span>*Table 24 show pfr api provider detail Field Descriptions*

| <b>Field</b>                | <b>Description</b>                                                                                          |  |
|-----------------------------|----------------------------------------------------------------------------------------------------|--|
| Session id                  | Session ID is automatically allocated by PfR when an application<br>interface provider initiates a session. |  |
| Num pfx created             | Number of traffic classes created by the application interface provider<br>application.                     |  |
| Num policies created        | Number of policies dynamically created by the application interface<br>provider application.                |  |
| Last active connection time | Time, in seconds, since the last active connection from the application<br>interface provider.              |  |
| Policy ids                  | IDs assigned to each policy dynamically created by the application<br>interface provider application.       |  |

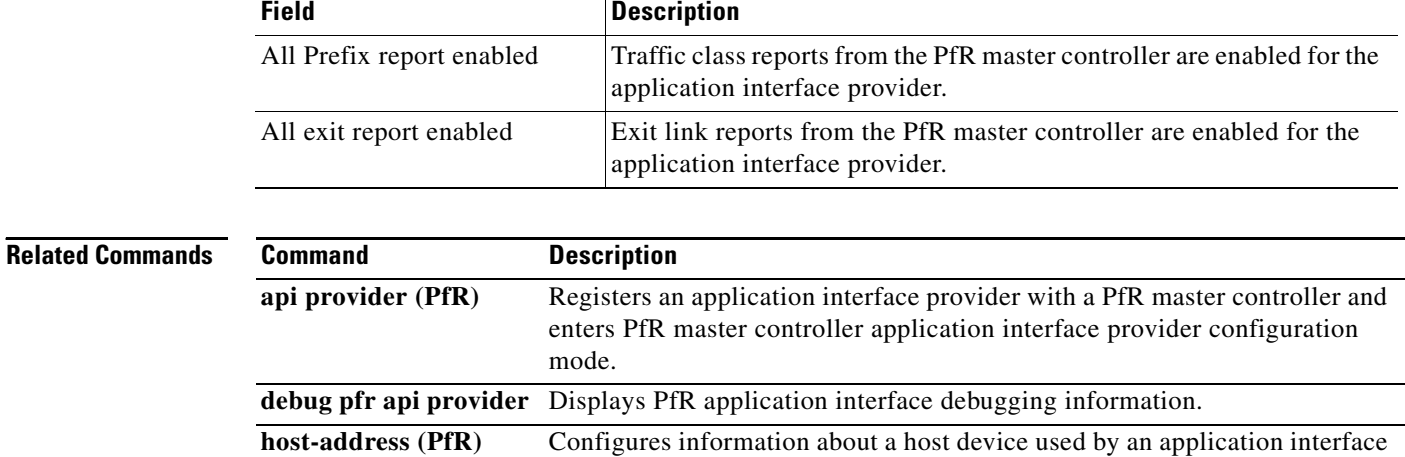

provider to communicate with a PfR master controller. **pfr** Enables a PfR process and configures a router as a PfR border router or as a

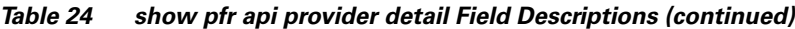

PfR master controller.

### **show pfr border**

To display information about a Performance Routing (PfR) border-router connection and PfR-controlled interfaces, use the **show pfr border** command in privileged EXEC mode.

**show pfr border**

**Syntax Description** This command has no arguments or keywords.

**Command Modes** Privileged EXEC (#)

**Command History Release Modification** 15.1(2)T This command was introduced. Cisco IOS XE Release 3.1S This command was integrated into Cisco IOS XE Release 3.1S.

**Usage Guidelines** The **show pfr border** command is entered on a PfR border router. The output displays information about the border router, the status of the master controller connection, and border router interfaces.

### **Examples** The following example shows the status of a border router:

Router# **show pfr border**

OER BR 10.1.1.3 ACTIVE, MC 10.1.1.1 UP/DOWN: UP 00:57:55, Auth Failures: 0 Conn Status: SUCCESS, PORT: 3949 Exits Et0/0 INTERNAL Et1/0 EXTERNAL

[Table 25](#page-34-0) describes the significant fields shown in the display.

| <b>Field</b>         | <b>Description</b>                                                                                                    |
|----------------------|----------------------------------------------------------------------------------------------------|
| <b>OER BR</b>        | Displays the IP address and the status of the local border<br>router (ACTIVE or DISABLED).                                                                                                    |
| MC.                  | Displays the IP address of the master controller, the<br>connection status (UP or DOWN), the length of time that<br>connection with master controller has been active, and the<br>number of authentication failures that have occurred between<br>the border router and the master controller. |
| <b>Auth Failures</b> | Displays the number of authentication failures.                                                                                                    |
| Conn Status          | Displays the connection status ("SUCCESS" or "FAILED").                                                                                                    |

<span id="page-34-0"></span>*Table 25 show pfr border Field Descriptions*

Г

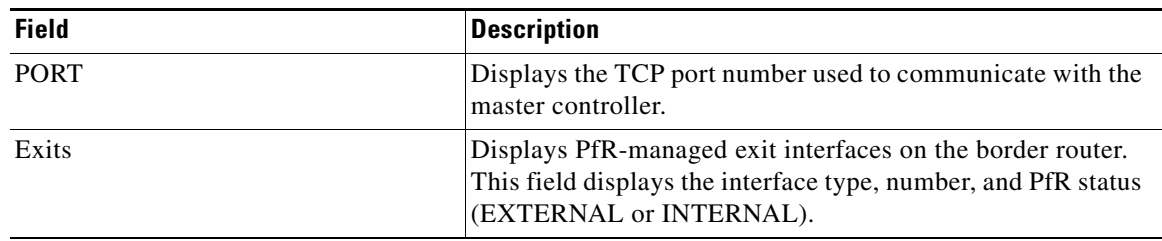

### *Table 25 show pfr border Field Descriptions (continued)*

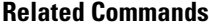

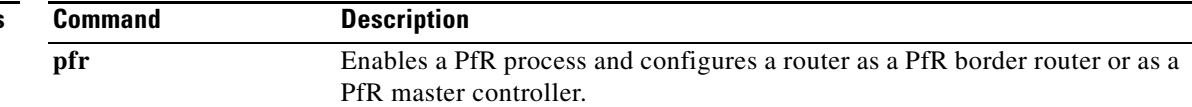
a ka

### **show pfr border active-probes**

To display connection status and information about active probes on a Performance Routing (PfR) border router, use the **show pfr border active-probes** command in privileged EXEC mode.

**show pfr border active-probes**

**Syntax Description** This command has no arguments or keywords.

#### **Command Modes** Privileged EXEC (#)

**Command History Release Modification** 15.1(2)T This command was introduced. Cisco IOS XE Release 3.1S This command was integrated into Cisco IOS XE Release 3.1S.

**Usage Guidelines** The **show pfr border active-probes** command is entered on a border router. This command displays the target active-probe assignment for a given prefix and the current probing status, including the border router or border routers that are executing the active probes.

**Examples** The following example shows three active probes, each configured for a different prefix. The target port, source IP address, and exit interface are displayed in the output.

Router# **show pfr border active-probes** 

 PfR Border active-probes Type = Probe Type Target = Target IP Address TPort = Target Port Source = Send From Source IP Address Interface = Exit interface Att = Number of Attempts Comps = Number of completions N - Not applicable Type Target TPort Source Interface Att Comps udp-echo 10.4.5.1 80 10.0.0.1 Et1/0 1 0 tcp-conn 10.4.7.1 33 10.0.0.1 Et1/0 1 0

[Table 26](#page-36-0) describes the significant fields shown in the display.

*Table 26 show pfr border active-probes Field Description*

<span id="page-36-0"></span>

| <b>Field</b> | Description            |
|--------------|------------------------|
| <b>Type</b>  | The active probe type. |
| Target       | The target IP address. |

echo 10.4.9.1 N 10.0.0.1 Et1/0 2 2

 $\mathbf{I}$ 

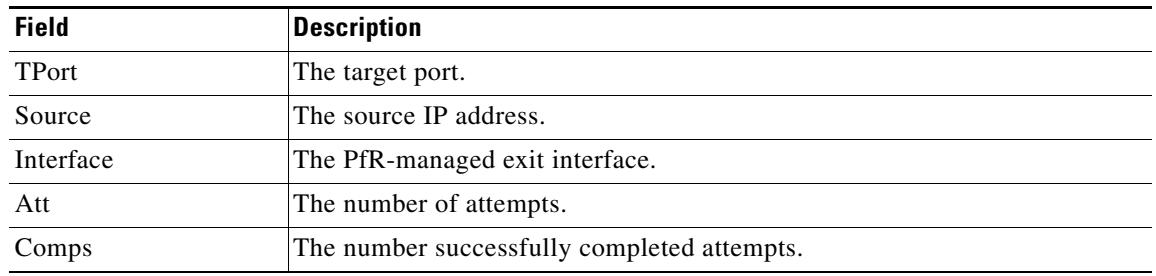

### *Table 26 show pfr border active-probes Field Description (continued)*

### **Related Commands**

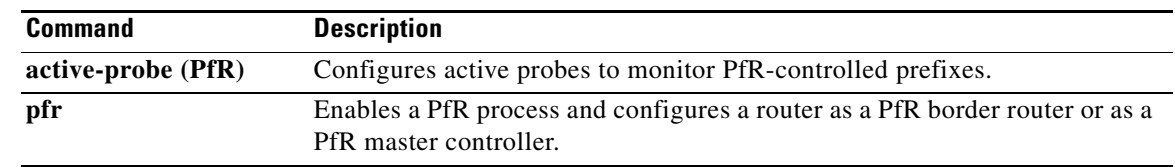

 $\blacksquare$ 

### **show pfr border defined application**

To display information about user-defined applications on a Performance Routing (PfR) border router, use the **show pfr border defined application** command in privileged EXEC mode.

#### **show pfr border defined application**

**Syntax Description** This command has no arguments or keywords.

#### **Command Modes** Privileged EXEC (#)

**Command History Release Modification** 15.1(2)T This command was introduced. Cisco IOS XE Release 3.1S This command was integrated into Cisco IOS XE Release 3.1S.

**Usage Guidelines** The **show pfr border defined application** command is entered on a PfR border router. This command displays all user-defined applications that are defined on the master controller. To define a custom application to be used by PfR, use the **application define** (PfR) command on the PfR master controller.

> To display the same information on the PfR master controller, use the **show pfr master defined application** command.

**Examples** The following partial output shows information about the user-defined application definitions configured for use with PfR:

#### Router# **show pfr border defined application**

PfR Defined Applications:

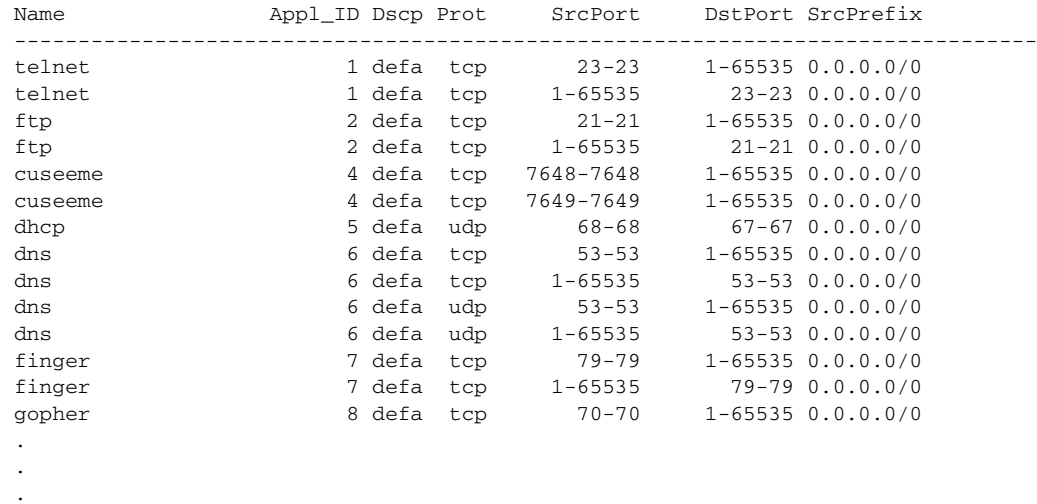

 $\mathbf{I}$ 

[Table 27](#page-39-0) describes the significant fields shown in the display.

<span id="page-39-0"></span>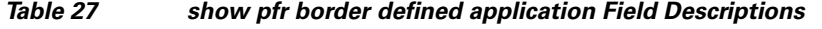

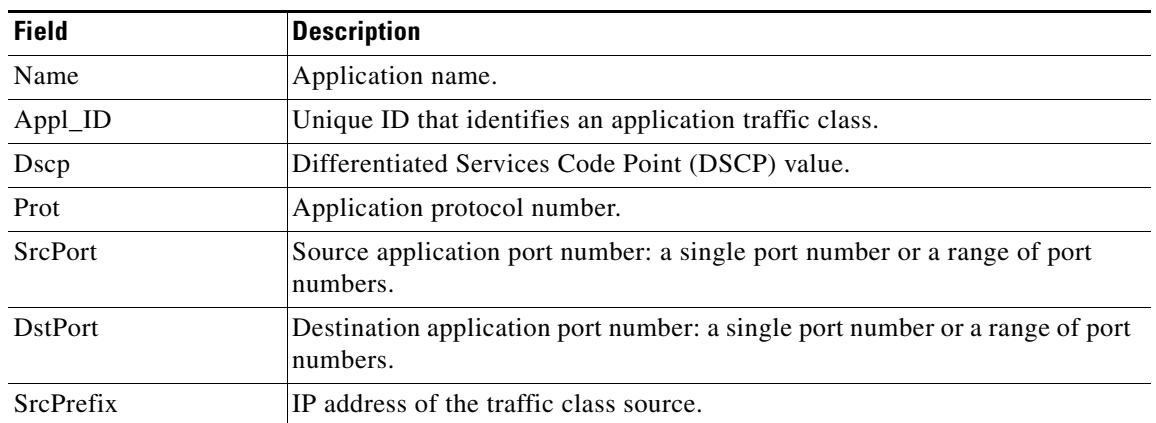

### **Related Commands**

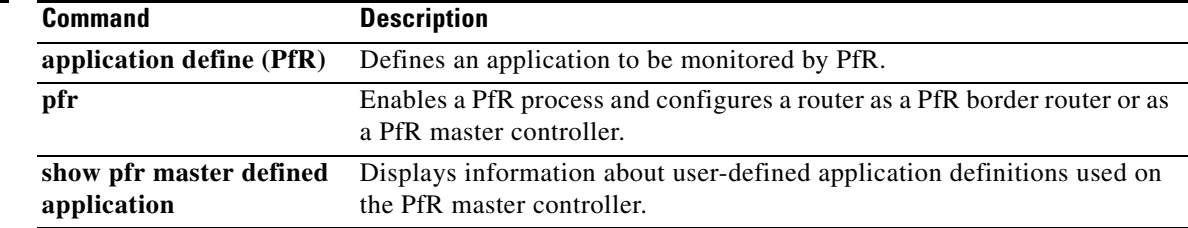

П

a ka

### **show pfr border passive applications**

To display the list of application traffic classes that are monitored by Performance Routing (PfR), use the **show pfr border passive applications** command in privileged EXEC mode.

**show pfr border passive applications**

**Syntax Description** This command has no arguments or keywords.

**Command Modes** Privileged EXEC (#)

**Command History Release Modification** 15.1(2)T This command was introduced. Cisco IOS XE Release 3.1S This command was integrated into Cisco IOS XE Release 3.1S.

**Usage Guidelines** The **show pfr border passive applications** command is entered on a border router. This command displays a list of application traffic classes that are monitored by the border router using NetFlow passive monitoring.

### **Examples** The following example displays an application traffic class that is monitored by a border router:

```
Router# show pfr border passive applications
```

```
OER Passive monitored Appl:
  + - monitor more specific
```
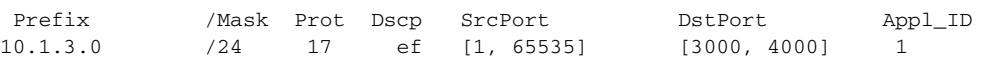

[Table 28](#page-40-0) describes the significant fields shown in the display.

<span id="page-40-0"></span>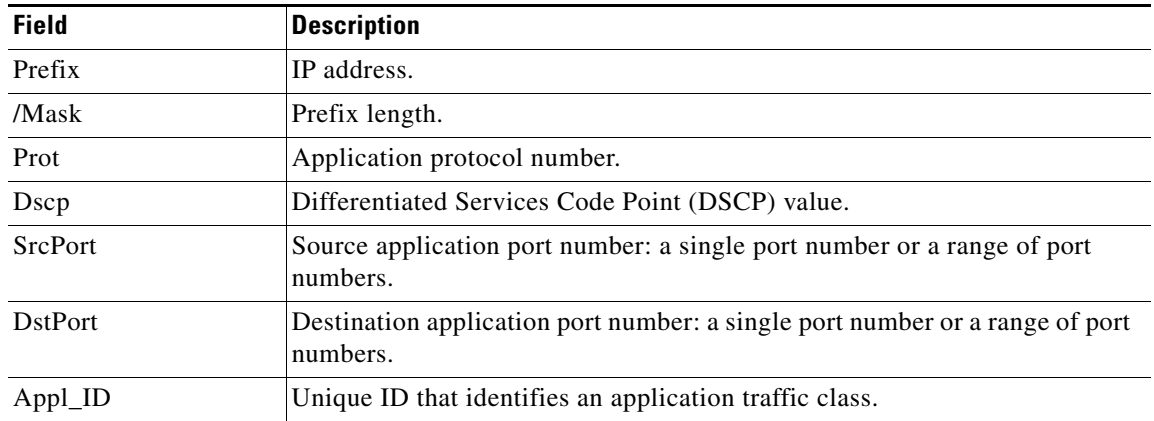

### *Table 28 show pfr border passive applications Field Descriptions*

 $\mathbf{I}$ 

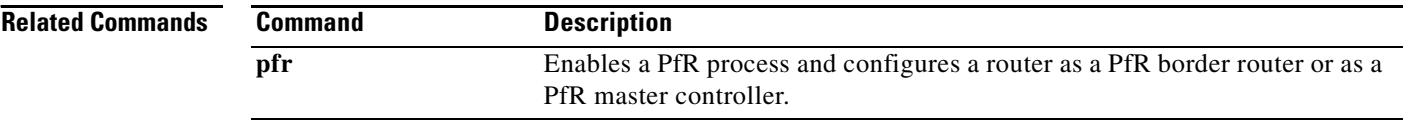

П

### **show pfr border passive cache learned**

To display passive measurement information that is collected by NetFlow for Performance Routing (PfR) monitored learned prefixes, use the **show pfr border passive cache learned** command in privileged EXEC mode.

**show pfr border passive cache learned** [**application** | **traffic-class**]

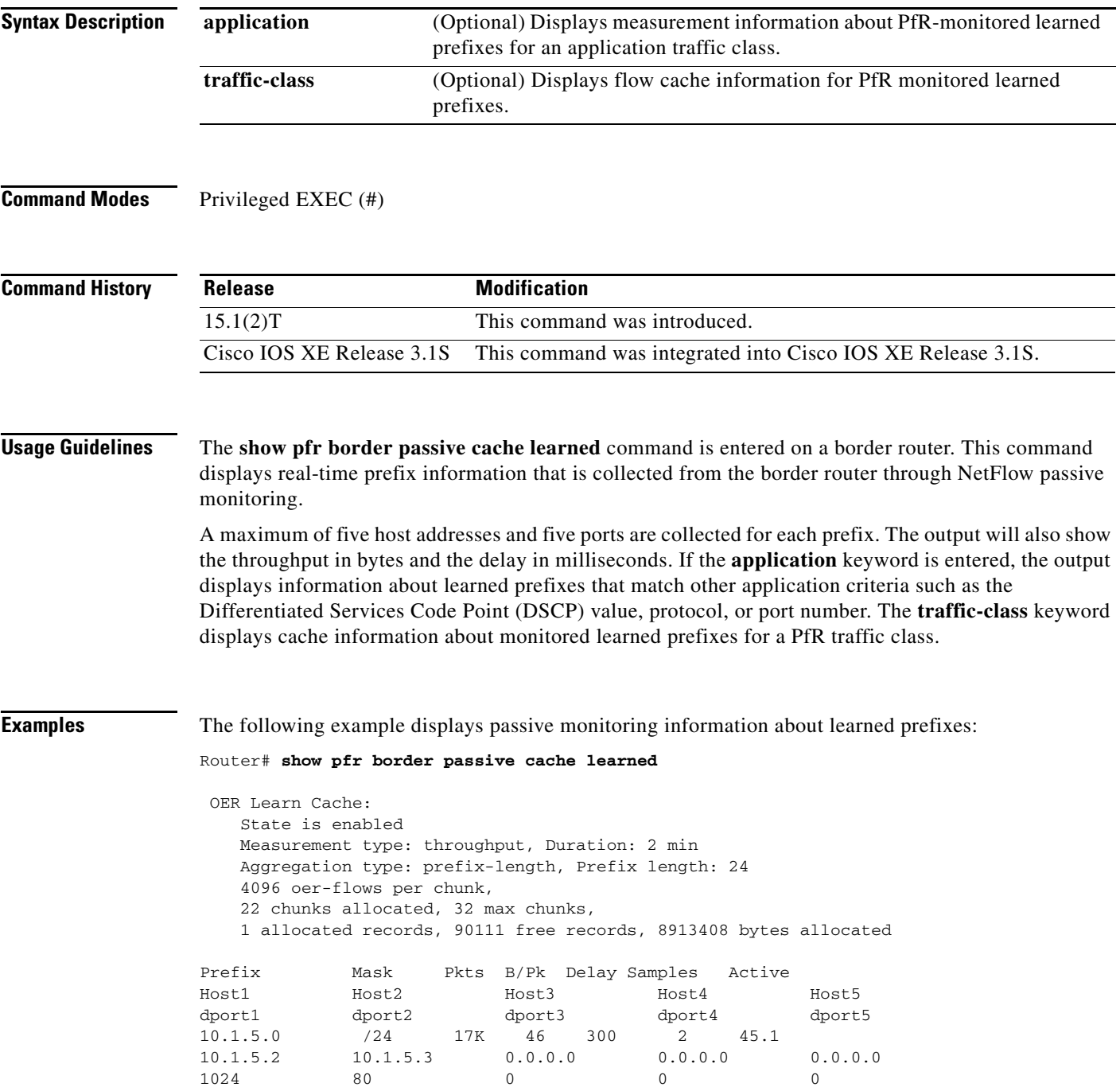

[Table 29](#page-43-0) describes the significant fields shown in the display.

<span id="page-43-0"></span>

| <b>Field</b>        | <b>Description</b>                                                                                          |
|---------------------|----------------------------------------------------------------------------------------------------|
| State is            | Displays PfR prefix learning status: enabled or disabled.                                                   |
| Measurement type.   | Displays how the prefix is learned. The output displays throughput, delay, or<br>both throughput and delay. |
| Duration            | Displays the duration of the learning period in minutes.                                                    |
| Aggregation type    | Displays the aggregation type: BGP, non-BGP, or prefix-length.                                              |
| oer-flows per chunk | Displays number of flow records per memory chunk.                                                           |
| chunks allocated    | Number of memory chunks allocated.                                                                          |
| allocated records   | Number of records currently allocated in the learn cache.                                                   |
| Prefix              | IP address and port of the learned prefix.                                                                  |
| Mask                | Prefix length as specified in a prefix mask.                                                                |
| Pkts B/Pk           | Number of packets and bytes per packet.                                                                     |
| Delay Samples       | Number of delay samples that NetFlow has collected.                                                         |
| Active              | Time for which the flow has been active.                                                                    |

*Table 29 show pfr border passive cache learned Field Descriptions*

The following example uses the **application** keyword to display measurement information about monitored application traffic classes that have been learned by PfR. In this example for voice traffic, the voice application traffic is identified by the User Datagram Protocol (UDP) protocol, a DSCP value of ef, and port numbers in the range from 3000 to 4000.

#### Router# **show pfr border passive cache learned application**

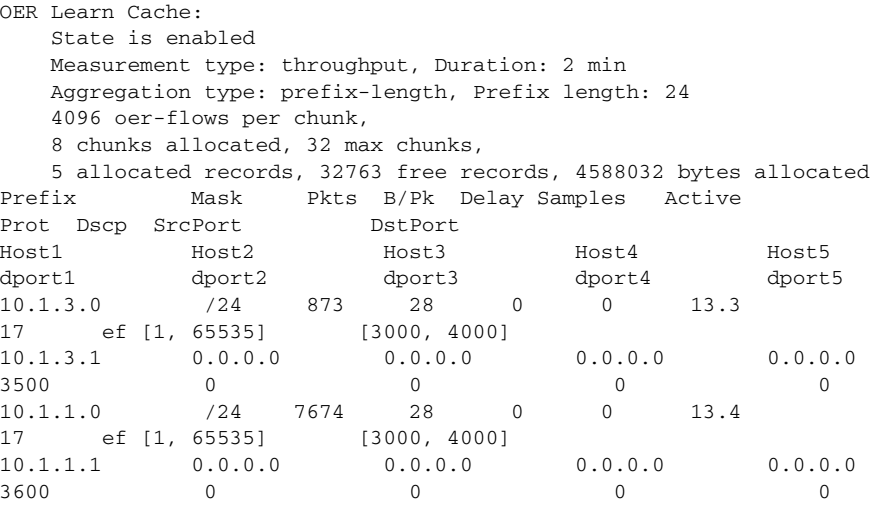

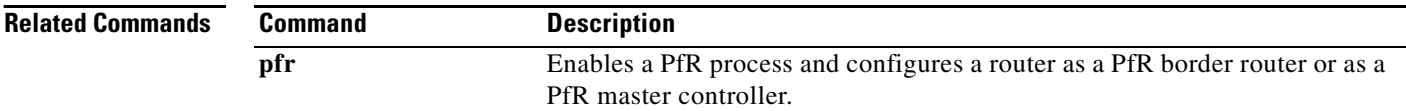

### **show pfr border passive learn**

To display the configured, learned parameters to be used with passive measurement information collected by NetFlow for Performance Routing (PfR) learned traffic flows, use the **show pfr border passive learn** command in privileged EXEC mode.

**show pfr border passive learn**

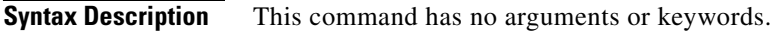

**Command Modes** Privileged EXEC (#)

**Command History Release Modification** 15.1(2)T This command was introduced. Cisco IOS XE Release 3.1S This command was integrated into Cisco IOS XE Release 3.1S.

**Usage Guidelines** The **show pfr border passive learn** command is entered on a border router. This command displays configured parameters including filter and aggregate application information that is collected from the border router through NetFlow passive monitoring.

**Examples** The following example displays passive monitoring information about learned traffic flows:

Router# **show pfr border passive learn**

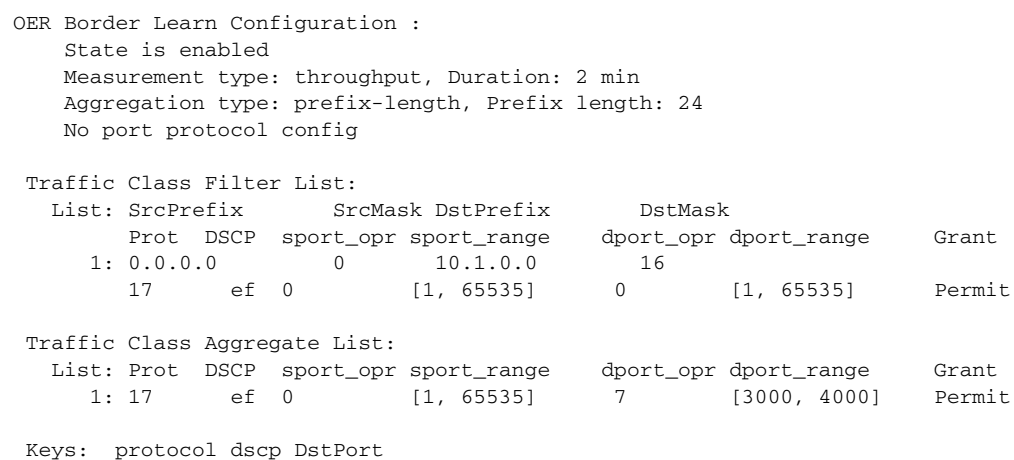

[Table 30](#page-45-0) describes the significant fields shown in the display.

Г

<span id="page-45-0"></span>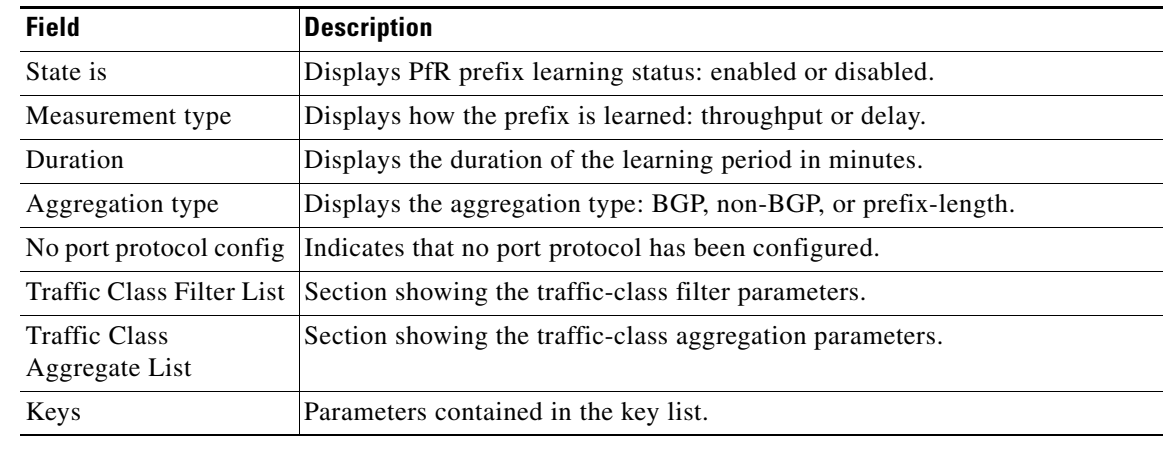

### *Table 30 show pfr border passive learn Field Descriptions*

**Related Commands**

**Comma** 

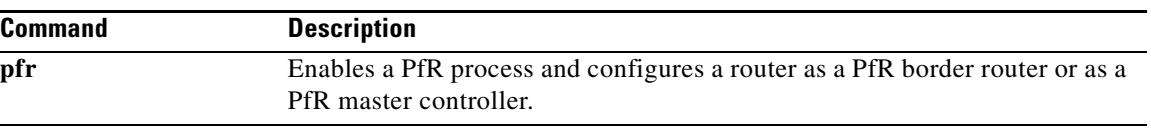

### **show pfr border passive prefixes**

To display information about passive monitored prefixes, use the **show pfr border passive prefixes**  command in privileged EXEC mode.

**show pfr border passive prefixes**

**Syntax Description** This command has no arguments or keywords.

**Command Modes** Privileged EXEC (#)

**Command History Release Modification** 15.1(2)T This command was introduced. Cisco IOS XE Release 3.1S This command was integrated into Cisco IOS XE Release 3.1S.

**Usage Guidelines** The **show pfr border passive prefixes** command is entered on a border router. The output of this command displays prefixes that are monitored by NetFlow on the border router. The prefixes displayed in the output are monitored by the master controller.

**Examples** The following example shows a prefix that is passively monitored by NetFlow:

Router# **show pfr border passive prefixes** 

OER Passive monitored prefixes:

Prefix Mask Match Type 10.1.5.0 /24 exact

[Table 31](#page-46-0) describes the significant fields shown in the display.

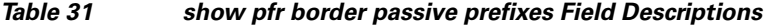

<span id="page-46-0"></span>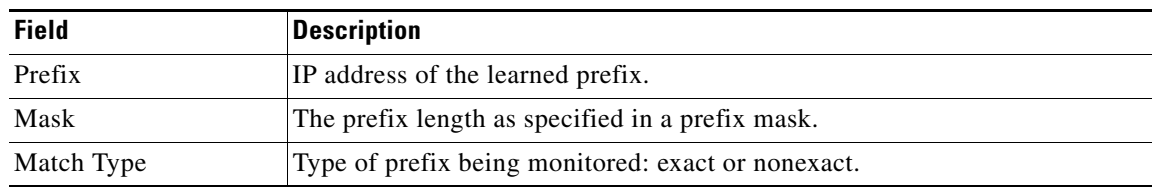

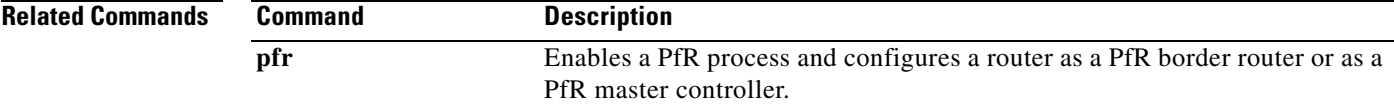

Г

## **show pfr border routes**

To display information about Performance Routing (PfR) controlled routes, use the **show pfr border routes** command in privileged EXEC mode.

**show pfr border routes** {**bgp** | **cce** | **eigrp** [**parent**] | **rwatch** | **static**}

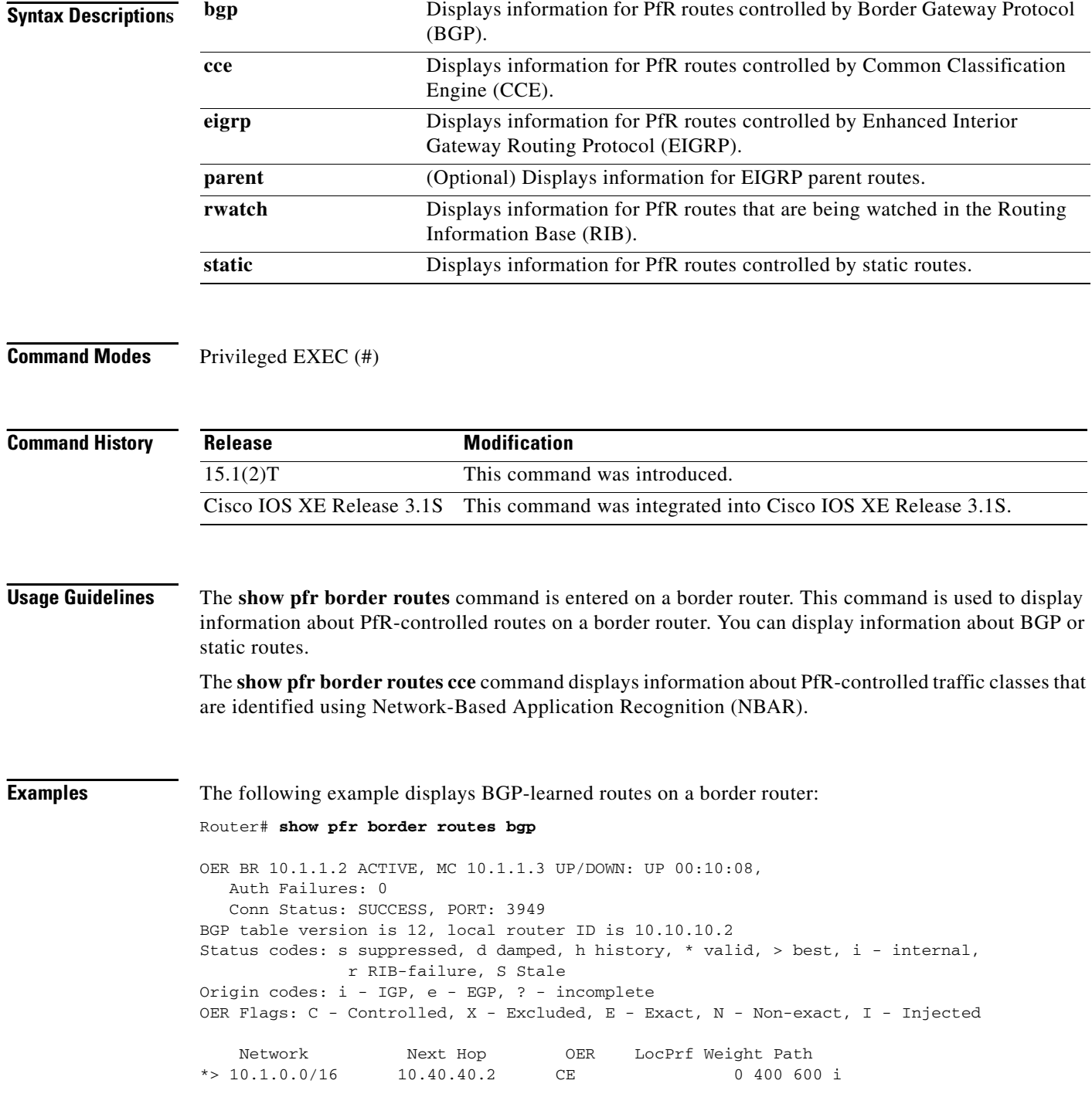

<span id="page-48-0"></span>п

a ka

[Table 32](#page-48-0) describes the significant fields shown in the display.

| <b>Field</b>   | <b>Description</b>                                                                                                    |  |
|----------------|----------------------------------------------------------------------------------------------------|--|
| C-Controlled   | Indicates that the monitored prefix is currently under PfR control.                                                                                                    |  |
| X-Excluded     | Indicates that the monitored prefix is controlled by a different border router.                                                                                                    |  |
| E - Exact      | Indicates that an exact prefix is controlled, but more specific routes are not.                                                                                                    |  |
| N - Non-exact  | Indicates that the prefix and all more specific routes are under PfR control.                                                                                                    |  |
| I - Injected   | Indicates that the prefix is injected into the BGP routing table. If a less<br>specific prefix exists in the BGP table and PfR has a more specific prefix<br>configured, then BGP will inject the new prefix and PfR will flag it as<br>I-Injected. |  |
| <b>XN</b>      | Indicates that the prefix and all more specific prefixes are under the control<br>of another border router, and, therefore, that this prefix is excluded. (Not<br>shown in the example output.)                                                     |  |
| <b>CNI</b>     | Indicates that the prefix is injected and that this prefix and all more specific<br>prefixes are under PfR control.                                                                                                    |  |
| <b>CEI</b>     | Indicates that the specific prefix is injected and under PfR control.                                                                                                    |  |
| CN             | Indicates that the prefix and all more specific prefixes are under PfR control.                                                                                                    |  |
| CE             | Indicates that the specific prefix is under PfR control.                                                                                                    |  |
| <b>Network</b> | The IP address and prefix mask.                                                                                                    |  |
| Next Hop       | The next hop of the prefix.                                                                                                    |  |
| <b>OER</b>     | Type of PfR control.                                                                                                    |  |
| LocPrf         | The BGP local preference value.                                                                                                    |  |
| Weight         | The weight of the route.                                                                                                    |  |
| Path           | The BGP path type.                                                                                                    |  |

*Table 32 show pfr border routes bgp Field Descriptions*

The following example displays PfR-controlled routes that are identified using NBAR:

```
Router# show pfr border routes cce
```

```
Class-map oer-class-acl-oer_cce#2-stile-telnet, permit, sequence 0, mask 24
   Match clauses:
     ip address (access-list): oer_cce#2
    stile: telnet
   Set clauses:
     ip next-hop 10.1.3.2
     interface Ethernet2/3
   Statistic:
     Packet-matched: 60
```
[Table 33](#page-49-0) describes the significant fields shown in the display.

| <b>Field</b>             | <b>Description</b>                                                                                                    |
|--------------------------|----------------------------------------------------------------------------------------------------|
| Class-map                | Indicates the name of the PfR map used to control the PfR traffic classes.                                                                                                    |
| Match clauses            | Indicates the match criteria being applied to the traffic classes.                                                                                                    |
| ip address (access-list) | Name of the access list used to match the destination prefixes of the<br>controlled traffic classes identified using NBAR.                                                                                                    |
| stile                    | Protocol being controlled.                                                                                                    |
| Set clauses              | Indicates the set criteria being applied to the matched traffic classes.                                                                                                    |
| ip next-hop              | IP address of the next hop to which the controlled traffic is sent. The next<br>hop should be to a noncontrolling router.                                                                                                    |
| interface                | Interface name and number through which the controlled traffic is sent. If<br>this is an ingress interface, the border router is not controlling the traffic<br>classes. If this is an egress interface of the border router, the route is being<br>controlled. |
| <b>Statistic</b>         | Displays statistics such as number of packets matched.                                                                                                    |

<span id="page-49-0"></span>*Table 33 show pfr border routes cce Field Descriptions*

The following example displays EIGRP-controlled routes on a border router with information about the parent route that exists in the EIGRP routing table. In this example, the output shows that prefix 10.1.2.0/24 is being controlled by PfR. This command is used to show parent route lookup and route changes to existing parent routes when the parent route is identified from the EIGRP routing table.

#### Router# **show pfr border routes eigrp**

Flags: C - Controlled by oer, X - Path is excluded from control, E - The control is exact, N - The control is non-exact

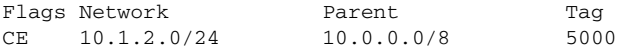

In this example, the **parent** keyword is used and more details are shown about the parent route lookup.

Router# **show pfr border routes eigrp parent**

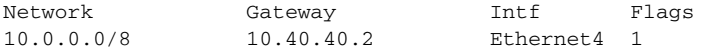

Child Networks

Network Flag

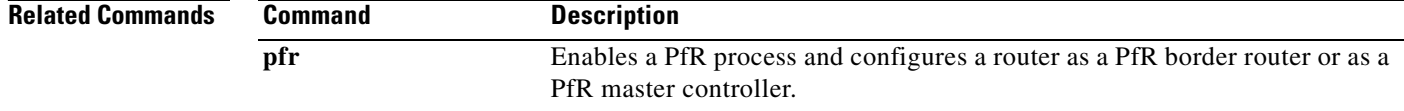

### **show pfr master**

To display information about a Performance Routing (PfR) master controller, use the **show pfr master**  command in privileged EXEC mode.

**show pfr master**

```
Syntax Description This command has no arguments or keywords.
Command Modes Privileged EXEC (#) 
Command History
Usage Guidelines The show pfr master command is entered on a master controller. The output of this command displays 
                   information about the status of the PfR-managed network; the output includes information about the 
                   master controller, the border routers, PfR-managed interfaces, and default and user-defined policy 
                   settings.
Examples The following example displays the status of a PfR-managed network on a master controller:
                   Router# show pfr master 
                   OER state: ENABLED and ACTIVE
                     Conn Status: SUCCESS, PORT: 3949
                     Number of Border routers: 2
                     Number of Exits: 2
                     Number of monitored prefixes: 10 (max 5000)
                  Border Status UP/DOWN AuthFail
                  10.4.9.7 ACTIVE UP 02:54:40 0
                  10.4.9.6 ACTIVE UP 02:54:40 0
                  Global Settings:
                     max-range-utilization percent 20
                     mode route metric bgp local-pref 5000
                     mode route metric static tag 5000
                    trace probe delay 1000 
                     logging
                  Default Policy Settings:
                     backoff 300 3000 300
                     delay relative 50
                     holddown 300
                     periodic 0
                     mode route control 
                     mode monitor both
                     mode select-exit best
                     loss relative 10
                     unreachable relative 50
                   Release Modification
                   15.1(2)T This command was introduced.
```
 $\mathbf{I}$ 

```
resolve delay priority 11 variance 20
  resolve utilization priority 12 variance 20
Learn Settings:
  current state : SLEEP
  time remaining in current state : 4567 seconds
  throughput
  delay
  no protocol 
  monitor-period 10
  periodic-interval 20
  aggregation-type bgp
  prefixes 100
  expire after time 720
```
[Table 34](#page-51-0) describes the significant fields shown in the display.

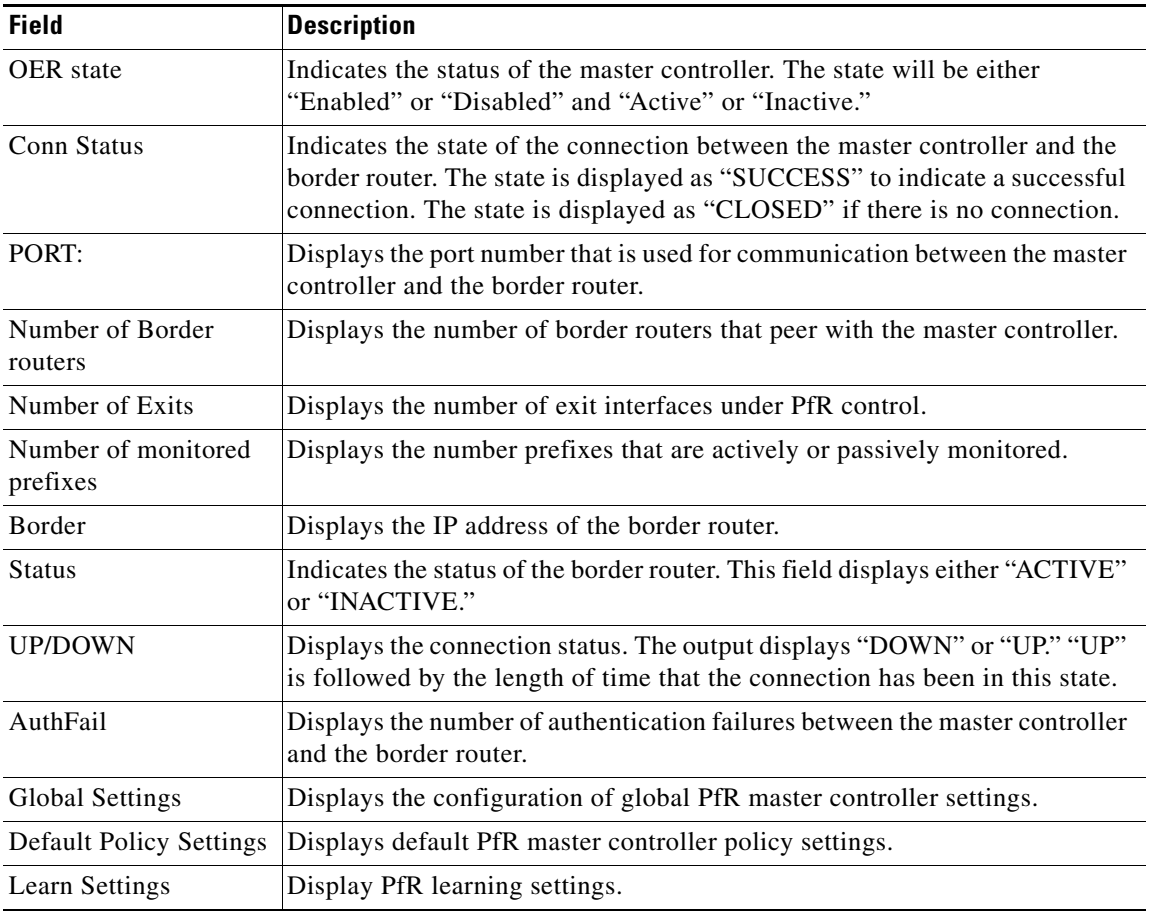

### <span id="page-51-0"></span>*Table 34 show pfr master Field Descriptions*

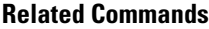

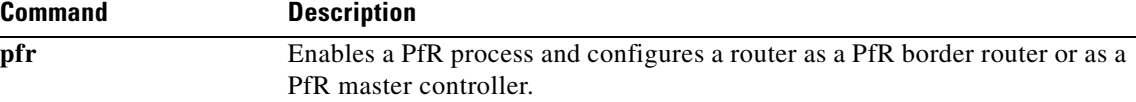

 $\mathbf{I}$ 

# **show pfr master active-probes**

To display connection and status information about active probes on a Performance Routing (PfR) master controller, use the **show pfr master active-probes** command in privileged EXEC mode.

**show pfr master active-probes** [**appl** | **forced**]

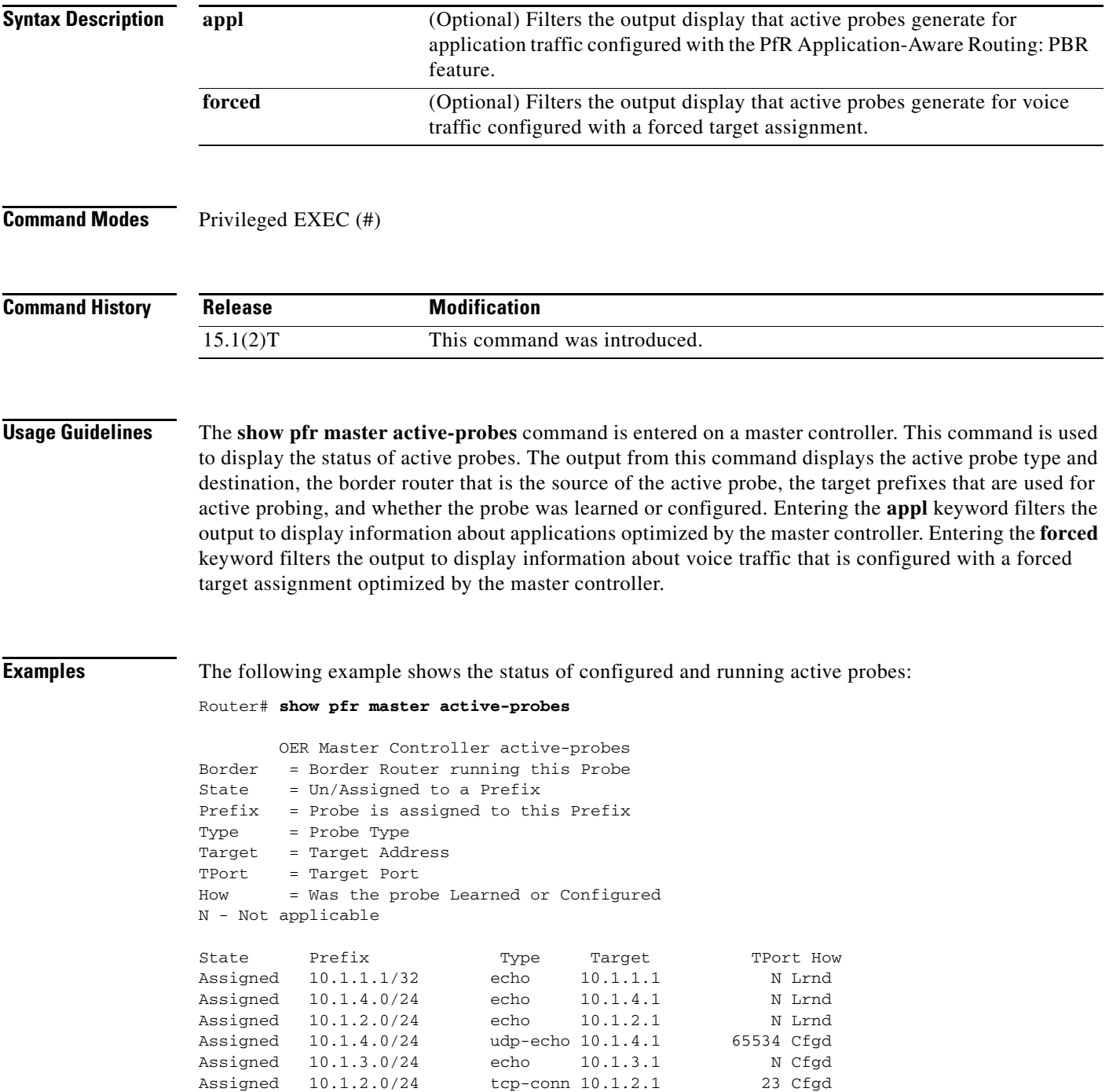

The following Probes are running:

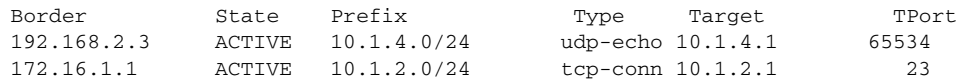

<span id="page-53-0"></span>[Table 35](#page-53-0) describes the significant fields shown in the display.

*Table 35 show pfr master active-probes Field Descriptions*

| <b>Field</b>                      | <b>Description</b>                                                                                         |
|-----------------------------------|----------------------------------------------------------------------------------------------------|
| The following Probes exist:       | Displays the status of configured active probes.                                                           |
| <b>State</b>                      | Displays the status of the active probe. The output displays "Assigned" or<br>"Unassigned."                |
| Prefix                            | Displays the prefix and prefix mask of the target active probe.                                            |
| Type                              | Displays the type of active probe. The output displays "echo," "jitter,"<br>"tcp-conn," or "udp-echo."     |
| Target                            | Displays the target IP address for the active probe.                                                       |
| TPort                             | Displays the target port for the active probe.                                                             |
| How                               | Displays how the active probe was created. The output will indicate the probe<br>is configured or learned. |
| The following Probes are running: | Displays the status of active probes that are running.                                                     |
| Border                            | Displays the IP address of the border router.                                                              |

The following example shows the status of configured and running active probes when a jitter probe has been configured:

```
Router# show pfr master active-probes
```
OER Master Controller active-probes Border = Border Router running this Probe State = Un/Assigned to a Prefix Prefix = Probe is assigned to this Prefix Type = Probe Type Target = Target Address TPort = Target Port How = Was the probe Learned or Configured N - Not applicable

The following Probes exist:

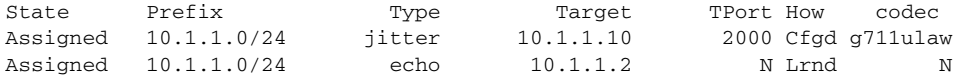

The following Probes are running:

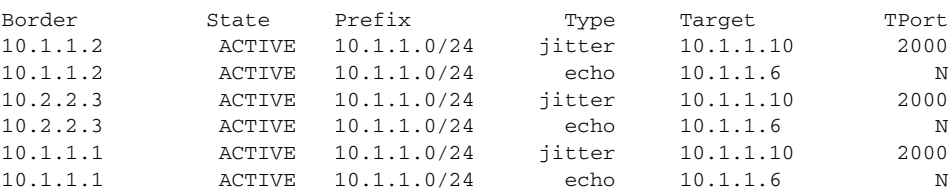

[Table 36](#page-54-0) describes the significant fields shown in the display that are different from those in [Table 35 on](#page-53-0)  [page 194.](#page-53-0)

<span id="page-54-0"></span>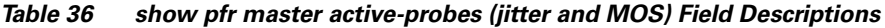

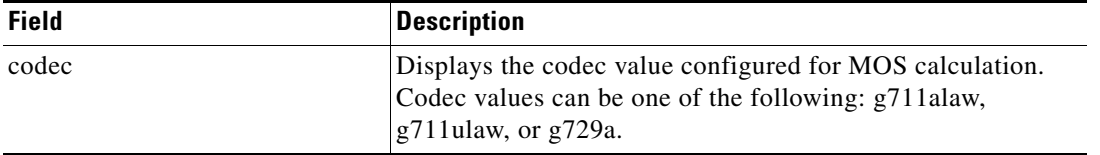

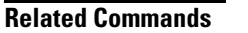

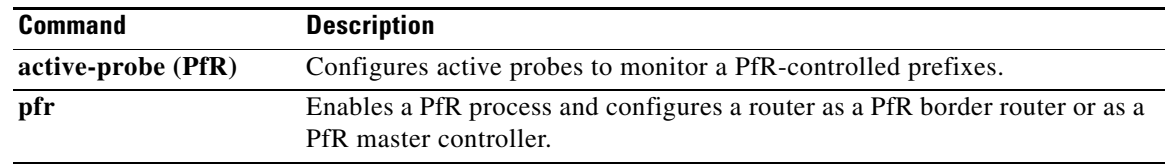

### **show pfr master appl**

To display information about application traffic classes that are monitored and controlled by a Performance Routing (PfR) master controller, use the **show pfr master appl** command in privileged EXEC mode.

**show pfr master appl** [**access-list** *name*] [**detail**] [**learned** [**delay** | **throughput**]] | [**tcp** | **udp**] [*protocol-number*] [*min-port max-port*] [**dst** | **src**] [**detail** | **policy**]

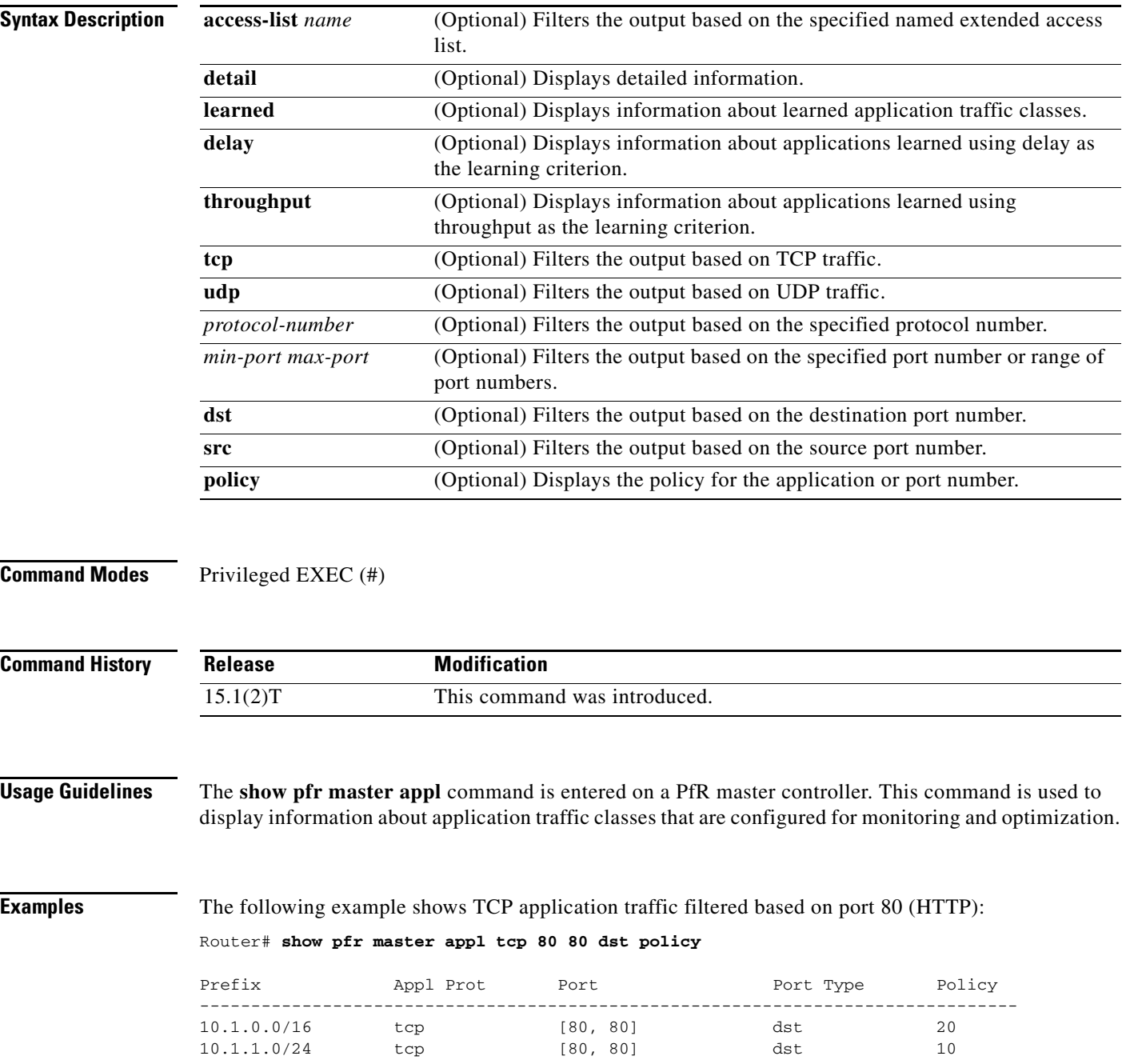

[Table 37](#page-56-0) describes the significant fields shown in the display.

<span id="page-56-0"></span>*Table 37 show pfr master appl Field Descriptions*

| <b>Field</b> | <b>Description</b>                                                          |
|--------------|-----------------------------------------------------------------------------|
| Prefix       | IP address of the monitored prefix that carries the application<br>traffic. |
| Appl Prot    | Application protocol.                                                       |
| Port         | Application port number.                                                    |
| Port Type    | Source or destination application port number.                              |
| Policy       | Application policy number.                                                  |

The following example shows information about learned application traffic classes:

Router# **show pfr master appl learned**

```
PfR Prefix Statistics:
Pas - Passive, Act - Active, S - Short term, L - Long term, Dly - Delay (ms),
  P - Percentage below threshold, Jit - Jitter (ms), 
 MOS - Mean Opinion Score
 Los - Packet Loss (packets-per-million), Un - Unreachable (flows-per-million),
 E - Egress, I - Ingress, Bw - Bandwidth (kbps), N - Not applicable
 U - unknown, * - uncontrolled, + - control more specific, @ - active probe all
  # - Prefix monitor mode is Special, & - Blackholed Prefix
  % - Force Next-Hop, ^ - Prefix is denied
Prefix Prot Port [src][dst] DSCP Source Prefix
```
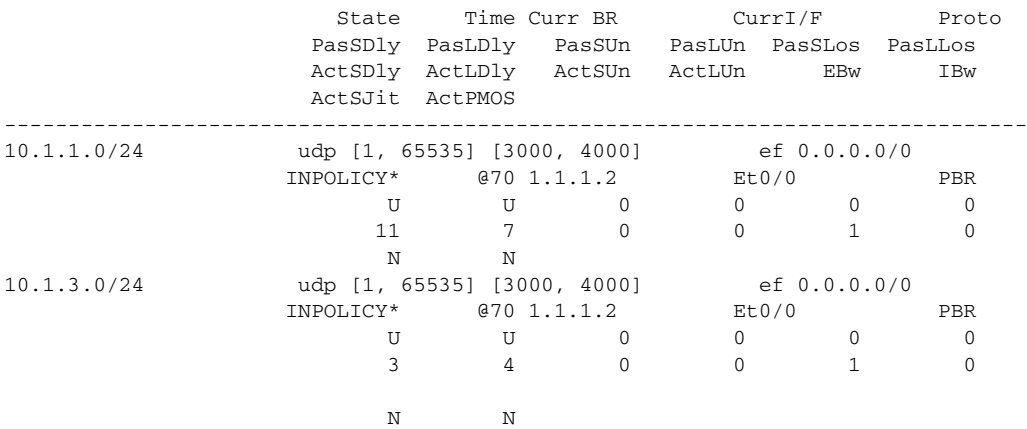

[Table 38](#page-56-1) describes the significant fields shown in the display that are different from those in [Table 37.](#page-56-0)

<span id="page-56-1"></span>*Table 38 show pfr master appl learned Field Descriptions*

| <b>Field</b>  | <b>Description</b>                                   |
|---------------|------------------------------------------------------|
| <b>DSCP</b>   | Differentiated Services Code Point (DSCP) value.     |
| Source Prefix | IP address of the application source.                |
| <b>State</b>  | Current state of the application traffic class flow. |
| Time          | Time, in seconds, between probe messages.            |

| <b>Field</b> | <b>Description</b>                                                                                                    |
|--------------|----------------------------------------------------------------------------------------------------|
| Curr BR      | IP address of the border router through which the prefix<br>associated with this application traffic class is being currently<br>routed. |
| CurrI/F      | Interface of the border router through which the prefix<br>associated with this application traffic class is being currently<br>routed.  |
| Proto        | Protocol.                                                                                                    |

*Table 38 show pfr master appl learned Field Descriptions (continued)*

The following example shows information about application traffic classes learned using delay as the learning criterion:

Router# **show pfr master appl learned delay**

OER Prefix Statistics:

 Pas - Passive, Act - Active, S - Short term, L - Long term, Dly - Delay (ms), P - Percentage below threshold, Jit - Jitter (ms), MOS - Mean Opinion Score Los - Packet Loss (packets-per-million), Un - Unreachable (flows-per-million), E - Egress, I - Ingress, Bw - Bandwidth (kbps), N - Not applicable U - unknown, \* - uncontrolled, + - control more specific, @ - active probe all # - Prefix monitor mode is Special, & - Blackholed Prefix % - Force Next-Hop, ^ - Prefix is denied Prefix **Prot Port [src][dst]** DSCP Source Prefix State Time Curr BR CurrI/F Proto PasSDly PasLDly PasSUn PasLUn PasSLos PasLLos ActSDly ActLDly ActSUn ActLUn EBw IBw ActSJit ActPMOS -------------------------------------------------------------------------------- 10.1.3.0/24 udp [1, 65535] [3000, 4000] ef 0.0.0.0/0 INPOLICY\* @70 1.1.1.2 Et0/0 PBR U U 0 0 0 0 3 4 0 0 1 0 N N

The following example shows information about application traffic classes learned using throughput as the learning criterion:

Router# **show pfr master appl learned throughput**

N N

```
OER Prefix Statistics:
 Pas - Passive, Act - Active, S - Short term, L - Long term, Dly - Delay (ms),
  P - Percentage below threshold, Jit - Jitter (ms), 
  MOS - Mean Opinion Score
  Los - Packet Loss (packets-per-million), Un - Unreachable (flows-per-million),
  E - Egress, I - Ingress, Bw - Bandwidth (kbps), N - Not applicable
  U - unknown, * - uncontrolled, + - control more specific, @ - active probe all
  # - Prefix monitor mode is Special, & - Blackholed Prefix
  % - Force Next-Hop, ^ - Prefix is denied
Prefix Prot Port [src][dst] DSCP Source Prefix
                           State Time Curr BR CurrI/F Proto
                           PasSDly PasLDly PasSUn PasLUn PasSLos PasLLos
                          ActSDly ActLDly ActSUn ActLUn EBw IBw
                          ActSJit ActPMOS
                          --------------------------------------------------------------------------------
10.1.1.0/24 udp [1, 65535] [3000, 4000] ef 0.0.0.0/0 
                       \begin{tabular}{lcccccc} \bf{INPOLICY*} & & $670$ & $1.1.1.2$ & & $E to/0$ & & $PBR$ \\ \bf{U} & & $\bf{U}$ & & 0 & & 0 & & 0 \\ \end{tabular}\begin{array}{ccccccc}\nU & & U & & 0 \\
11 & & 7 & & 0\n\end{array}
```
11 7 0 0 1 0

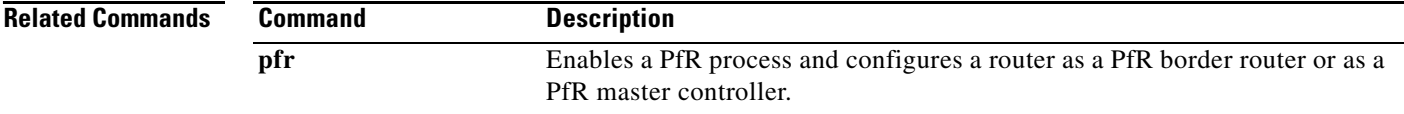

### **show pfr master border**

To display the status of connected Performance Routing (PfR) border routers, use the **show pfr master border** command in privileged EXEC mode.

**show pfr master border** [*ip-address*] [**detail** | **report** | **topology**]

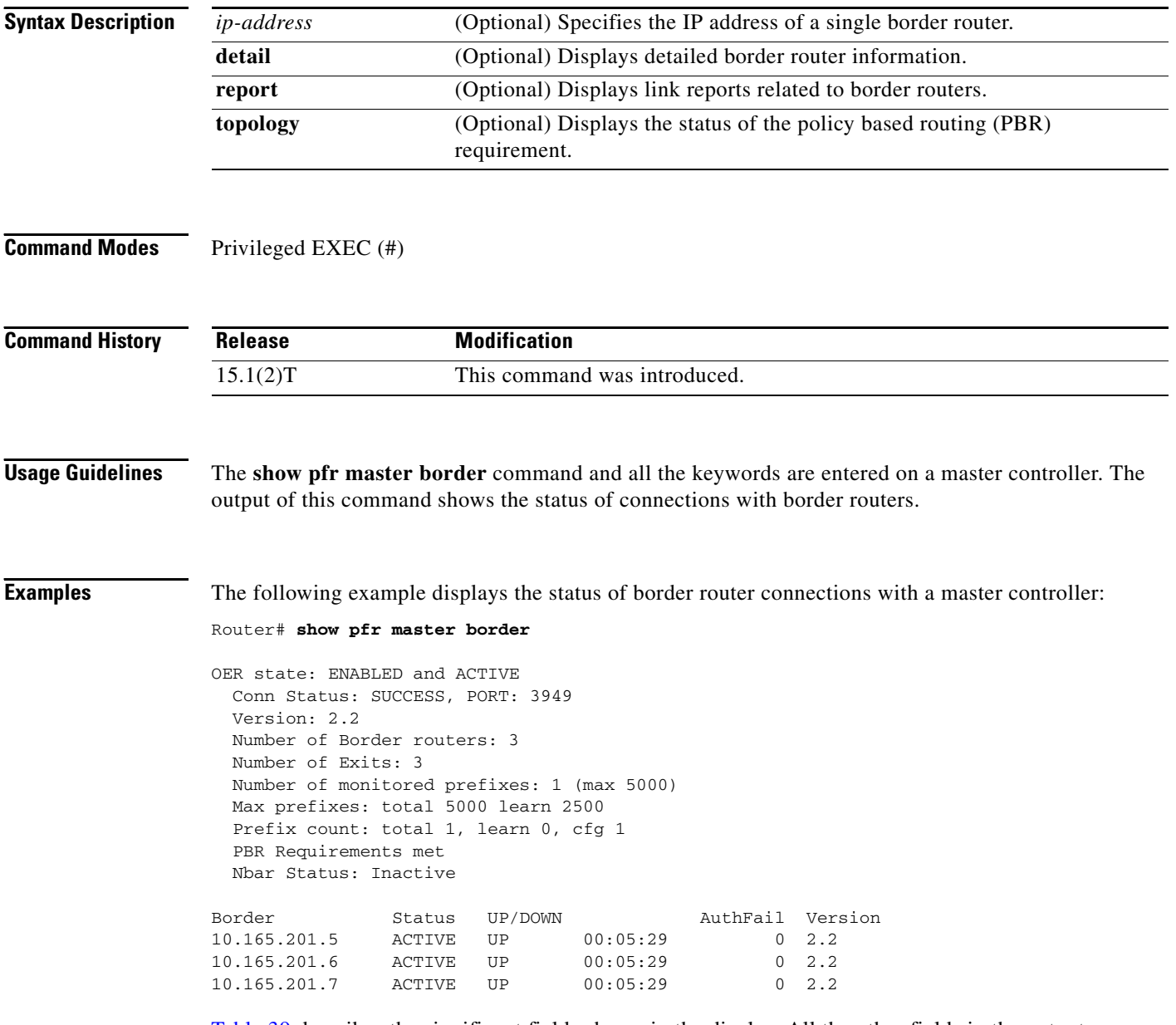

[Table 39](#page-60-0) describes the significant fields shown in the display. All the other fields in the output are self-explanatory.

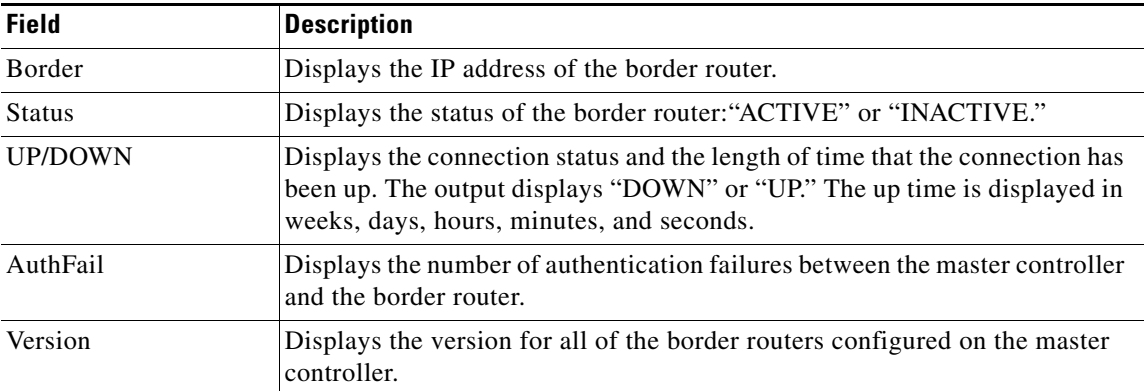

### <span id="page-60-0"></span>*Table 39 show pfr master border Field Descriptions*

The following example displays detailed information about border router connections with a master controller:

Router# **show pfr master border detail**

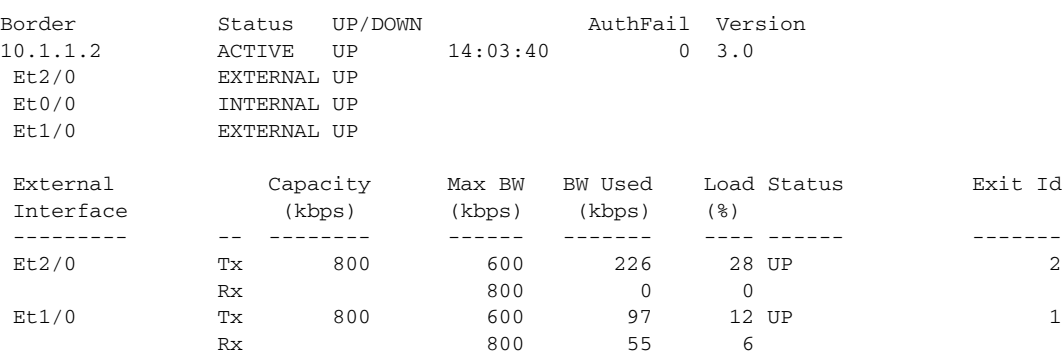

[Table 40](#page-60-1) describes the significant fields shown in the display.

<span id="page-60-1"></span>*Table 40 show pfr master border detail Field Descriptions*

| <b>Field</b>          | <b>Description</b>                                                                                                    |
|-----------------------|----------------------------------------------------------------------------------------------------|
| <b>B</b> order        | Displays the IP address of the border router.                                                                                                    |
| <b>Status</b>         | Displays the status of the border router: "ACTIVE" or "INACTIVE."                                                                                                    |
| UP/DOWN               | Displays the connection status and the length of time that the connection has been<br>up. The output displays "DOWN" or "UP." The up time is displayed in weeks, days,<br>hours, minutes, and seconds. |
| AuthFail              | Displays the number of authentication failures between the master controller and<br>the border router.                                                                                                 |
| External<br>Interface | Displays the external PfR controlled interface.                                                                                                    |
| Tx                    | Displays the percentage of interface utilization in the outbound direction.                                                                                                    |
| Rx                    | Displays the percentage of interface utilization in the inbound direction.                                                                                                    |
| Capacity              | Displays the capacity of the interface in kilobytes per second.                                                                                                    |

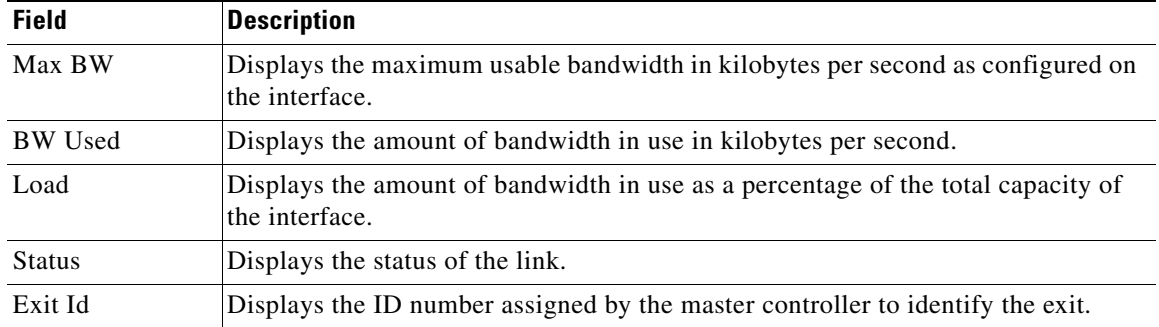

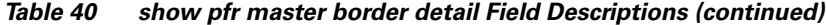

The following example displays whether the PBR requirement for the application control by PfR is met or not:

#### Router# **show pfr master border topology**

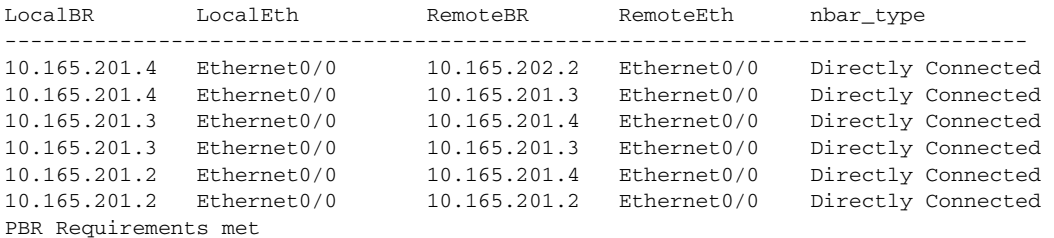

[Table 41](#page-61-0) describes the significant fields shown in the display.

<span id="page-61-0"></span>

| <b>Field</b> | <b>Description</b>                                                                                                    |
|--------------|----------------------------------------------------------------------------------------------------|
| LocalBR      | Displays the local border router.                                                                                                    |
| LocalEth     | Displays the local interface connection for the local border router.                                                                                                    |
| RemoteBR     | Displays the remote border router that is connected with the local border router.                                                                                                    |
| RemoteEth    | Displays the remote interface connection for the remote border router.                                                                                                    |
| nbar type    | Displays the type of NBAR connection for each of the border routers. Three types<br>of connection status are available: Directly Connected, One-How-Away Neighbor,<br>and Not Connected. |

*Table 41 show pfr master border topology Field Descriptions*

The following example displays the border router link report:

#### Router# **show pfr master border report**

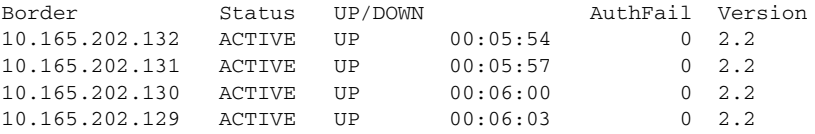

[Table 42](#page-62-0) describes the significant fields shown in the display.

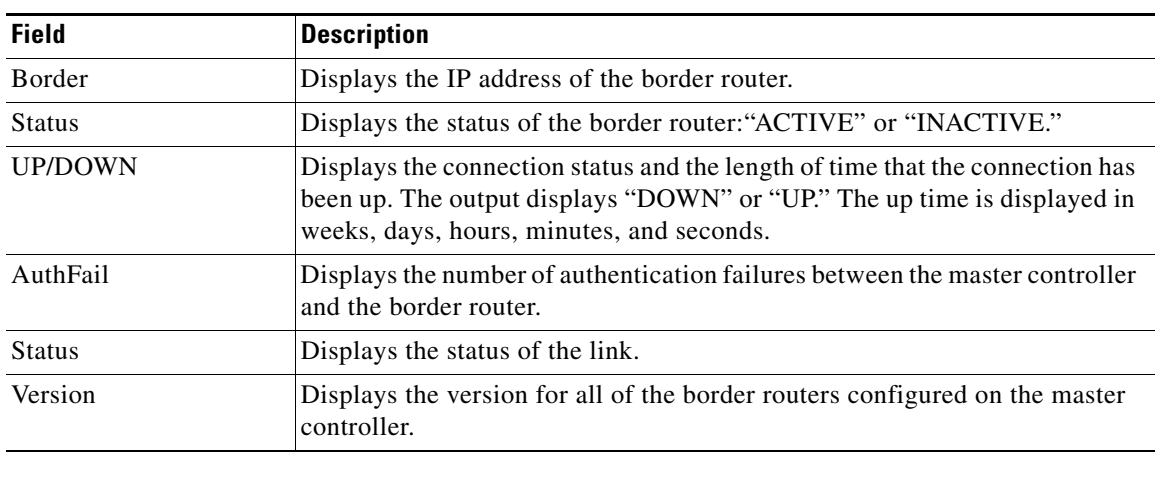

<span id="page-62-0"></span>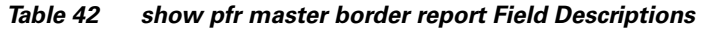

**Related Command** 

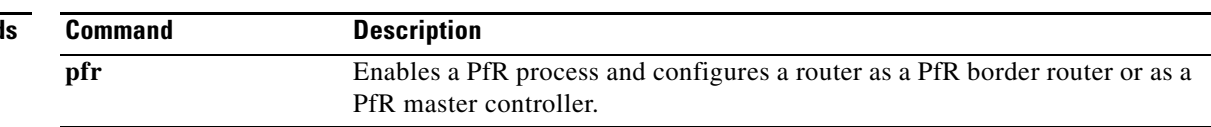

## **show pfr master cost-minimization**

To display the status of cost-based optimization policies, use the **show pfr master cost-minimization**  command in privileged EXEC mode.

**show pfr master cost-minimization** {**billing-history** | **border** *ip-address* [*interface*] | **nickname** *name*}

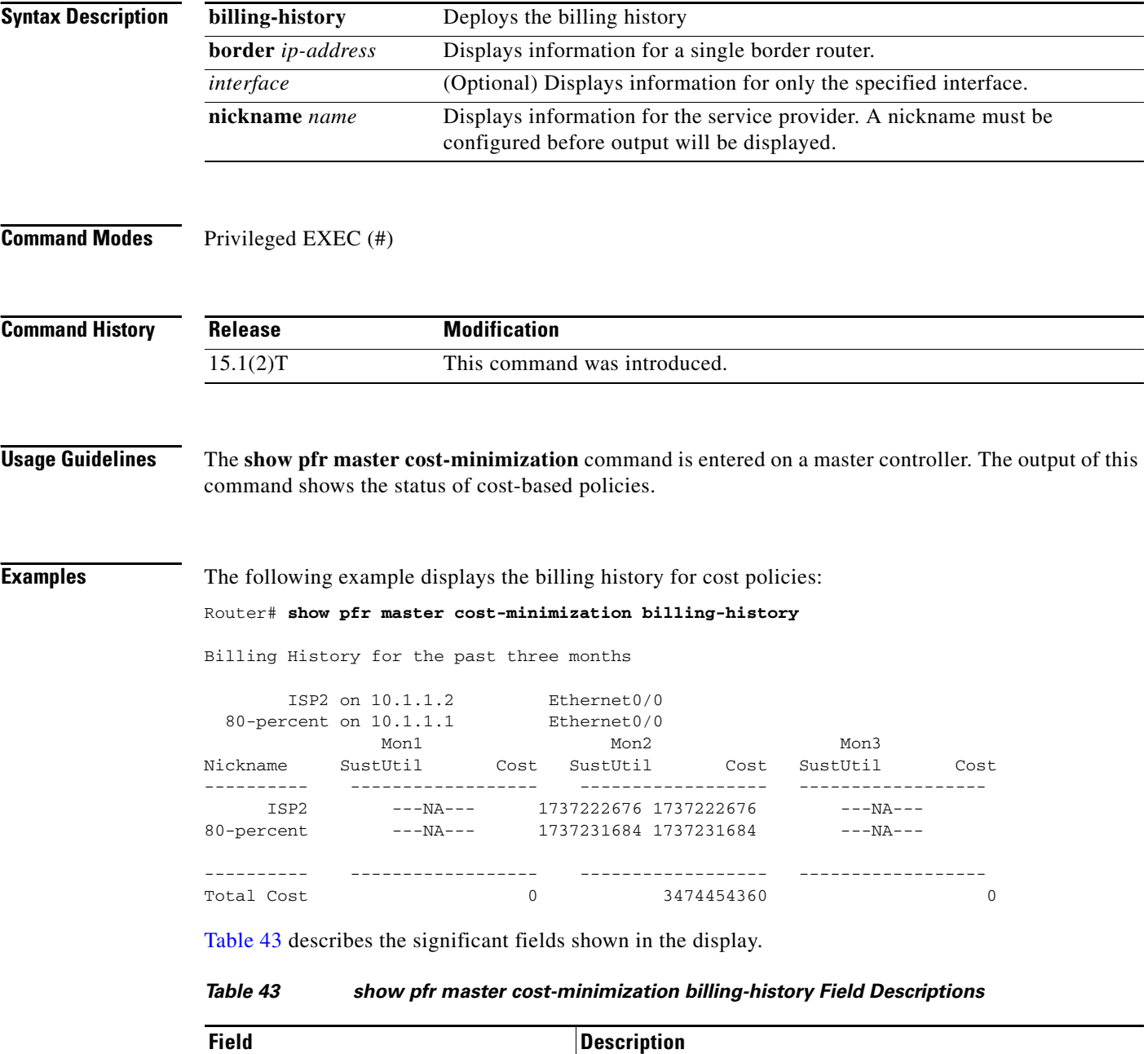

<span id="page-63-0"></span>Nickname The nickname assigned to the service provider.

SustUtil The sustained utilization of the exit link.

a ka

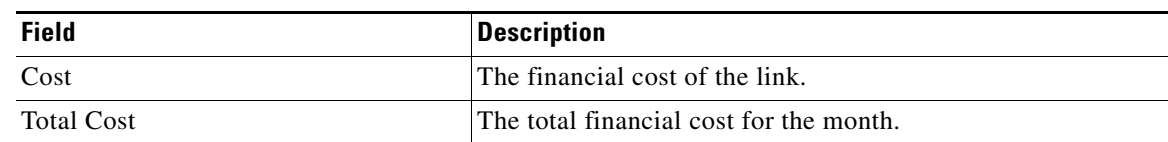

### *Table 43 show pfr master cost-minimization billing-history Field Descriptions (continued)*

The following example displays cost optimization information only for Ethernet interface 1/0:

```
Router# show pfr master cost-minimization border 10.1.1.2 Ethernet1/0
```
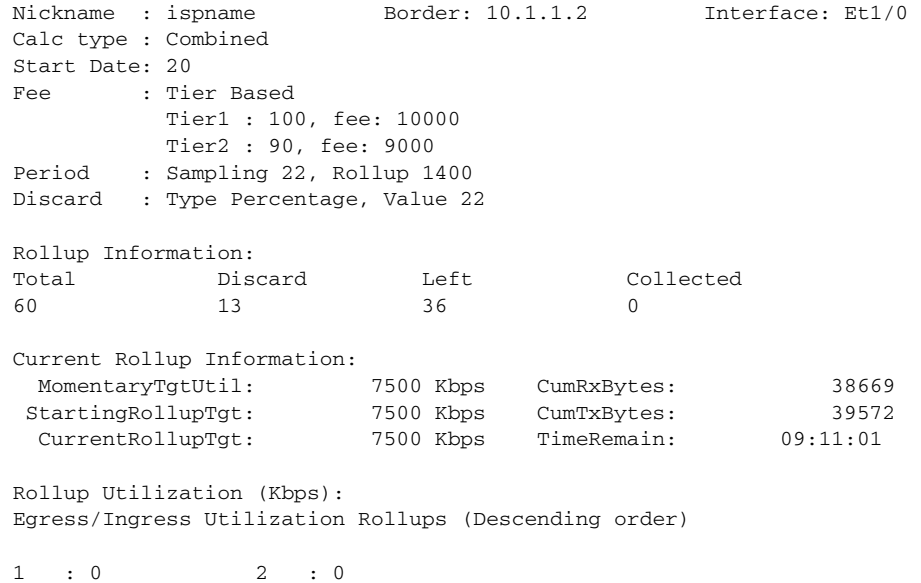

[Table 44](#page-64-0) describes the significant fields shown in the display.

### <span id="page-64-0"></span>*Table 44 show pfr master cost-minimization border Field Descriptions*

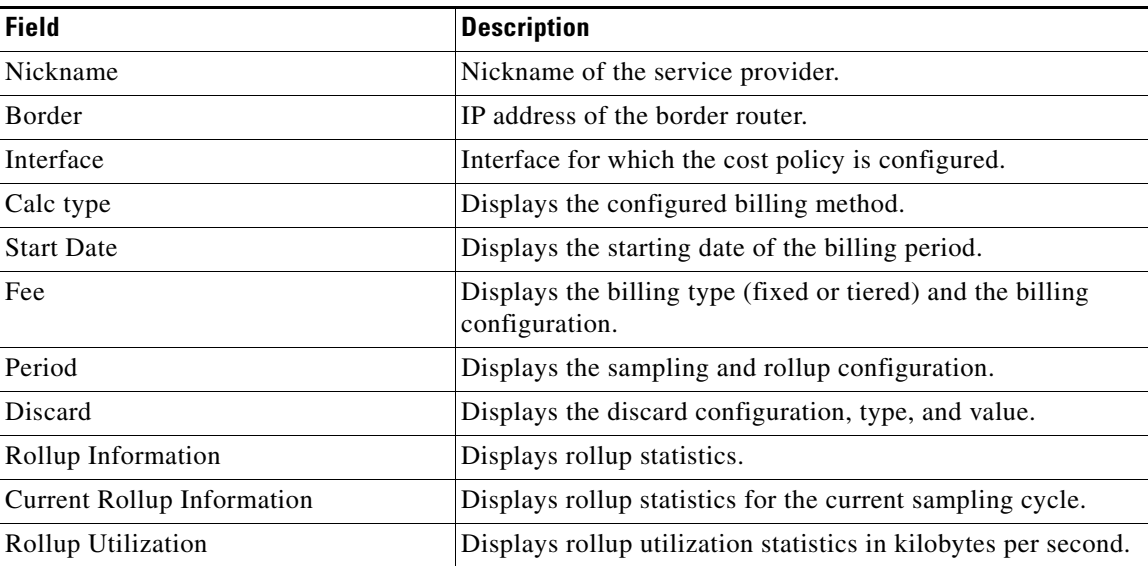

The following example displays cost optimization information for the specified service provider:

Router# **show pfr master cost-minimization nickname ISP1** 

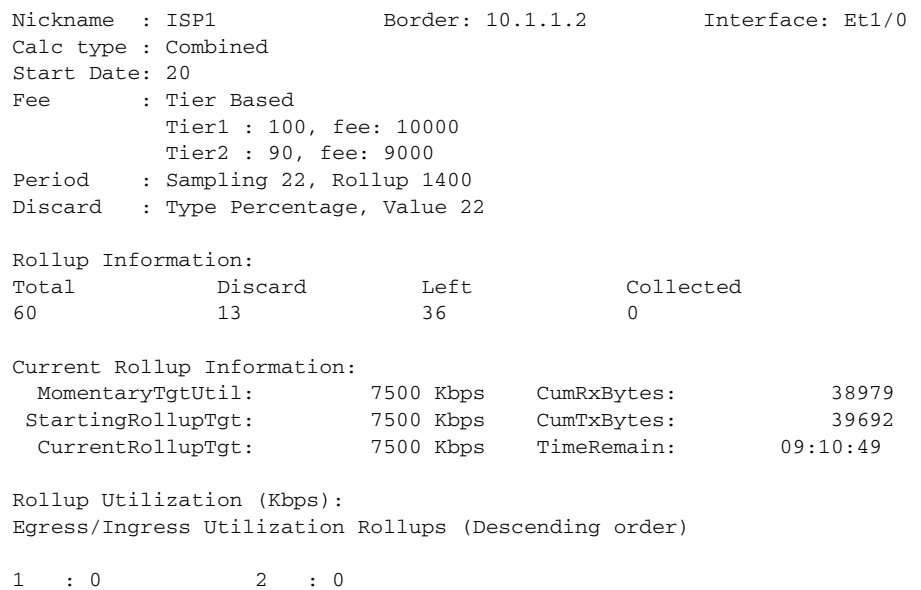

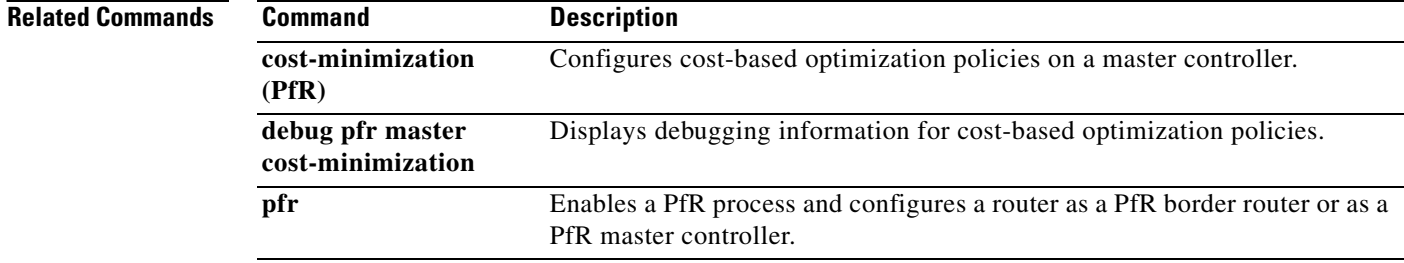

### **show pfr master defined application**

To display information about user-defined application definitions on a Performance Routing (PfR) master controller, use the **show pfr master defined application** command in privileged EXEC mode.

#### **show pfr master defined application**

**Syntax Description** This command has no arguments or keywords. **Command Modes** Privileged EXEC (#) **Command History Usage Guidelines** The **show pfr master defined application** command is entered on a PfR master controller. This command displays all applications that are user-defined. To define a custom application to be used by PfR, use the **application define** (PfR) command on the PfR master controller. To display the same information on a PfR border router, use the **show pfr border defined application**  command. **Examples** The following partial example output shows information about the user-defined applications configured for use with PfR: Router# **show pfr master defined application** OER Defined Applications: Name Appl\_ID Dscp Prot SrcPort DstPort SrcPrefix ------------------------------------------------------------------------------- telnet 1 defa tcp 23-23 1-65535 0.0.0.0/0 telnet 1 defa tcp 1-65535 23-23 0.0.0.0/0 ftp 2 defa tcp 21-21 1-65535 0.0.0.0/0 ftp 2 defa tcp 1-65535 21-21 0.0.0.0/0 cuseeme 4 defa tcp 7648-7648 1-65535 0.0.0.0/0 cuseeme 4 defa tcp 7649-7649 1-65535 0.0.0.0/0 cuseeme 4 defa tcp 1-65535 7648-7648 0.0.0.0/0 dhcp 5 defa udp 68-68 67-67 0.0.0.0/0 dns 6 defa tcp 53-53 1-65535 0.0.0.0/0 dns 6 defa tcp 1-65535 53-53 0.0.0.0/0 dns 6 defa udp 53-53 1-65535 0.0.0.0/0 dns 6 defa udp 1-65535 53-53 0.0.0.0/0 finger 7 defa tcp 79-79 1-65535 0.0.0.0/0 finger 7 defa tcp 1-65535 79-79 0.0.0.0/0 gopher 8 defa tcp 70-70 1-65535 0.0.0.0/0 . . . [Table 45](#page-67-0) describes the significant fields shown in the display. **Release Modification** 15.1(2)T This command was introduced.

 $\mathbf{I}$ 

<span id="page-67-0"></span>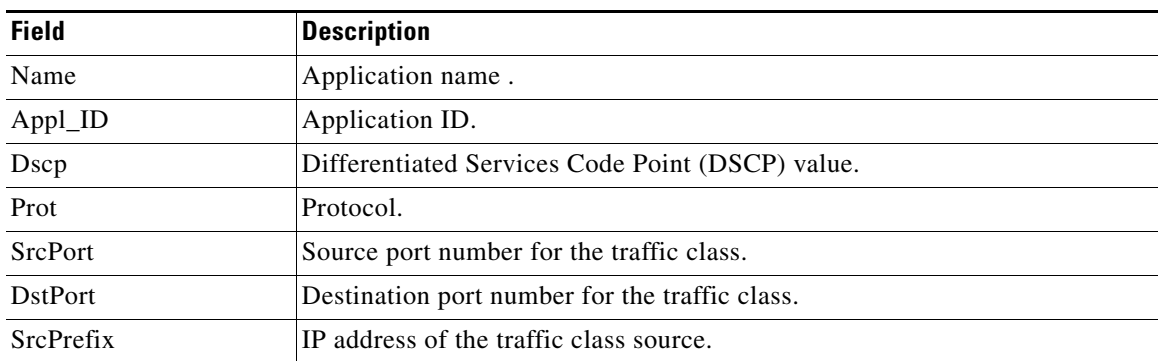

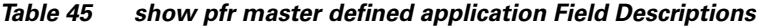

### **Related Commands**

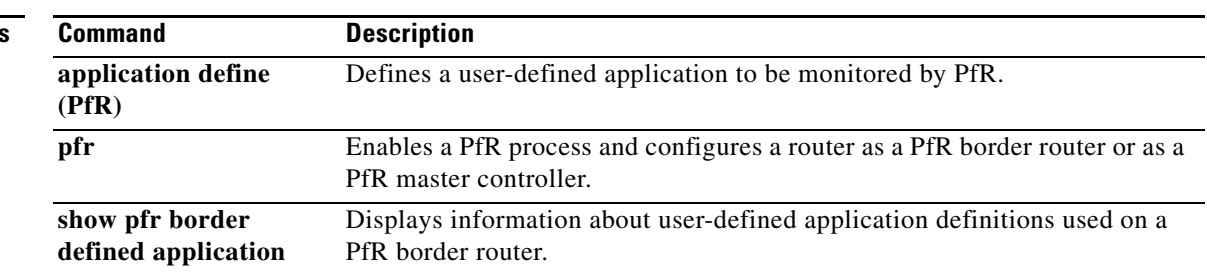

П

# **show pfr master learn list**

To display configuration information about Performance Routing (PfR) learn lists, use the **show pfr master learn list** command in privileged EXEC mode.

**show pfr master learn list** [*list-name*]

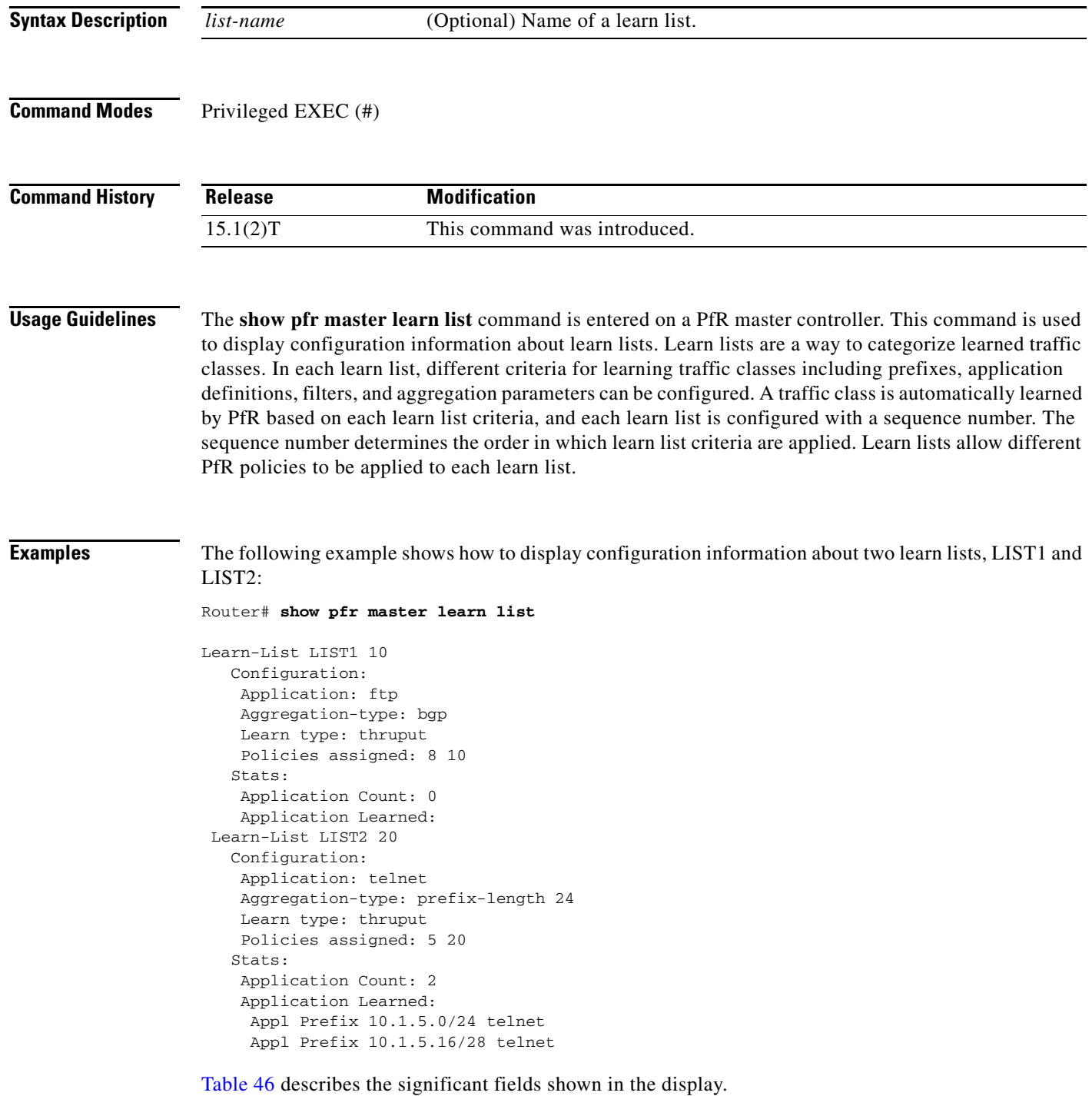

| <b>Description</b>                                      |
|---------------------------------------------------------|
| Identifies the PfR learn list name and sequence number. |
| Application protocol.                                   |
| Type of TCF aggregation.                                |
| Throughput or delay.                                    |
| Application policy number.                              |
| Number of applications learned.                         |
| Type of application learned.                            |
|                                                         |

<span id="page-69-0"></span>*Table 46 show pfr master learn list Field Descriptions*

### **Related Commands**

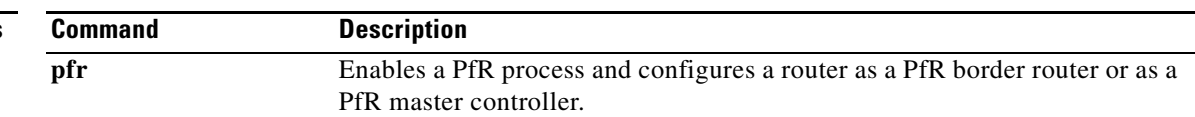

П

# **show pfr master link-group**

To display information about Performance Routing (PfR) link groups, use the **show pfr master link-group** command in privileged EXEC mode.

**show pfr master link-group** [*link-group-name*]

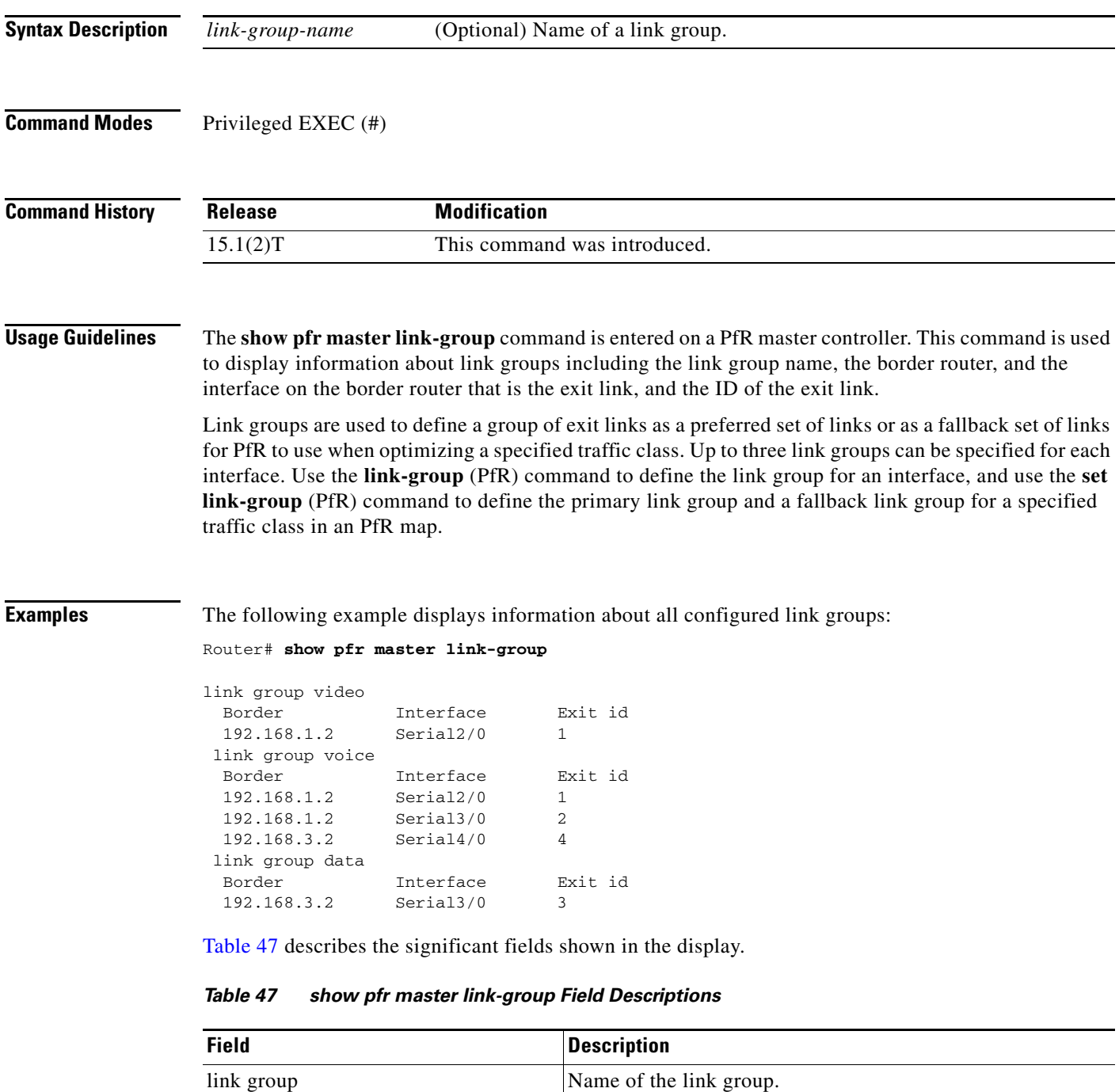

<span id="page-70-0"></span>Border **IP** address of the border router on which the exit link exists.

**PFR-211**

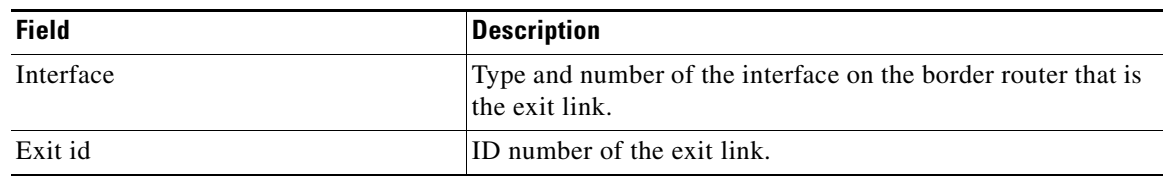

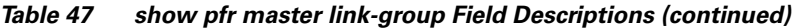

The following example displays information only about the link group named voice:

Router# **show pfr master link-group voice**

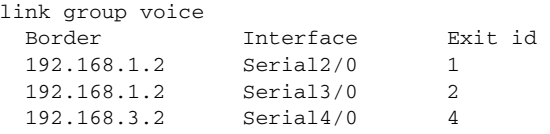

### **Related Commands**

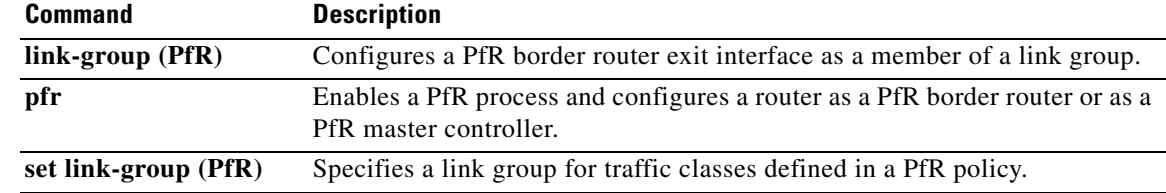
П

# **show pfr master nbar application**

To display information about the status of an application identified using Network-Based Application Recognition (NBAR) for each Performance Routing (PfR) border router, use the **show pfr master nbar application** command in privileged EXEC mode.

**show pfr master nbar application**

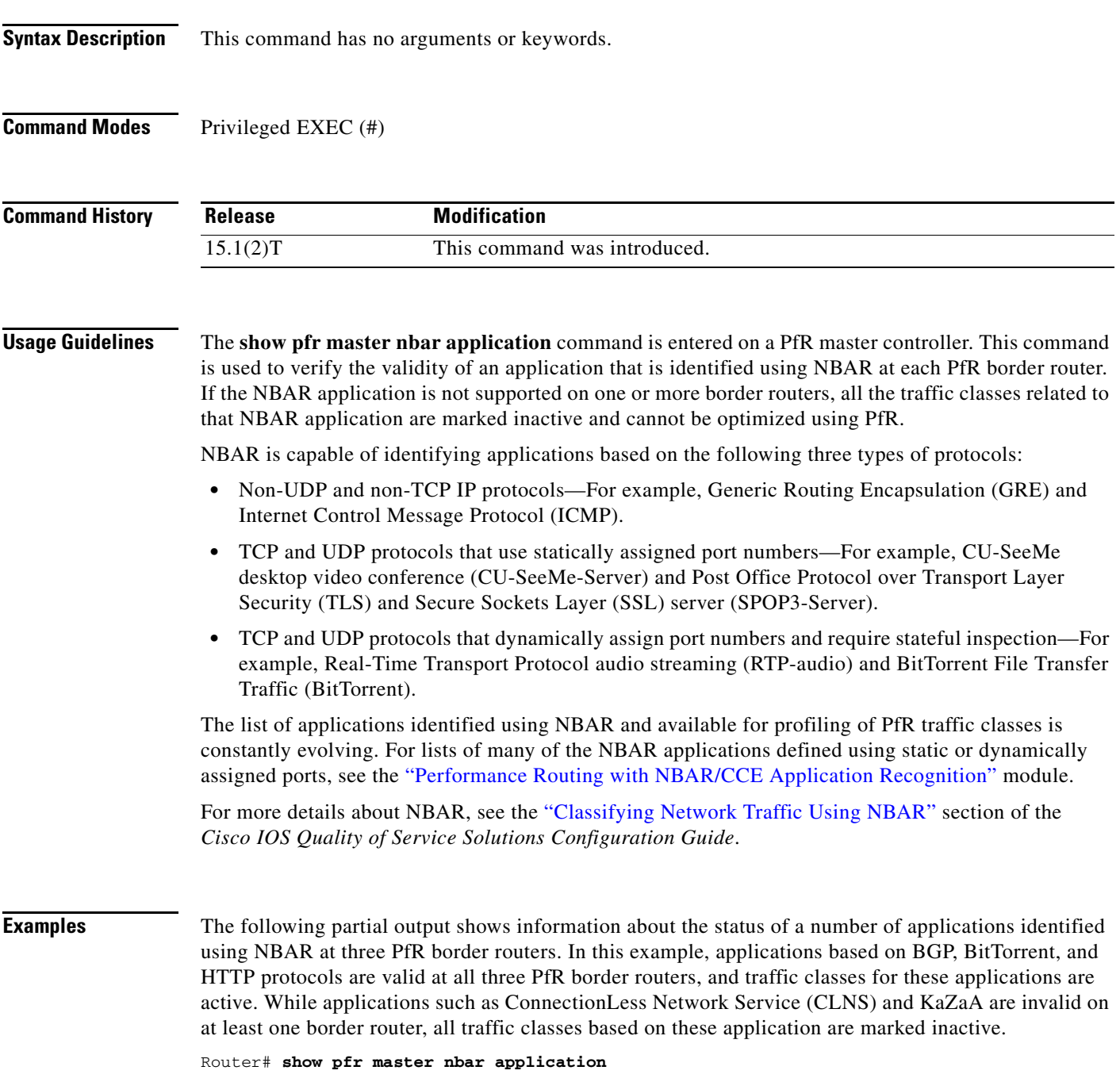

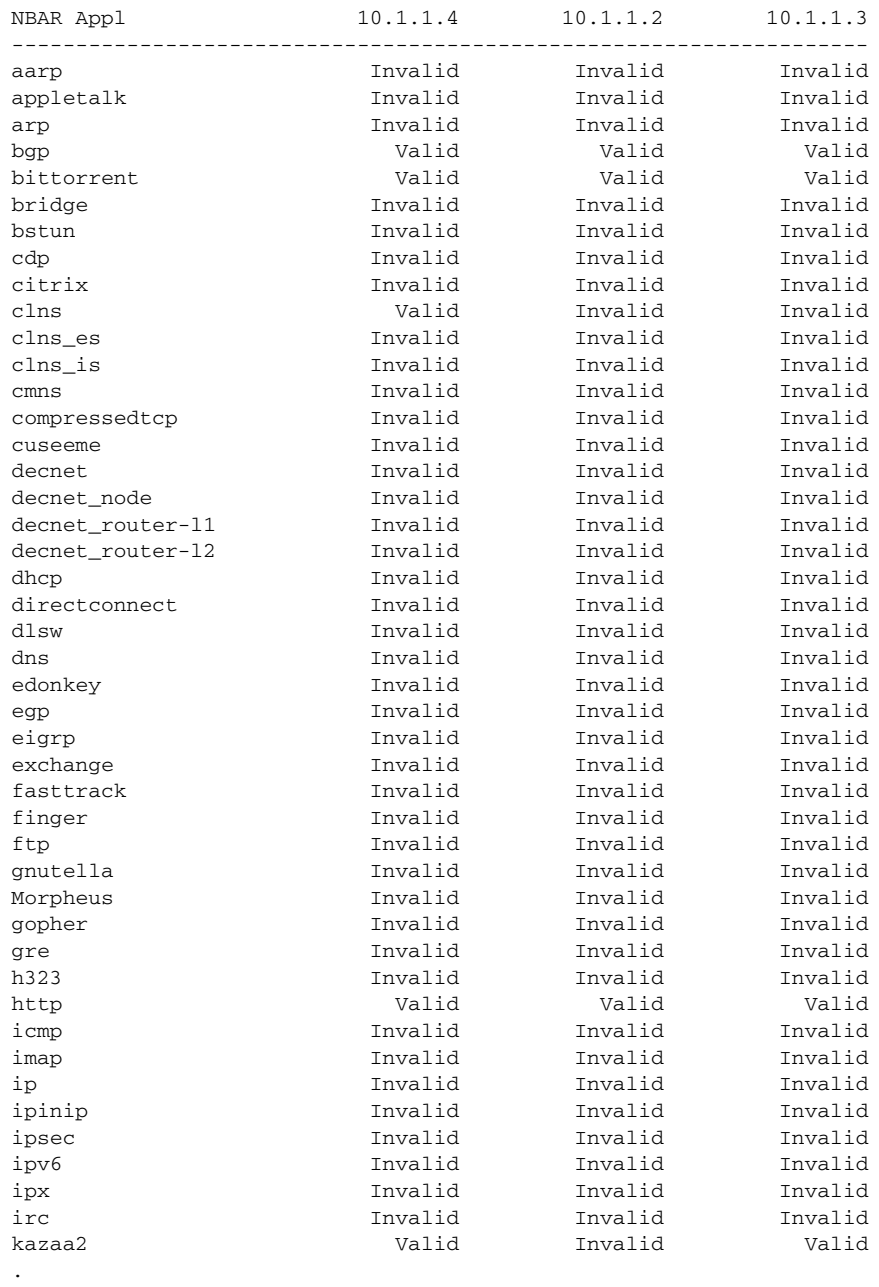

- 
- . .

[Table 48](#page-74-0) describes the significant fields shown in the display.

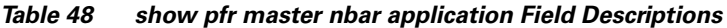

<span id="page-74-0"></span>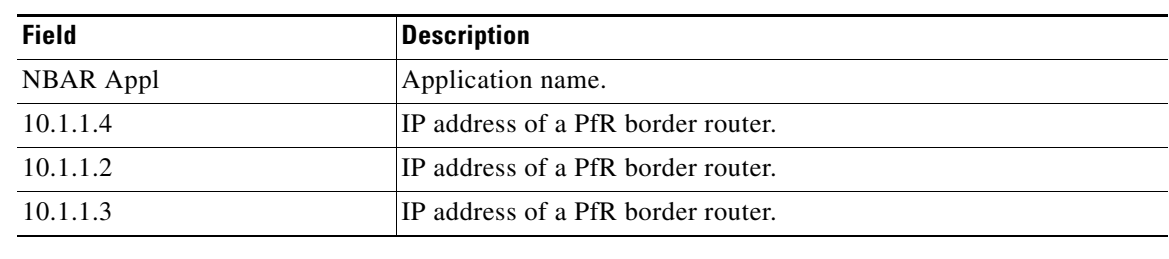

### **Related Commands**

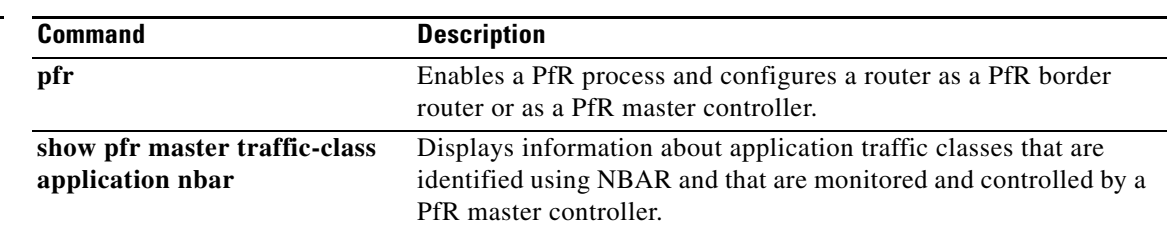

# **show pfr master policy**

To display policy settings on a Performance Routing (PfR) master controller, use the **show pfr master policy** command in privileged EXEC mode.

**show pfr master policy** {*sequence-number* | *policy-name* | **default** | **dynamic**}

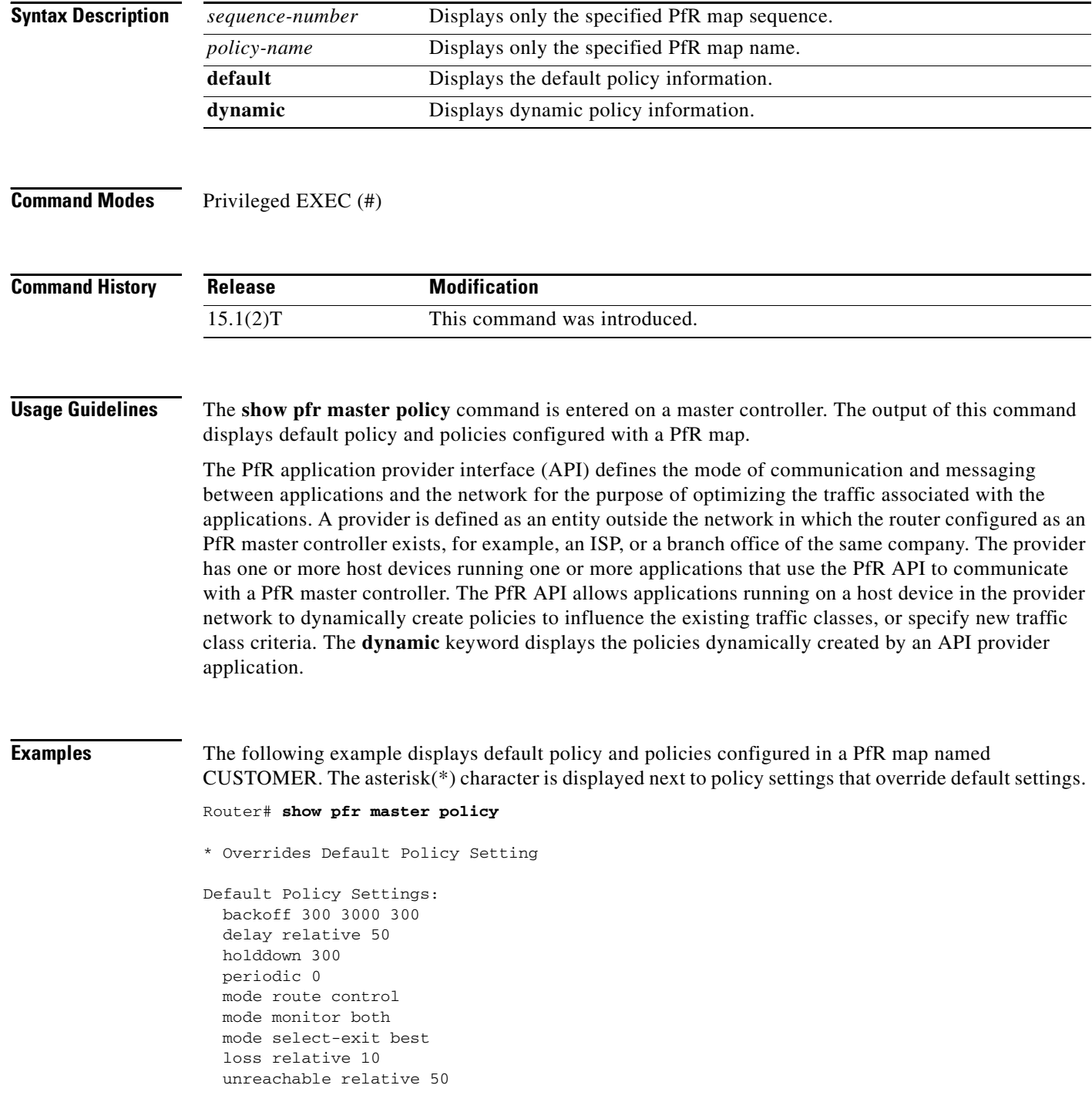

```
 resolve delay priority 11 variance 20
   resolve utilization priority 12 variance 20
pfr-map CUSTOMER 10
   match ip prefix-lists: NAME 
   backoff 300 3000 300
   delay relative 50
   holddown 300
   periodic 0
   mode route control 
   mode monitor both
   mode select-exit best
   loss relative 10
   unreachable relative 50
  *resolve utilization priority 1 variance 10
  *resolve delay priority 11 variance 20
  *probe frequency 30
pfr-map CUSTOMER 20
   match ip prefix-lists: 
   match pfr learn delay
   backoff 300 3000 300
   delay relative 50
  holddown 300
  periodic 0
  *mode route control 
   mode monitor both
   mode select-exit best
   loss relative 10
   unreachable relative 50
   resolve delay priority 11 variance 20
   resolve utilization priority 12 variance 20
```
[Table 49](#page-76-0) describes the significant fields shown in the display.

<span id="page-76-0"></span>*Table 49 show pfr master policy Field Descriptions*

| <b>Field</b>                    | <b>Description</b>                                                                                                    |
|---------------------------------|----------------------------------------------------------------------------------------------------|
| <b>Default Policy Settings:</b> | Displays PfR default configuration settings under this<br>heading.                                                                |
| pfr-map                         | Displays the PfR map name and sequence number. The policy<br>settings applied in the PfR map are displayed under this<br>heading. |

The following example displays dynamic policies created by applications using the PfR application interface. The asterisk(\*) character is displayed next to policy settings that override default settings.

```
Router# show pfr master policy dynamic
Dynamic Policies:
  proxy id 10.3.3.3
   sequence no. 18446744069421203465, provider id 1001, provider priority 65535
    host priority 65535, policy priority 101, Session id 9
  backoff 90 90 90
   delay relative 50
  holddown 90
  periodic 0
  probe frequency 56
  mode route control 
  mode monitor both
  mode select-exit good
  loss relative 10
```

```
 jitter threshold 20
 mos threshold 3.60 percent 30
 unreachable relative 50
 next-hop not set
 forwarding interface not set
 resolve delay priority 11 variance 20
 resolve utilization priority 12 variance 20
 proxy id 10.3.3.3
 sequence no. 18446744069421269001, provider id 1001, provider priority 65535
   host priority 65535, policy priority 102, Session id 9
 backoff 90 90 90
 delay relative 50
 holddown 90
 periodic 0
 probe frequency 56
 mode route control 
 mode monitor both
 mode select-exit good
 loss relative 10
 jitter threshold 20
 mos threshold 3.60 percent 30
 unreachable relative 50
 next-hop not set
 forwarding interface not set
 resolve delay priority 11 variance 20
 resolve utilization priority 12 variance 20
 proxy id 10.3.3.4
 sequence no. 18446744069421334538, provider id 1001, provider priority 65535
   host priority 65535, policy priority 103, Session id 10
 backoff 90 90 90
 delay relative 50
 holddown 90
 periodic 0
 probe frequency 56
 mode route control 
 mode monitor both
 mode select-exit good
 loss relative 10
 jitter threshold 20
 mos threshold 3.60 percent 30
 unreachable relative 50
 next-hop not set
 forwarding interface not set
 resolve delay priority 11 variance 20
 resolve utilization priority 12 variance 20
```
[Table 50](#page-77-0) describes the significant fields shown in the display.

<span id="page-77-0"></span>*Table 50 show pfr master policy dynamic Field Descriptions*

| <b>Field</b>             | <b>Description</b>                                                              |
|--------------------------|---------------------------------------------------------------------------------|
| <b>Dynamic Policies:</b> | Displays PfR dynamic policy configurations under this<br>heading.               |
| proxy id                 | IP address of the host application interface device that<br>created the policy. |
| sequence no.             | Number indicating the sequence in which the policy was run.                     |
| provider id              | ID number of the application interface provider.                                |

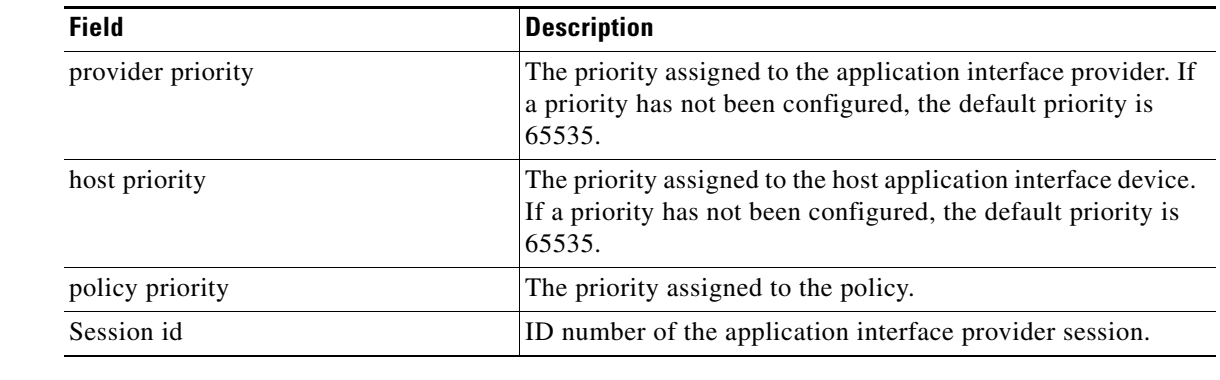

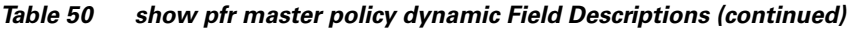

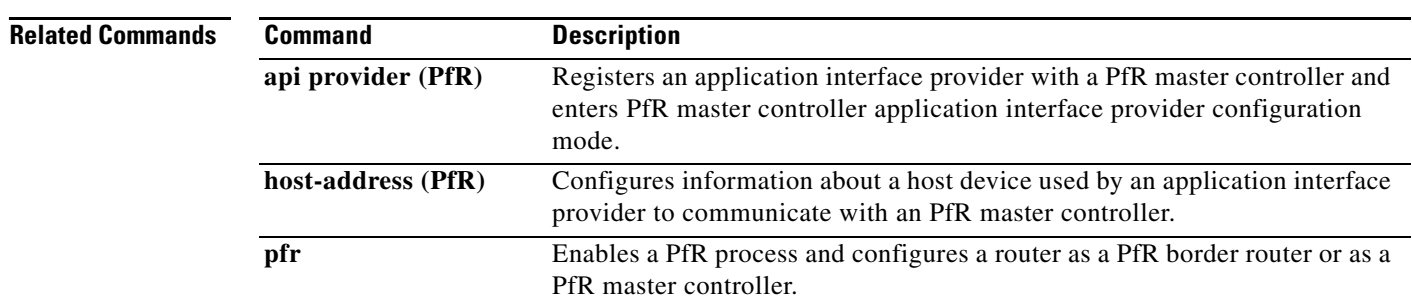

 $\mathcal{L}_{\mathcal{A}}$ 

## **show pfr master prefix**

To display the status of monitored prefixes, use the **show pfr master prefix** command in privileged EXEC mode.

**show pfr master prefix** [**detail** | **inside** [**detail**] | **learned** [**delay** | **inside** | **throughput**] | *prefix* [**detail** | **policy** | **report** | **traceroute** [*exit-id* | *border-address* | **current**] [**now**]]]

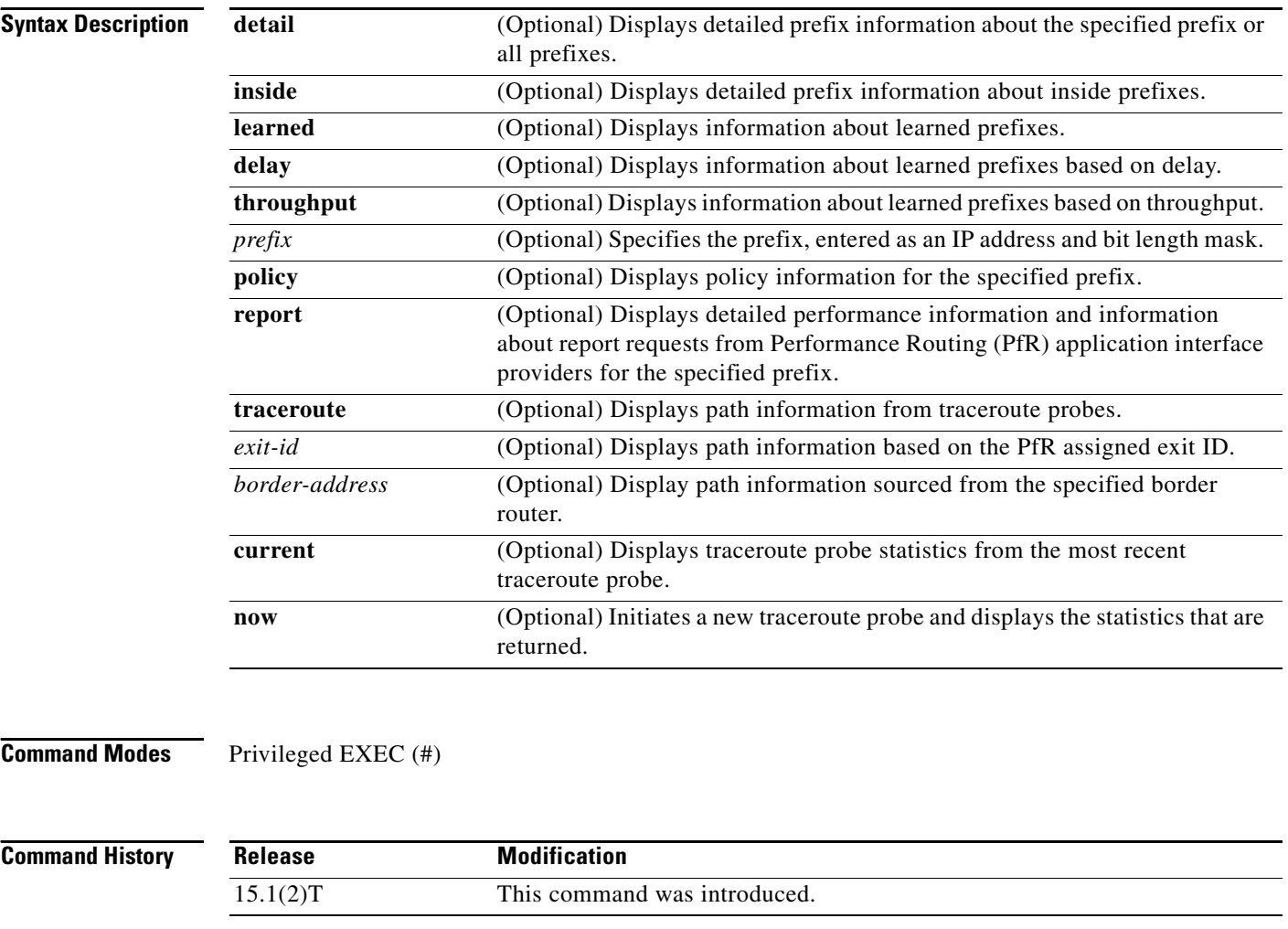

**Usage Guidelines** The **show pfr master prefix** command is entered on a master controller. This command is used to display the status of monitored prefixes. The output from this command includes information about the source border router, current exit interface, prefix delay, and egress and ingress interface bandwidth. The output can be filtered to display information for only a single prefix, learned prefixes, inside prefixes, and prefixes learned based on delay or throughput.

The **traceroute** keyword is used to display traceroute probe results. The output generated by this keyword provides hop by hop statistics to the probe target network. The output can be filtered to display information only for the exit ID (PfR assigns an ID number to each exit interface) or for the specified border router. The **current** keyword displays traceroute probe results from the most recent traceroute probe. The **now** keyword initiates a new traceroute probe and displays the results.

**Examples** The following example shows the status of a monitored prefix:

Router# **show pfr master prefix** 

```
OER Prefix Stats:
  Dly: Delay in ms
  EBw: Egress Bandwidth
  IBw: Ingress Bandwidth
Prefix State Curr BR CurrI/F Dly EBw IBw
----------------------------------------------------------
10.1.5.0/24 INPOLICY 10.1.1.2 Et1/0 19 1 1
```
[Table 51](#page-80-0) describes the significant fields shown in the display.

### <span id="page-80-0"></span>*Table 51 show pfr master prefix Field Descriptions*

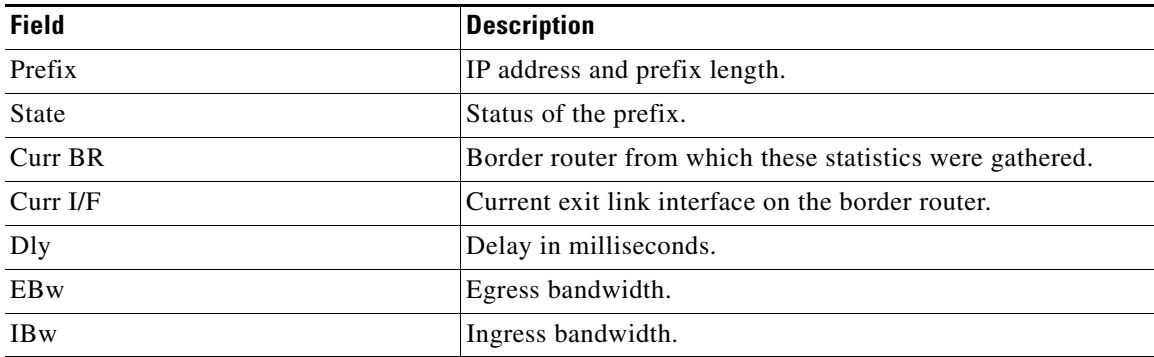

The following output shows the detailed status of a monitored prefix:

```
Router# show pfr master prefix detail
```
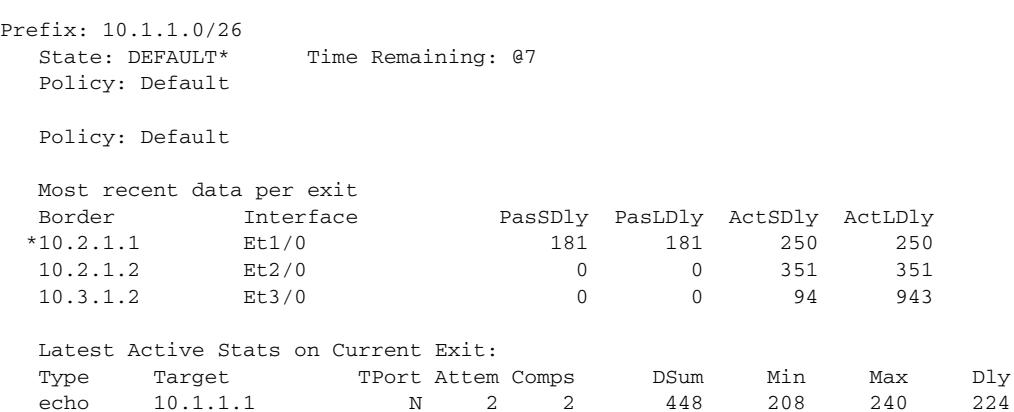

echo 10.1.1.2 N 2 2 488 228 260 244 echo 10.1.1.3 N 2 2 568 268 300 284

Prefix performance history records

```
Current index 2, S_avg interval(min) 5, L_avg interval(min) 60
Age Border Interface OOP/RteChg Reasons
Pas: DSum Samples DAvg PktLoss Unreach Ebytes Ibytes Pkts Flows
Act: Dsum Attempts DAvg Comps Unreach
00:00:03  10.1.1.1    Et1/0
    0 0 0 0 0 0 0 0 0
   1504 6 250 6 0
```
[Table 52](#page-81-0) describes the significant fields shown in the display.

<span id="page-81-0"></span>*Table 52 show pfr master prefix detail Field Descriptions*

| <b>Field</b>                        | <b>Description</b>                                                                                                    |
|-------------------------------------|----------------------------------------------------------------------------------------------------|
| Prefix                              | IP address and prefix length.                                                                                                    |
| <b>State</b>                        | Status of the prefix.                                                                                                    |
| Time Remaining                      | Time remaining in the current prefix learning cycle.                                                                                                    |
| Policy                              | The state that the prefix is in. Possible values are Default,<br>In-policy, Out-of-policy, Choose, and Holddown.                                                                 |
| Most recent data per exit           | Border router exit link statistics for the specified prefix. The<br>asterisk (*) character indicates the exit that is being used.                                                |
| Latest Active Stats on Current Exit | Active probe statistics. This field includes information about<br>the probe type, target IP address, port number, and delay<br>statistics.                                       |
| <b>Type</b>                         | The type of active probe. Possible types are ICMP echo, TCP<br>connect, or UDP echo. The example uses default ICMP echo<br>probes (default TCP), so no port number is displayed. |
| Prefix performance history records  | Displays border router historical statistics. These statistics<br>are updated about once a minute and stored for 1 hour.                                                         |

The following example shows prefix statistics from a traceroute probing:

```
Router# show pfr master prefix 10.1.5.0/24 traceroute
```

```
* - current exit, + - control more specific
Ex - Exit ID, Delay in msec
--------------------------------------------------------------------------------
Path for Prefix: 10.1.5.0/24Path for Prefix: 10.1.5.0/24 Target: 10.1.5.2<br>
Exit ID: 2, Border: 10.1.1.3 External Interface: Et1/0
Status: DONE, How Recent: 00:00:08 minutes old
Hop Host Time(ms) BGP
1 10.1.4.2 8 0 
2 10.1.3.2 8 300 
3 10.1.5.2 20 50 
--------------------------------------------------------------------------------
Exit ID: 1, Border: 10.1.1.2 External Interface: Et1/0 
Status: DONE, How Recent: 00:00:06 minutes old
Hop Host Time(ms) BGP
1 0.0.0.0 3012 0 
2 10.1.3.2 12 100 
3 10.1.5.2 12 50 
--------------------------------------------------------------------------------
```
[Table 53](#page-82-0) describes the significant fields shown in the display.

<span id="page-82-0"></span>

| <b>Field</b>      | <b>Description</b>                          |
|-------------------|---------------------------------------------|
| Path for Prefix   | Specified IP address and prefix length.     |
| Target            | Traceroute probe target.                    |
| Exit ID           | PfR assigned exit ID.                       |
| <b>Status</b>     | Status of the traceroute probe.             |
| <b>How Recent</b> | Time since last traceroute probe.           |
| Hop               | Hop number of the entry.                    |
| Host              | IP address of the entry.                    |
| Time              | Time, in milliseconds, for the entry.       |
| <b>BGP</b>        | BGP autonomous system number for the entry. |

*Table 53 show pfr master prefix traceroute Field Descriptions*

The following example shows prefix statistics including Jitter and MOS percentage values when the Jitter probe is configured for the 10.1.5.0 prefix:

```
Router# show pfr master prefix 10.1.5.0/24
```

```
OER Prefix Statistics:
Pas - Passive, Act - Active, S - Short term, L - Long term, Dly - Delay (ms),
 P - Percentage below threshold, Jit – Jitter, MOS – Mean Opinion Score,
 Los - Packet Loss (packets-per-million), Un - Unreachable (flows-per-million),
 E - Egress, I - Ingress, Bw - Bandwidth (kbps), N - Not applicable
 U - unknown, * - uncontrolled, + - control more specific, @ - active probe all
Prefix State Time Curr BR CurrI/F Protocol
                  PasSDly PasLDly PasSUn PasLUn PasSLos PasLLos<br>ActSDly ActLDly ActSUn ActLUn EBw IBw
                   ActSDly ActLDly ActSUn ActLUn EBw IBw
                  %ActSJit %ActPMOS
       --------------------------------------------------------------------------------
10.1.1.0/24 DEFAULT* @3 10.1.1.1 Et5/0 U 
 U U 0 0 0 0
 6 6 400000 400000 17 1
                      1.45 25
```
[Table 54](#page-82-1) describes the significant fields shown in the display that are different from [Table 51 on](#page-80-0)  [page 221](#page-80-0) and [Table 52 on page 222](#page-81-0).

<span id="page-82-1"></span>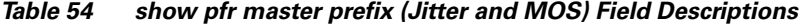

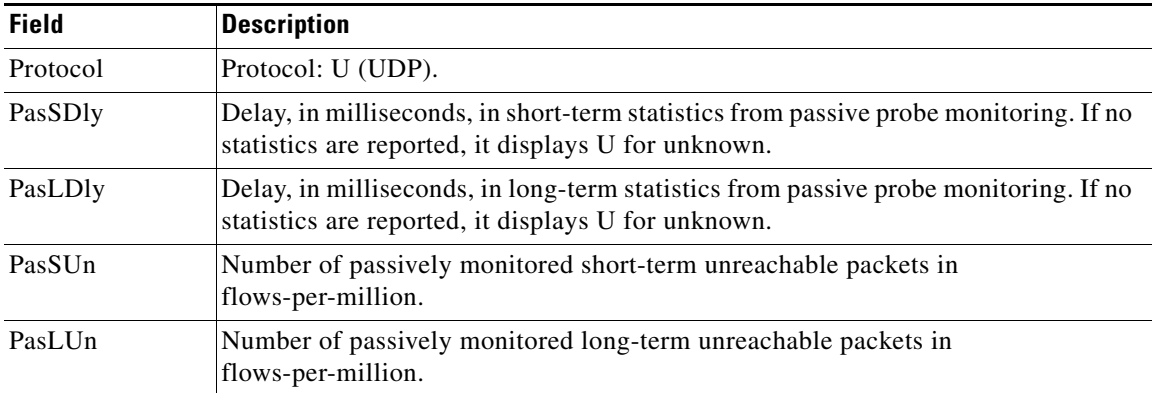

| <b>Field</b>   | <b>Description</b>                                                                   |
|----------------|--------------------------------------------------------------------------------------|
| PasSLos        | Number of passively monitored short-term lost packets in packets-per-million.        |
| PasLLos        | Number of passively monitored long-term lost packets in packets-per-million.         |
| ActSDly        | Number of actively monitored short-term delay packets.                               |
| ActLDly        | Number of actively monitored long-term delay packets.                                |
| ActSIIn        | Number of actively monitored short-term unreachable packets in<br>flows-per-million. |
| ActLUn         | Number of actively monitored long-term unreachable packets in flows-per-million.     |
| <b>ActSJit</b> | Number of actively monitored short-term jitter packets.                              |
| ActPMOS        | Number of actively monitored MOS packets with a percentage below threshold.          |

*Table 54 show pfr master prefix (Jitter and MOS) Field Descriptions (continued)*

The following example shows detailed prefix statistics when Jitter or MOS are configured as a priority: Router# **show pfr master prefix 10.1.1.0/24 detail** 

```
Prefix: 10.1.1.0/24
  State: DEFAULT* Time Remaining: @9
   Policy: Default
   Most recent data per exit
  Border   Interface   PasSDly PasLDly ActSDly ActLDly
  *10.1.1.1 Et5/0 0 0 6 6
   10.2.2.3 Et2/0 0 0 7 7
   10.1.1.2 Et0/0 0 0 14 14
   Most recent voice data per exit 
  Border Interface ActSJit ActPMOS
 *10.1.1.1    Et5/0    2.00    0
  10.2.2.3 Et2/0 2.01 20<br>10.1.1.2 Et0/0 4.56 50
  10.1.1.2 Et0/0 4.56
   Latest Active Stats on Current Exit:
   Type Target TPort Attem Comps DSum Min Max Dly
  udpJit 10.1.1.8  2000  2  2  8  4  4  4
  udpJit 10.1.1.7 3000 2 2 20 4 16 10<br>udpJit 10.1.1.6 4000 2 2 8 4 4 4
  udpJit 10.1.1.6  4000  2  2  8  4  4  4
  echo 10.1.1.4 N 2 0 0 0 0 0 0
  echo 10.1.1.3 N 2 0 0 0 0 0
Latest Voice Stats on Current Exit:
   Type Target TPort Codec Attem Comps JitSum MOS
   udpJit 10.1.1.8 2000 g711alaw 2 2 2.34 4.56
   udpJit 10.1.1.7 3000 g711ulaw 2 2 2.56 4.11
   udpJit 10.1.1.6 4000 g729a 2 2 1.54 3.57
   udpJit 10.1.1.5 4500 none 2 2 1.76 NA
Prefix performance history records
 Current index 3, S_avg interval(min) 5, L_avg interval(min) 60
Age Border Interface OOP/RteChg Reasons
Pas: DSum Samples DAvg PktLoss Unreach Ebytes Ibytes Pkts Flows
Act: Dsum Attempts DAvg Comps Unreach Jitter LoMOSCnt MOSCn
00:00:07  10.1.1.1  Et5/0<br>0  0  0
```
0 0 0 0 0 5920 0 148 1

36 10 6 6 4 2 1 1

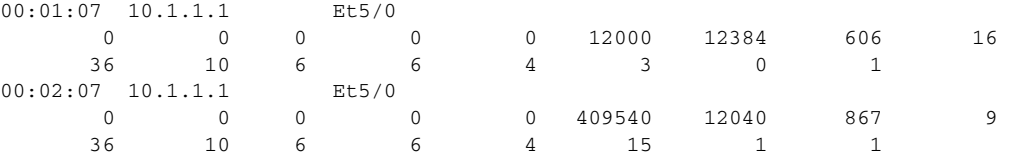

[Table 55](#page-84-0) describes the significant fields shown in the display that are different from [Table 52 on](#page-81-0)  [page 222.](#page-81-0)

<span id="page-84-0"></span>*Table 55 show pfr master prefix detail (Jitter or MOS Priority) Field Descriptions*

| <b>Field</b>  | <b>Description</b>                                                                                                    |
|---------------|----------------------------------------------------------------------------------------------------|
| Codec         | Displays the codec value configured for MOS calculation. Codec<br>values can be one of the following: g711alaw, g711ulaw, or g729a. |
| JitSum        | Summary of <i>jitter</i> .                                                                                                    |
| <b>MOS</b>    | MOS value.                                                                                                    |
| <b>Jitter</b> | Jitter value.                                                                                                    |
| LoMOSCnt      | MOS-low count.                                                                                                    |

The following example shows prefix statistics including information about application interface provider report requests for the 10.1.1.0 prefix:

```
Router# show pfr master prefix 10.1.1.0/24 report
```

```
Prefix Performance Report Request
   Created by: Provider 1001, Host 10.3.3.3, Session 9
   Last report sent 3 minutes ago, context 589855, frequency 4 min
Prefix Performance Report Request
   Created by: Provider 1001, Host 10.3.3.4, Session 10
   Last report sent 1 minutes ago, context 655372, frequency 3 min
OER Prefix Statistics:
Pas - Passive, Act - Active, S - Short term, L - Long term, Dly - Delay (ms),
  P - Percentage below threshold, Jit - Jitter (ms), 
 MOS - Mean Opinion Score
 Los - Packet Loss (packets-per-million), Un - Unreachable (flows-per-million),
 E - Egress, I - Ingress, Bw - Bandwidth (kbps), N - Not applicable
 U - unknown, * - uncontrolled, + - control more specific, @ - active probe all
  # - Prefix monitor mode is Special, & - Blackholed Prefix
  % - Force Next-Hop, ^ - Prefix is denied
Prefix State Time Curr BR CurrI/F Protocol
                      PasSDly PasLDly PasSUn PasLUn PasSLos PasLLos
                      ActSDly ActLDly ActSUn ActLUn EBw IBw
```
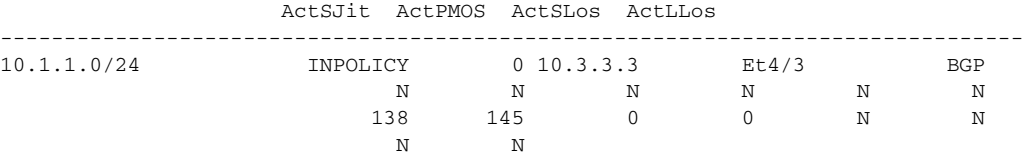

[Table 56](#page-85-0) describes the significant fields shown in the display that are different from [Table 51 on](#page-80-0)  [page 221,](#page-80-0) [Table 53 on page 223](#page-82-0) and [Table 55 on page 225](#page-84-0).

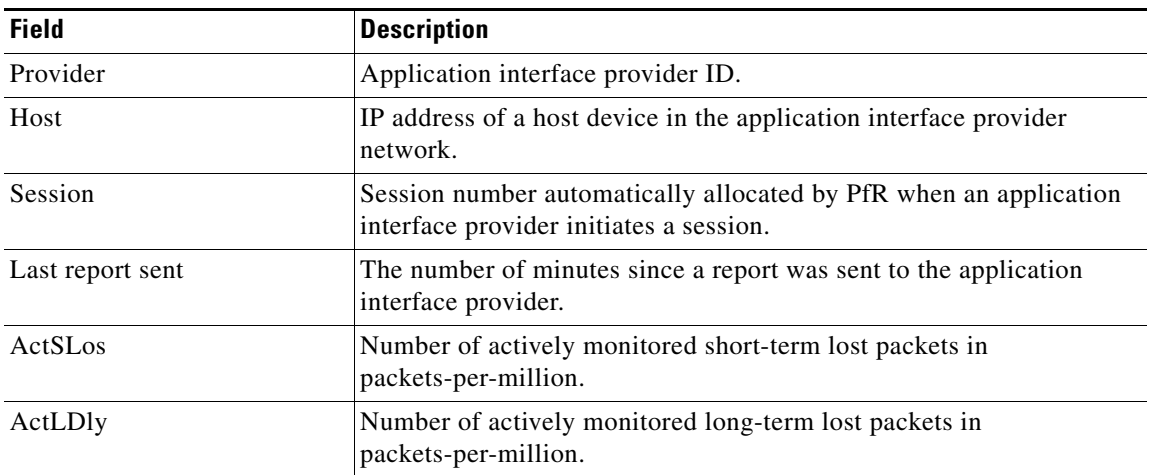

<span id="page-85-0"></span>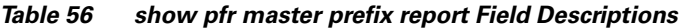

PIRO provides the ability for PfR to search for a parent route—an exact matching route, or a less specific route—in any IP Routing Information Base (RIB). The following example shows that the protocol displayed for the prefix 10.1.0.0 is RIB-PBR, which means that the parent route for the traffic class exists in the RIB and policy-based routing is used to control the prefix.

Router# **show pfr master prefix 10.1.0.0**

```
OER Prefix Statistics:
 Pas - Passive, Act - Active, S - Short term, L - Long term, Dly - Delay (ms),
 P - Percentage below threshold, Jit - Jitter (ms), 
 MOS - Mean Opinion Score
 Los - Packet Loss (packets-per-million), Un - Unreachable (flows-per-million),
 E - Egress, I - Ingress, Bw - Bandwidth (kbps), N - Not applicable
 U - unknown, * - uncontrolled, + - control more specific, @ - active probe all
  # - Prefix monitor mode is Special, & - Blackholed Prefix
 % - Force Next-Hop, ^ - Prefix is denied
Prefix State Time Curr BR CurrI/F Protocol
                   PasSDly PasLDly PasSUn PasLUn PasSLos PasLLos
                   ActSDly ActLDly ActSUn ActLUn EBw IBw
                   ActSJit ActPMOS ActSLos ActLLos
    --------------------------------------------------------------------------------
10.1.0.0/24 INPOLICY 0 10.11.1.3 Et1/0 RIB-PBR 
 129 130 0 0 214 473
```
U U O O 33 3

EIGRP route control provides the ability for PfR to search for a parent route—an exact matching route, or a less specific route—in the EIGRP routing table. In this example, the protocol displayed for the prefix 10.1.0.0 is EIGRP and this means that the parent route for the traffic class exists in the EIGRP routing table and OER is controlling the prefix.

Router# **show pfr master prefix 10.1.0.0**

N N

```
OER Prefix Statistics:
 Pas - Passive, Act - Active, S - Short term, L - Long term, Dly - Delay (ms),
 P - Percentage below threshold, Jit - Jitter (ms), 
 MOS - Mean Opinion Score
 Los - Packet Loss (packets-per-million), Un - Unreachable (flows-per-million),
 E - Egress, I - Ingress, Bw - Bandwidth (kbps), N - Not applicable
 U - unknown, * - uncontrolled, + - control more specific, @ - active probe all
```
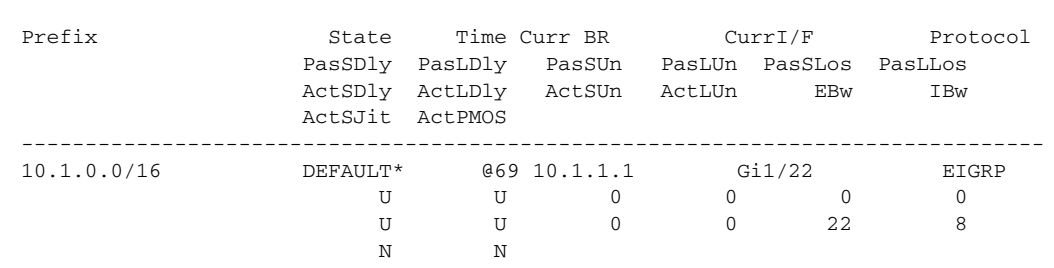

 # - Prefix monitor mode is Special, & - Blackholed Prefix % - Force Next-Hop, ^ - Prefix is denied

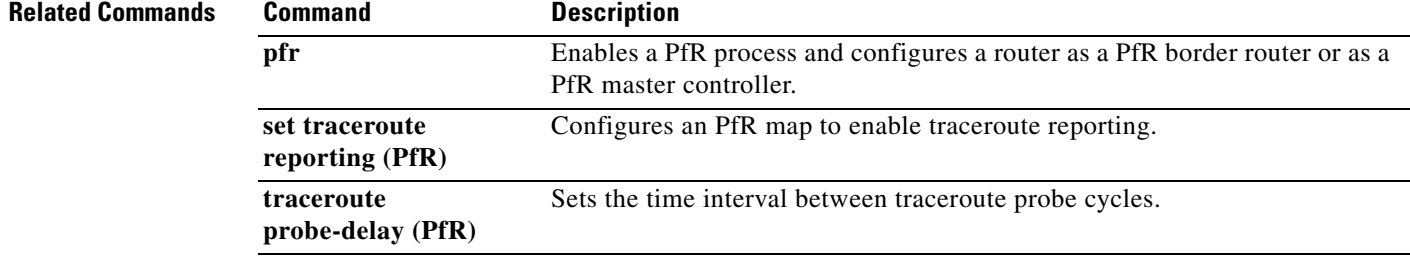

 $\mathcal{L}_{\mathcal{A}}$ 

# **show pfr master traffic-class**

To display information about traffic classes that are monitored and controlled by a Performance Routing (PfR) master controller, use the **show pfr master traffic-class** command in privileged EXEC mode.

**show pfr master traffic-class** [**access-list** *access-list-name* | **application** *application-name* [*prefix*] | **inside** | **learned** [**delay** | **inside** | **list** *list-name* | **throughput**] | **prefix** *prefix* | **prefix-list**  *prefix-list-name*] [**active**] [**passive**] [**status**] [**detail**]

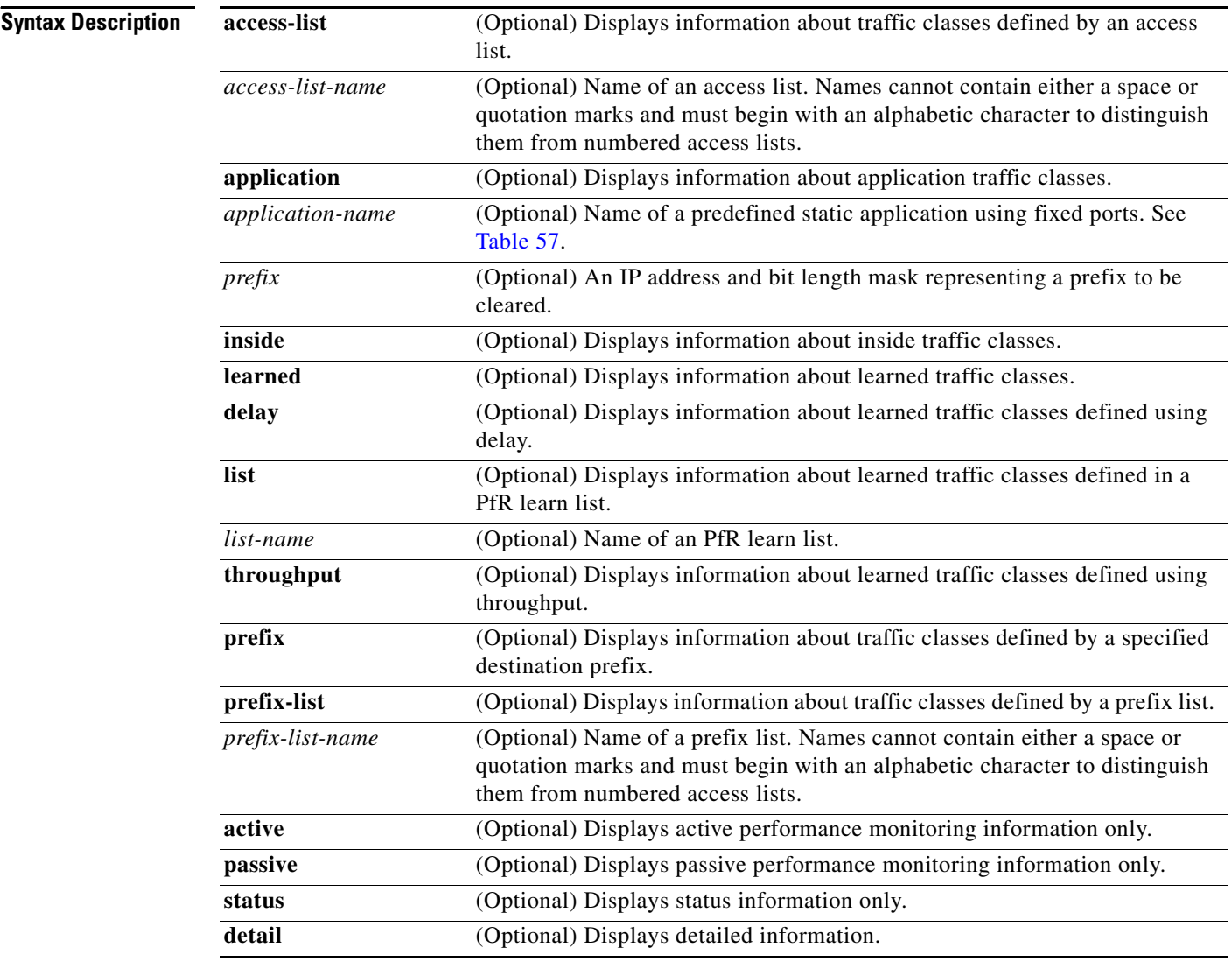

### **Command Modes** Privileged EXEC (#)

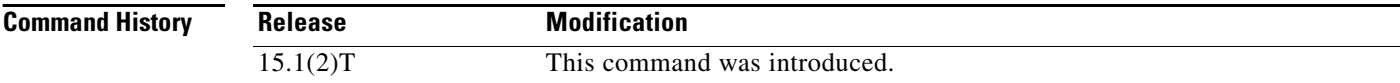

**Usage Guidelines** The **show pfr master traffic-class** command is entered on an PfR master controller. This command is used to display information about traffic classes that are configured for monitoring and optimization. The **traffic-class** and **match traffic-class** commands simplify the learning of traffic classes. Four types of traffic classes can be automatically learned using a **traffic-class** command in a learn list, or manually configured using a **match traffic-class** command in a PfR map:

- **•** Traffic classes based on destination prefixes.
- **•** Traffic classes representing custom application definitions using access lists.
- **•** Traffic classes based on a static application mapping name with an optional prefix list filtering to define destination prefixes.
- Traffic classes based on an NBAR-identified application mapping name with an optional prefix list filtering to define destination prefixes.

If none of the **active**, **passive**, or **status** keywords is specified, then the output will display the active, passive, and status information for the traffic classes. To restrict the amount of output, you can specify one or two of the **active**, **passive**, or **status** keywords, but the order of the keywords is important. If you specify the **active** keyword first then the **passive** or **status** keywords can be entered, if you specify the **passive** keyword first, then only the **status** keyword can be entered. The **status** keyword can be entered only by itself; the **active** and **passive** keywords are not accepted if they follow the **status** keyword. The optional **detail** keyword will display detailed output for the traffic classes.

To display information about traffic classes identified using NBAR, use the **show pfr master traffic-class application nbar** command.

[Table 57](#page-88-0) displays the keywords that represent the application that can be configured with the **show pfr master traffic-class** command. Replace the *application-name* argument with the appropriate keyword from the table.

| <b>Keyword</b> | <b>Protocol</b> | Port                            |  |
|----------------|-----------------|---------------------------------|--|
| cuseeme        | <b>TCP/UDP</b>  | 7648 7649<br>7648 7649<br>24032 |  |
| dhcp (Client)  | <b>UDP/TCP</b>  | 68                              |  |
| dhcp (Server)  | <b>UDP/TCP</b>  | 67                              |  |
| dns            | <b>UDP/TCP</b>  | 53                              |  |
| finger         | <b>TCP</b>      | 79                              |  |
| ftp            | <b>TCP</b>      | 20 21                           |  |
| gopher         | TCP/UDP         | 70                              |  |
| http           | TCP/UDP         | 80                              |  |
| httpssl        | <b>TCP</b>      | 443                             |  |
| imap           | TCP/UDP         | 143 220                         |  |
| irc            | <b>TCP/UDP</b>  | 194                             |  |
| kerberos       | TCP/UDP         | 88<br>749                       |  |
| 12tp           | <b>UDP</b>      | 1701                            |  |
| <b>Idap</b>    | <b>TCP/UDP</b>  | 389                             |  |

<span id="page-88-0"></span>*Table 57 Static Application List Keywords*

 $\mathbf{I}$ 

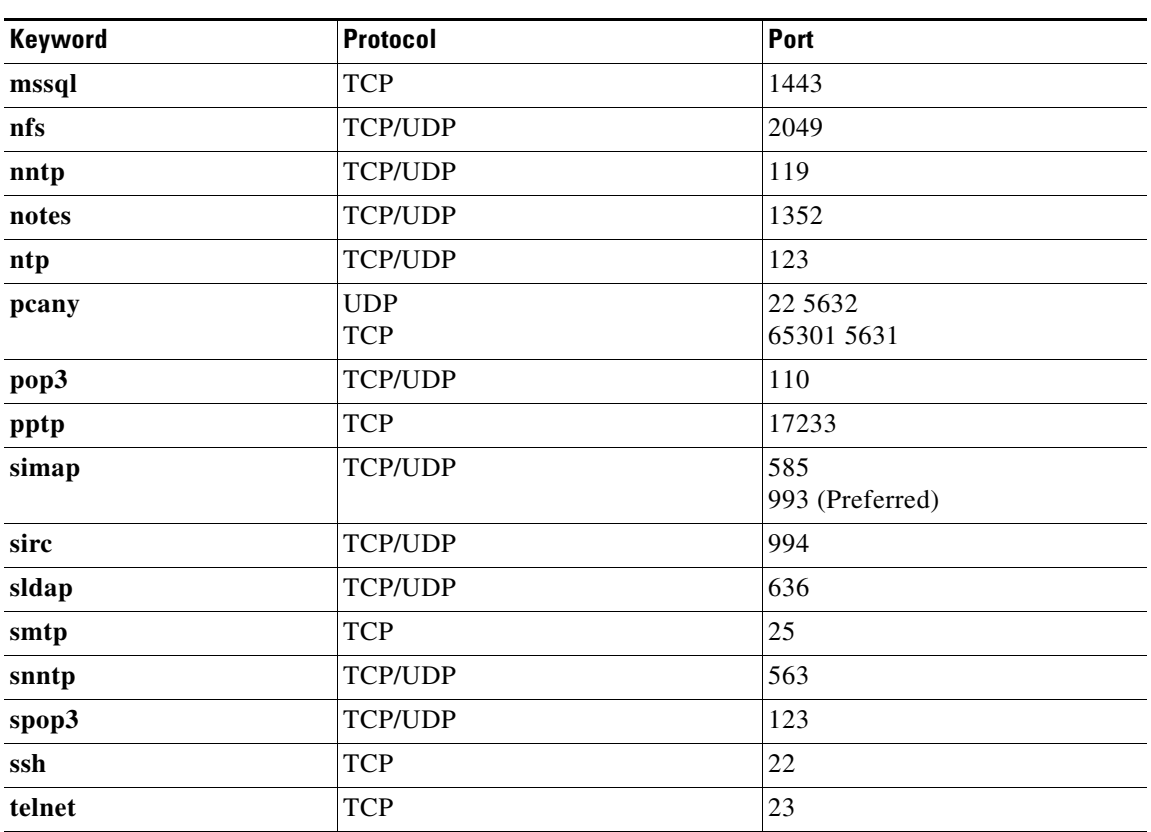

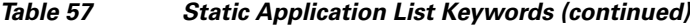

**Examples** The following example shows information about traffic classes destined for the 10.1.1.0/24 prefix:

Router# **show pfr master traffic-class**

```
OER Prefix Statistics:
 Pas - Passive, Act - Active, S - Short term, L - Long term, Dly - Delay (ms),
 P - Percentage below threshold, Jit - Jitter (ms), 
 MOS - Mean Opinion Score
 Los - Packet Loss (packets-per-million), Un - Unreachable (flows-per-million),
 E - Egress, I - Ingress, Bw - Bandwidth (kbps), N - Not applicable
 U - unknown, * - uncontrolled, + - control more specific, @ - active probe all
  # - Prefix monitor mode is Special, & - Blackholed Prefix
 % - Force Next-Hop, ^ - Prefix is denied
DstPrefix Appl_ID Dscp Prot SrcPort DstPort SrcPrefix 
          Flags State Time CurrBR CurrI/F Protocol
        PasSDly PasLDly PasSUn PasLUn PasSLos PasLLos EBw IBw
        ActSDly ActLDly ActSUn ActLUn ActSJit ActPMOS ActSLos ActLLos
--------------------------------------------------------------------------------
10.1.1.0/24 N defa N N N N N N
             # OOPOLICY 32 10.11.1.3 Et1/0 BGP
            N N N N N N N N IBwN<br>30 134 0 0 N N
 130 134 0 0 N N
```
The following example of the **show pfr master traffic-class** command with the **inside** keyword shows information about traffic classes:

### Router# **show pfr master traffic-class inside**

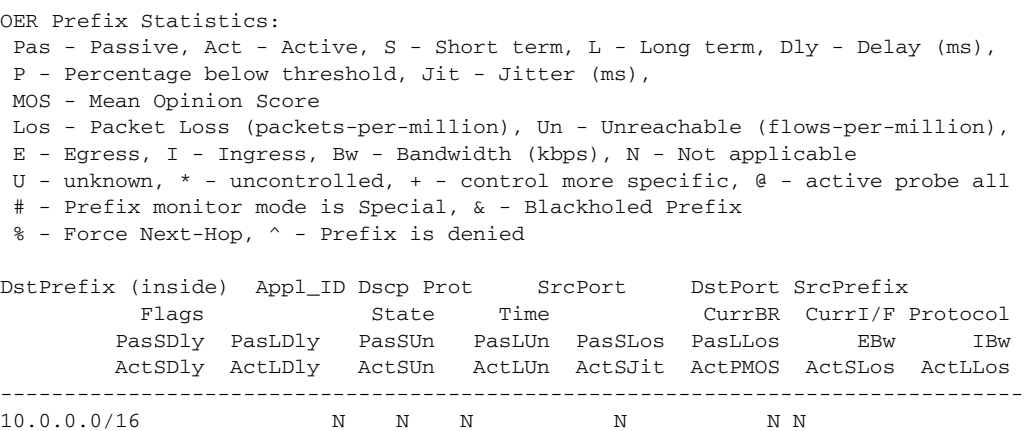

DEFAULT\* 0 U U U

[Table 58](#page-90-0) describes the significant fields shown in the display.

<span id="page-90-0"></span>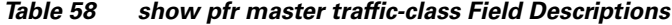

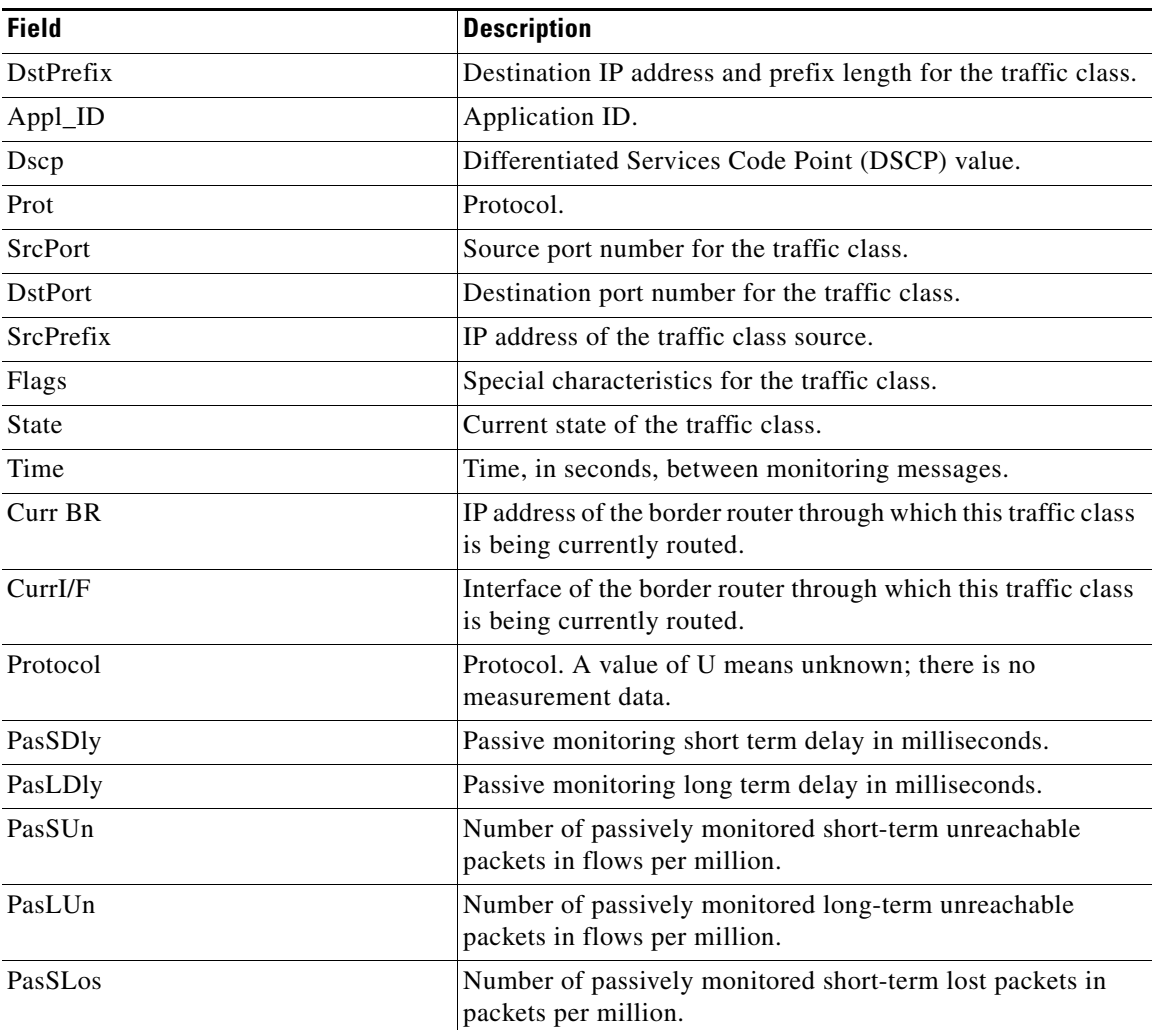

 $\overline{\phantom{a}}$ 

| <b>Field</b>   | <b>Description</b>                                                                                  |  |
|----------------|----------------------------------------------------------------------------------------------------|--|
| PasLLos        | Number of passively monitored long-term lost packets in<br>packets per million.                     |  |
| EBw            | Egress bandwidth.                                                                                   |  |
| <b>IBw</b>     | Ingress bandwidth.                                                                                  |  |
| ActSDly        | Active monitoring short-term delay in milliseconds.                                                 |  |
| ActLDly        | Active monitoring long-term delay in milliseconds.                                                  |  |
| ActSIJn        | Number of actively monitored short-term unreachable<br>packets in flows per million.                |  |
| ActLJn         | Number of actively monitored long-term unreachable packets<br>in flows per million.                 |  |
| <b>ActSJit</b> | Number of actively monitored short-term jitter packets.                                             |  |
| ActPMOS        | Number of actively monitored Mean Opinion Score (MOS)<br>packets with a percentage below threshold. |  |
| ActSLos        | Number of actively monitored short-term packets lost.                                               |  |
| ActLL os       | Number of actively monitored long-term packets lost.                                                |  |

*Table 58 show pfr master traffic-class Field Descriptions (continued)*

### **Related Comma**

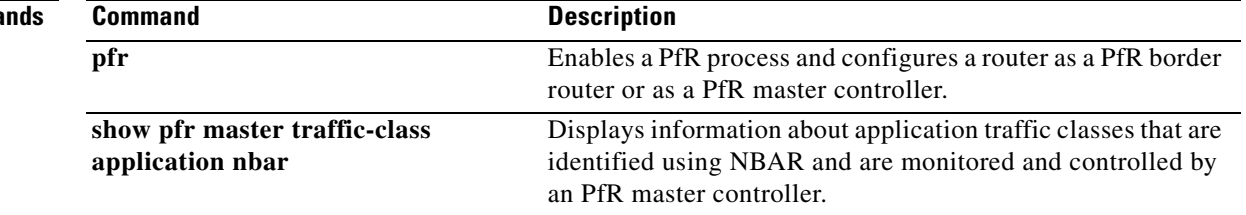

# **show pfr master traffic-class application nbar**

To display information about application traffic classes that are identified using Network-Based Application Recognition (NBAR) and are monitored and controlled by a Performance Routing (PfR) master controller, use the **show pfr master traffic-class application nbar** command in privileged EXEC mode.

**show pfr master traffic-class application nbar** *nbar-appl-name* [*prefix*] [[**active passive status**] | **detail**]

| <b>Syntax Description</b> | nbar-appl-name                                                                                                    | Name of a dynamic application identified using NBAR. See the Usage<br>Guidelines section for more details.                                                                                       |  |
|---------------------------|----------------------------------------------------------------------------------------------------|----------------------------------------------------------------------------------------------------|--|
|                           | prefix                                                                                                    | (Optional) An IP address and bit length mask representing a prefix.                                                                                                    |  |
|                           | active                                                                                                    | (Optional) Displays active performance monitoring information only.                                                                                                    |  |
|                           | passive                                                                                                    | (Optional) Displays passive performance monitoring information only.                                                                                                    |  |
|                           | status                                                                                                    | (Optional) Displays status information only.                                                                                                    |  |
|                           | detail                                                                                                    | (Optional) Displays detailed information.                                                                                                    |  |
| <b>Command Modes</b>      |                                                                                                    |                                                                                                    |  |
|                           | Privileged EXEC (#)                                                                                                    |                                                                                                    |  |
| <b>Command History</b>    | <b>Release</b>                                                                                                    | <b>Modification</b>                                                                                                    |  |
|                           | 15.1(2)T                                                                                                    | This command was introduced.                                                                                                    |  |
|                           | This command is used to display information about application traffic classes that are identified using<br>NBAR. To display information about traffic classes defined using static application mapping, use the<br>show pfr master traffic-class command.                                                                                                    |                                                                                                    |  |
|                           | The optional detail keyword will display detailed output for the NBAR application traffic classes. If the<br>detail keyword is not specified, and if none of the active, passive, or status keywords is specified, then<br>the output will display the active, passive, and status information for the traffic classes. To restrict the<br>amount of output, specify just one or two of the active, passive, or status keywords. If specified, the<br>active, passive, or status keywords must be specified in the order shown in the syntax. |                                                                                                    |  |
|                           | NBAR is capable of identifying applications based on the following three types of protocols:                                                                                                    |                                                                                                    |  |
|                           | Non-UDP and Non-TCP IP protocols—For example, Generic Routing Encapsulation (GRE), and<br>$\bullet$<br>Internet Control Message Protocol (ICMP).                                                                                                    |                                                                                                    |  |
|                           | TCP and UDP protocols that use statically assigned port numbers—For example, CU-SeeMe<br>desktop video conference (CU-SeeMe-Server) and Post Office Protocol over Transport Layer<br>Security (TLS) and Secure Sockets Layer (SSL) server (SPOP3-Server).                                                                                                    |                                                                                                    |  |
|                           | Traffic (BitTorrent).                                                                                                    | TCP and UDP protocols that dynamically assign port numbers and require stateful inspection—For<br>example, Real-Time Transport Protocol audio streaming (RTP-audio) and BitTorrent File Transfer |  |
|                           |                                                                                                    |                                                                                                    |  |

The list of applications identified using NBAR and available for profiling PfR traffic classes is constantly evolving. For lists of many of the NBAR applications defined using static or dynamically assigned ports, see the ["Performance Routing with NBAR/CCE Application Recognition" m](http://www.cisco.com/en/US/docs/ios/pfr/configuration/guide/pfr-nbar.html)odule.

For more details about NBAR, see the ["Classifying Network Traffic Using NBAR"](http://www.cisco.com/en/US/docs/ios/qos/configuration/guide/clsfy_traffic_nbar.html) section of the *Cisco IOS Quality of Service Solutions Configuration Guide*.

If the *prefix* argument is specified, only the PfR-controlled traffic class that matches the application specified by the *nbar-appl-name* argument and the destination prefix specified by the *prefix* argument are displayed. If the *prefix* argument is not specified, all PfR-controlled traffic classes that match the application specified by the *nbar-appl-name* argument, regardless of the destination prefix, are displayed.

**Examples** The following example shows information about traffic classes consisting of Real-time Transport Protocol streaming audio (RTP-audio) traffic:

### Router# **show pfr master traffic-class application nbar rtp-audio**

OER Prefix Statistics: Pas - Passive, Act - Active, S - Short term, L - Long term, Dly - Delay (ms), P - Percentage below threshold, Jit - Jitter (ms), MOS - Mean Opinion Score Los - Packet Loss (packets-per-million), Un - Unreachable (flows-per-million), E - Egress, I - Ingress, Bw - Bandwidth (kbps), N - Not applicable U - unknown, \* - uncontrolled, + - control more specific, @ - active probe all # - Prefix monitor mode is Special, & - Blackholed Prefix % - Force Next-Hop, ^ - Prefix is denied DstPrefix Appl\_ID Dscp Prot SrcPort DstPort SrcPrefix Flags State Time CurrBR CurrI/F Protocol PasSDly PasLDly PasSUn PasLUn EBw IBw ActSDly ActLDly ActSUn ActLUn ActSJit ActPMOS -------------------------------------------------------------------------------- 100.1.1.0/28 RTP-Audio defa N N N 0.0.0.0/0 DEFAULT\* 461 101.1.1.2 Et1/0 U<br>U 0 0 1 2 U U 0 150 130 0 0 15 0 100.1.1.16/28 RTP-Audio defa N N N 0.0.0.0/0 DEFAULT\* 461 101.1.1.2 Et1/0 U U U 0 0 1 2

[Table 59](#page-93-0) describes the significant fields shown in the display.

250 200 0 0 30 0

<span id="page-93-0"></span>*Table 59 show pfr master traffic-class Field Descriptions*

| <b>Field</b>         | <b>Description</b>                                                                                |
|----------------------|---------------------------------------------------------------------------------------------------|
| <b>D</b> stPrefix    | Destination IP address and prefix length for the traffic class.                                   |
| $Appl$ <sub>ID</sub> | Application ID. The application can be a static application or<br>an NBAR identified application. |
| Dscp                 | Differentiated Services Code Point (DSCP) value.                                                  |
| Prot                 | Protocol.                                                                                         |
| <b>SrcPort</b>       | Source port number for the traffic class.                                                         |
| <b>DstPort</b>       | Destination port number for the traffic class.                                                    |

| <b>Field</b> | <b>Description</b>                                                                                                    |
|--------------|----------------------------------------------------------------------------------------------------|
| SrcPrefix    | IP address of the traffic class source.                                                                                                    |
| Flags        | Special characteristics for the traffic class, see the key above<br>for details.                                                                                                    |
| State        | Current state of the traffic class.                                                                                                    |
| Time         | Time, in seconds, between monitoring messages.                                                                                                    |
| Curr BR      | IP address of the border router through which this traffic class<br>is being currently routed.                                                                                                    |
| CurrI/F      | Interface of the border router through which this traffic class<br>is being currently routed.                                                                                                    |
| Protocol     | Protocol. If the traffic class is being controlled by PfR this<br>field displays on of the following: BGP, STATIC, or CCE. A<br>value of U means unknown; PfR is not controlling the traffic<br>class. |
| PasSDly      | Passive monitoring short term delay in milliseconds.                                                                                                    |
| PasLDly      | Passive monitoring long term delay in milliseconds.                                                                                                    |
| PasSUn       | Number of passively monitored short term unreachable<br>packets in flows-per-million.                                                                                                    |
| PasLUn       | Number of passively monitored long term unreachable<br>packets in flows-per-million.                                                                                                    |
| PasSLos      | Number of passively monitored short term lost packets in<br>packets-per-million.                                                                                                    |
| PasLLos      | Number of passively monitored long term lost packets in<br>packets-per-million.                                                                                                    |
| <b>EBw</b>   | Egress bandwidth.                                                                                                    |
| <b>IBw</b>   | Ingress bandwidth.                                                                                                    |
| ActSDly      | Active monitoring short term delay in milliseconds.                                                                                                    |
| ActLDly      | Active monitoring long term delay in milliseconds.                                                                                                    |
| ActSUn       | Number of actively monitored short term unreachable<br>packets in flows-per-million.                                                                                                    |
| ActLUn       | Number of actively monitored long term unreachable packets<br>in flows-per-million.                                                                                                    |
| ActSJit      | Number of actively monitored short term jitter packets.                                                                                                    |
| ActPMOS      | Number of actively monitored Mean Opinion Score (MOS)<br>packets with a percentage below threshold.                                                                                                    |

*Table 59 show pfr master traffic-class Field Descriptions (continued)*

### **Related Commands**

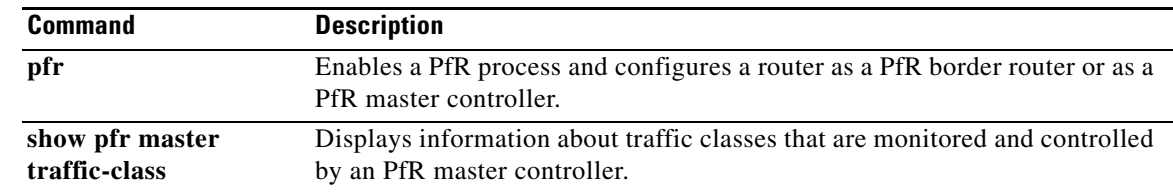

## **show pfr proxy**

To display Performance Routing (PfR) proxy information, use the **show pfr proxy** command in privileged EXEC mode.

### **show pfr proxy**

- **Syntax Description** This command has no arguments or keywords.
- **Command Default** No debugging messages are enabled.
- **Command Modes** Privileged EXEC (#)

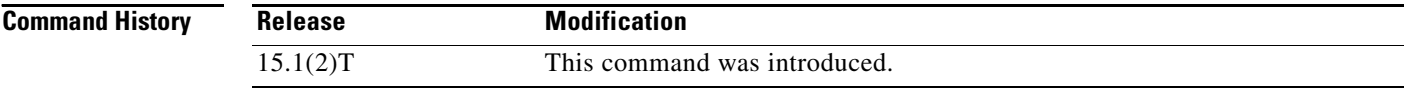

### **Usage Guidelines** The show pfr proxy command is entered on a master controller. This command is used to display IP address information and connection status of a PfR proxy.

### <span id="page-95-0"></span>**Examples** The following is sample output from the **show pfr proxy** command:

Router# **show pfr proxy**

OER PROXY 0.0.0.0 DISABLED, MC 0.0.0.0 UP/DOWN: DOWN Conn Status: NOT OPEN, Port 3949

[Table 60](#page-95-0) describes the significant fields shown in the display.

*Table 60 show pfr proxy Field Descriptions*

| <b>Field</b>     | <b>Description</b>                                                              |
|------------------|---------------------------------------------------------------------------------|
| <b>OER PROXY</b> | Displays the IP address and status of the PfR proxy.                            |
| MC.              | Displays the IP address of the master controller (MC).                          |
| UP/DOWN:         | Displays the connection status — UP or DOWN.                                    |
| Conn Status:     | Displays the connection status — OPEN or NOT OPEN.                              |
| Port             | Displays the TCP port number used to communicate with the<br>master controller. |

### **Related Commands**

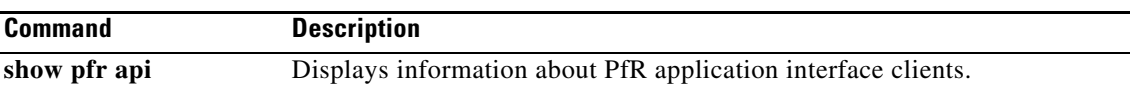

 $\blacksquare$ 

# **shutdown (PfR)**

To stop a Performance Routing (PfR) master controller or PfR border router process without removing the PfR process configuration, use the **shutdown** command in PfR master controller or PfR border router configuration mode. To start a stopped PfR process, use the **no** form of this command.

**shutdown**

**no shutdown**

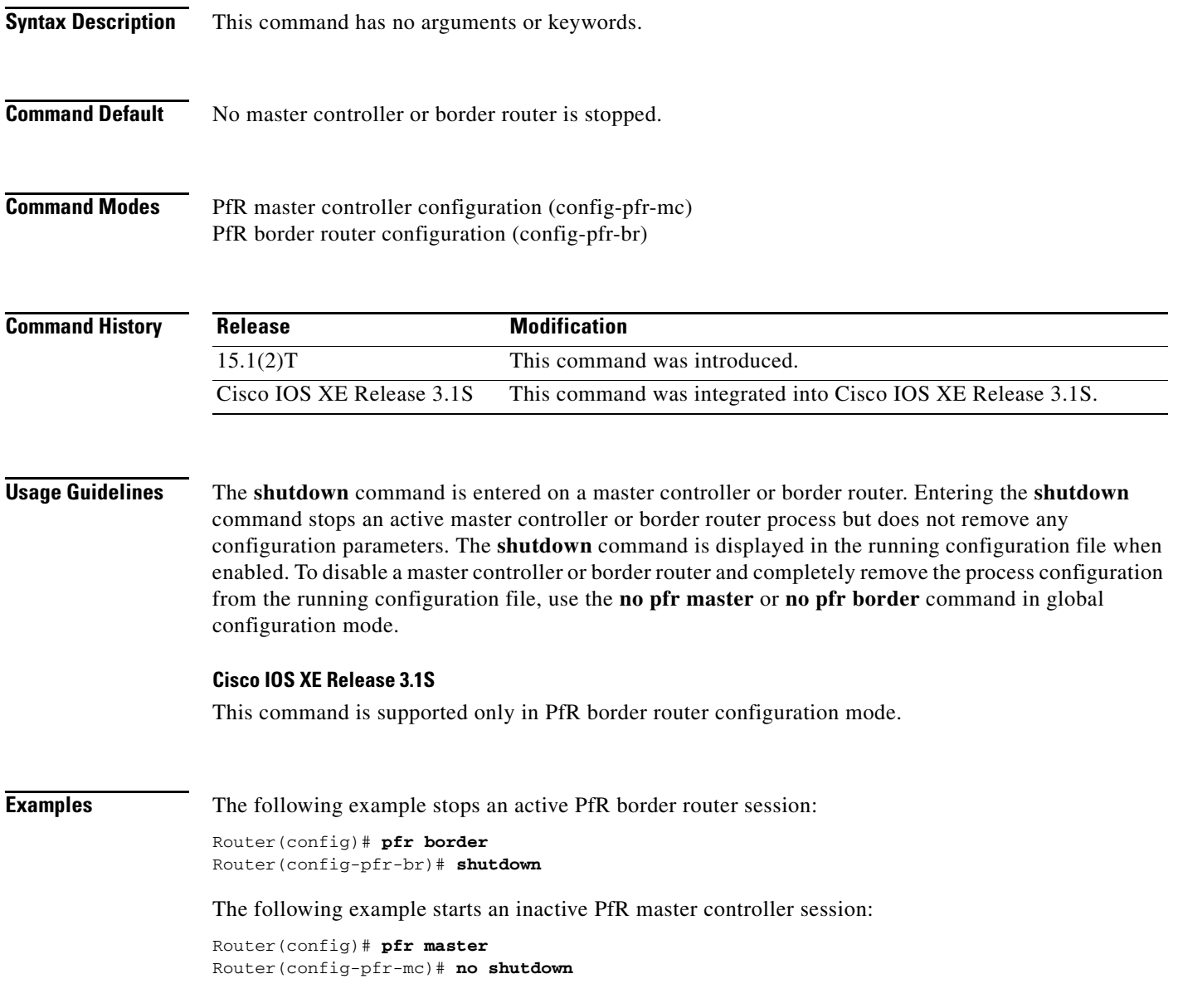

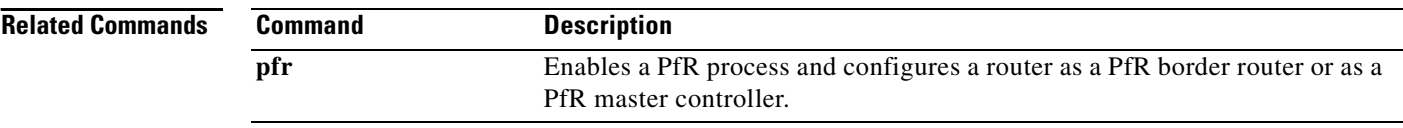

 $\blacksquare$ 

# **throughput (PfR)**

To configure Performance Routing (PfR) to learn the top prefixes based on the highest outbound throughput, use the **throughput** command in Top Talker and Top Delay learning configuration mode or learn list configuration mode. To disable learning based on outbound throughput, use the **no** form of this command.

**throughput** 

**no throughput** 

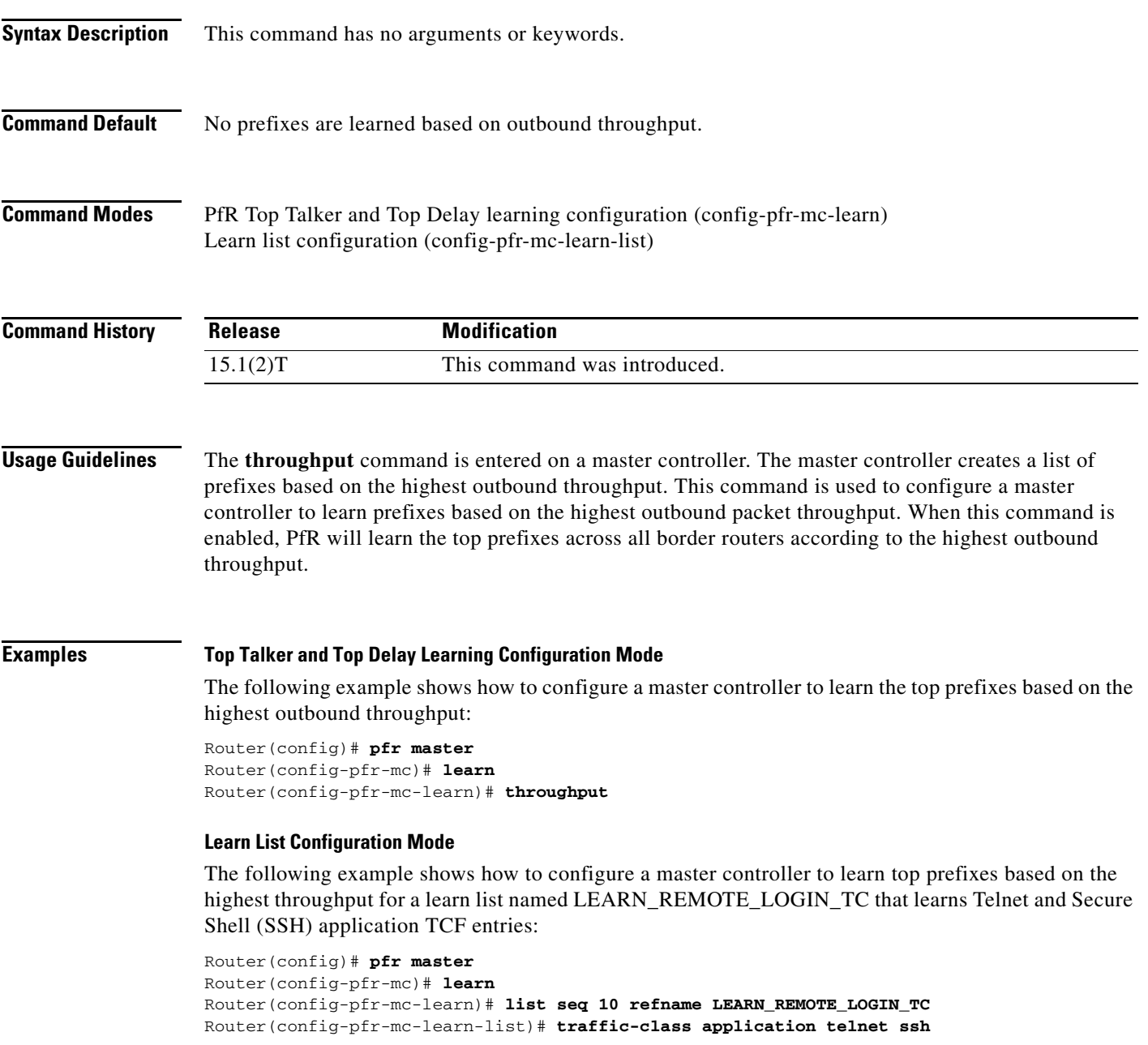

Router(config-pfr-mc-learn-list)# **aggregation-type prefix-length 24**  Router(config-pfr-mc-learn-list)# **throughput**

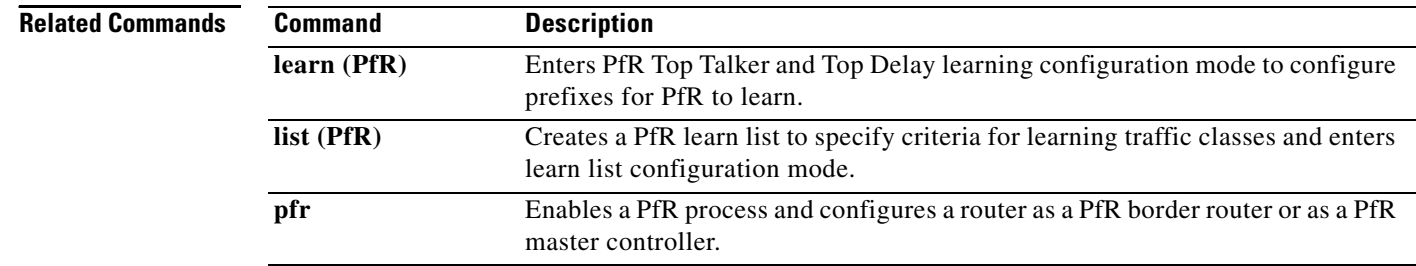

П

# **traceroute probe-delay (PfR)**

To set the time interval between traceroute probe cycles, use the **traceroute probe-delay** command in Performance Routing (PfR) master controller configuration mode. To set the interval between probes to the default value, use the **no** form of this command.

**traceroute probe-delay** *milliseconds*

**no traceroute probe-delay**

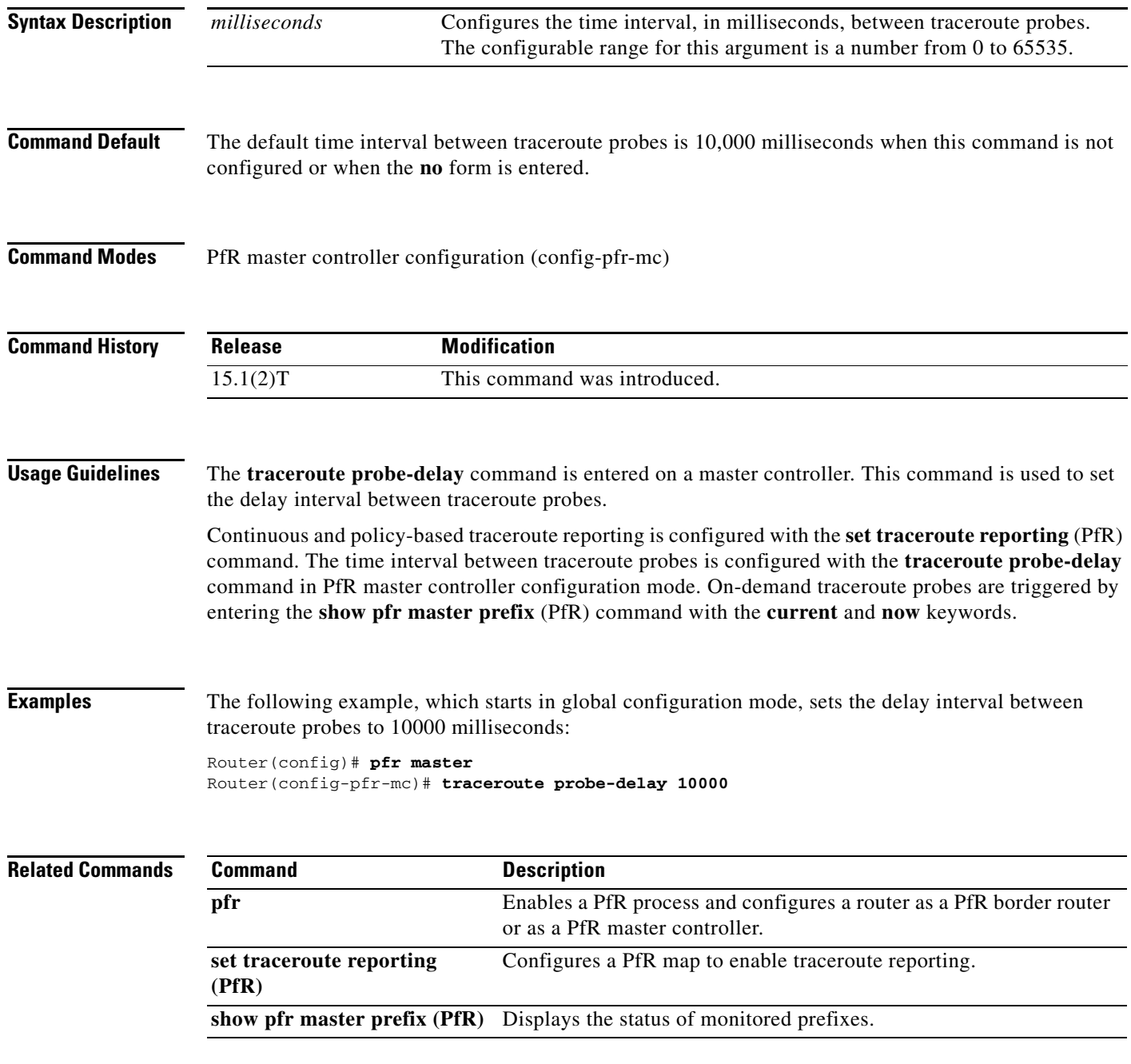

## **traffic-class access-list (PfR)**

To define a Performance Routing (PfR) application traffic class using an access list applied to learned traffic flows, use the **traffic-class access-list** command in learn list configuration mode. To disable the definition of PfR-learned traffic flows into application traffic classes using an access list, use the **no** form of this command.

**traffic-class access-list** *access-list-name* [**filter** *prefix-list-name*]

**no traffic-class access-list**

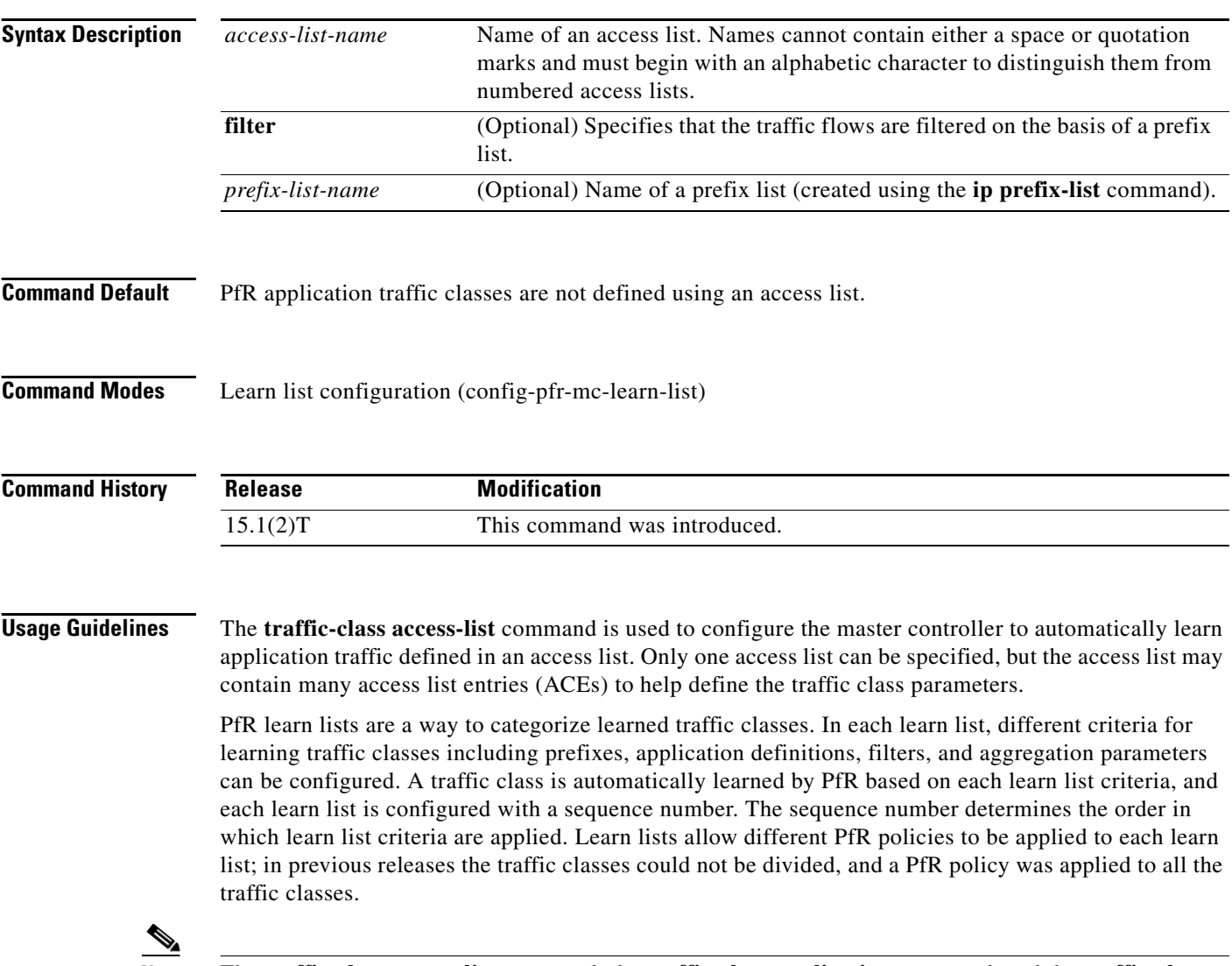

**Note** The **traffic-class access-list** command, the **traffic-class application** command, and the **traffic-class prefix-list** commands are all mutually exclusive in a PfR learn list. Only one of these commands can be specified per PfR learn list.

**Examples** The following example, starting in global configuration mode, shows how to define a custom application traffic class using an access list. Every entry in the access list defines one application, and the destination network of the traffic class is determined by the specified aggregation method. After the access list is configured, the master controller automatically learns the defined application traffic based on highest throughput. A prefix list may be used to filter the traffic flows by destination prefix.

```
Router(config)# ip access-list extended USER_DEFINED_TC
Router(config-ext-nacl)# permit tcp any any 500
Router(config-ext-nacl)# permit tcp any any range 700 750
Router(config-ext-nacl)# permit udp 10.1.1.1 0.0.0.0 any 
Router(config-ext-nacl)# permit ip any any dscp ef 
Router(config-ext-nacl)# exit
Router(config)# pfr master 
Router(config-pfr-mc)# learn 
Router(config-pfr-mc-learn)# list seq 10 refname LEARN_USER_DEFINED_TC 
Router(config-pfr-mc-learn-list)# traffic-class access-list USER_DEFINED_TC
Router(config-pfr-mc-learn-list)# aggregation-type prefix-length 24 
Router(config-pfr-mc-learn-list)# throughput 
Router(config-pfr-mc-learn-list)# end
```
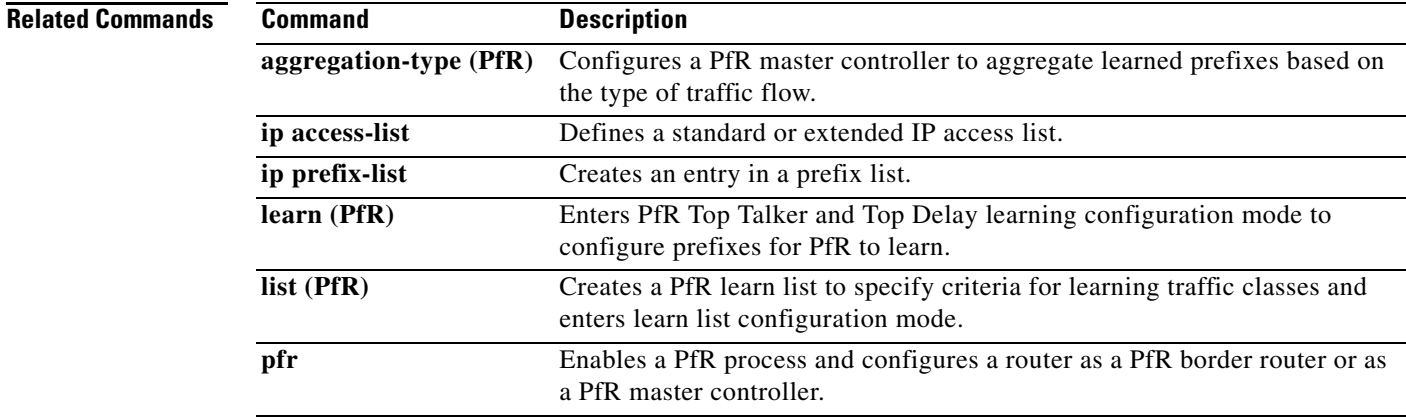

# **traffic-class aggregate (PfR)**

To aggregate Performance Routing (PfR) learned traffic flows into application traffic classes using an access list, use the **traffic-class aggregate** command in PfR Top Talker and Top Delay learning configuration mode. To disable the aggregation of PfR-learned traffic flows into application traffic classes using an access list, use the **no** form of this command.

**traffic-class aggregate access-list** *access-list-name*

**no traffic-class aggregate access-list** *access-list-name*

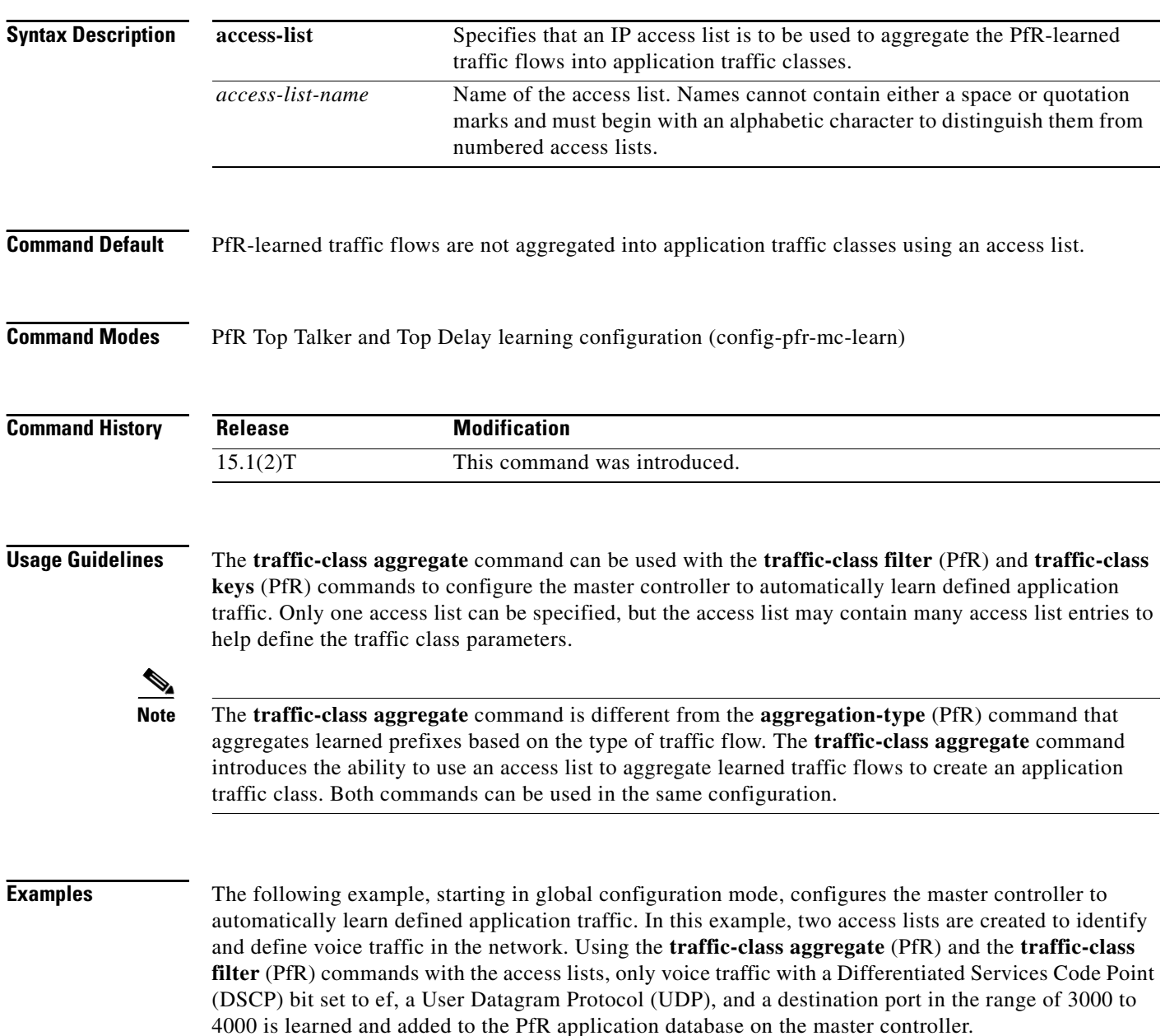

```
Router(config)# ip access-list extended voice-filter-acl
Router(config-ext-nacl)# permit udp any 10.1.0.0 0.0.255.255 dscp ef
Router(config-ext-nacl)# exit
Router(config)# ip access-list extended voice-agg-acl
Router(config-ext-nacl)# permit udp any any range 3000 4000 dscp ef
Router(config-ext-nacl)# exit
Router(config)# pfr master
Router(config-pfr-mc)# learn
Router(config-pfr-mc-learn)# aggregation-type prefix-length 24
Router(config-pfr-mc-learn)# throughput
Router(config-pfr-mc-learn)# traffic-class filter access-list voice-filter-acl
Router(config-pfr-mc-learn)# traffic-class aggregate access-list voice-agg-acl 
Router(config-pfr-mc-learn)# traffic-class keys protocol dport dscp
Router(config-pfr-mc-learn)# end
```
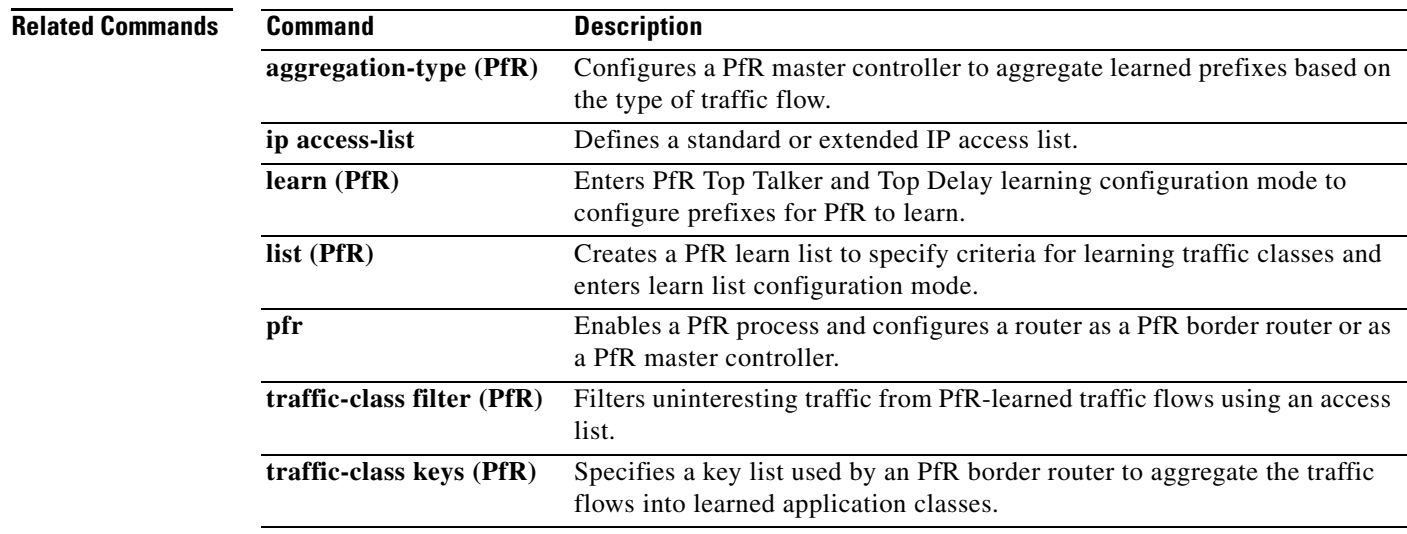

# **traffic-class application (PfR)**

To define a Performance Routing (PfR) traffic class using a predefined static application, use the **traffic-class application** command in learn list configuration mode. To remove the definition of a PfR-learned traffic class using a predefined static application, use the **no** form of this command.

**traffic-class application** *application-name* [*application-name ...*] [**filter** *prefix-list-name*]

**no traffic-class application** *application-name ...* [**filter** *prefix-list-name*]

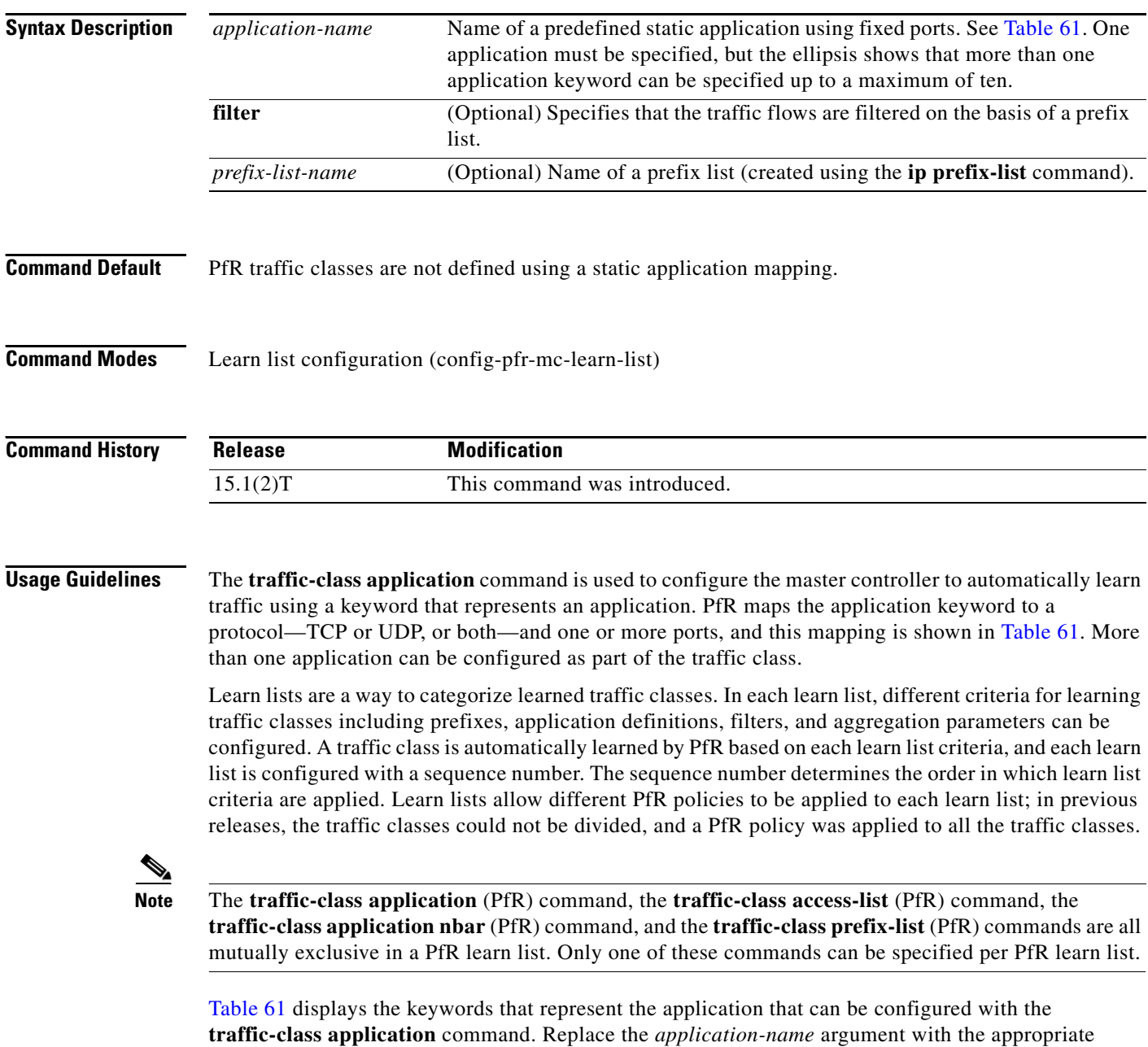

keyword from the table.

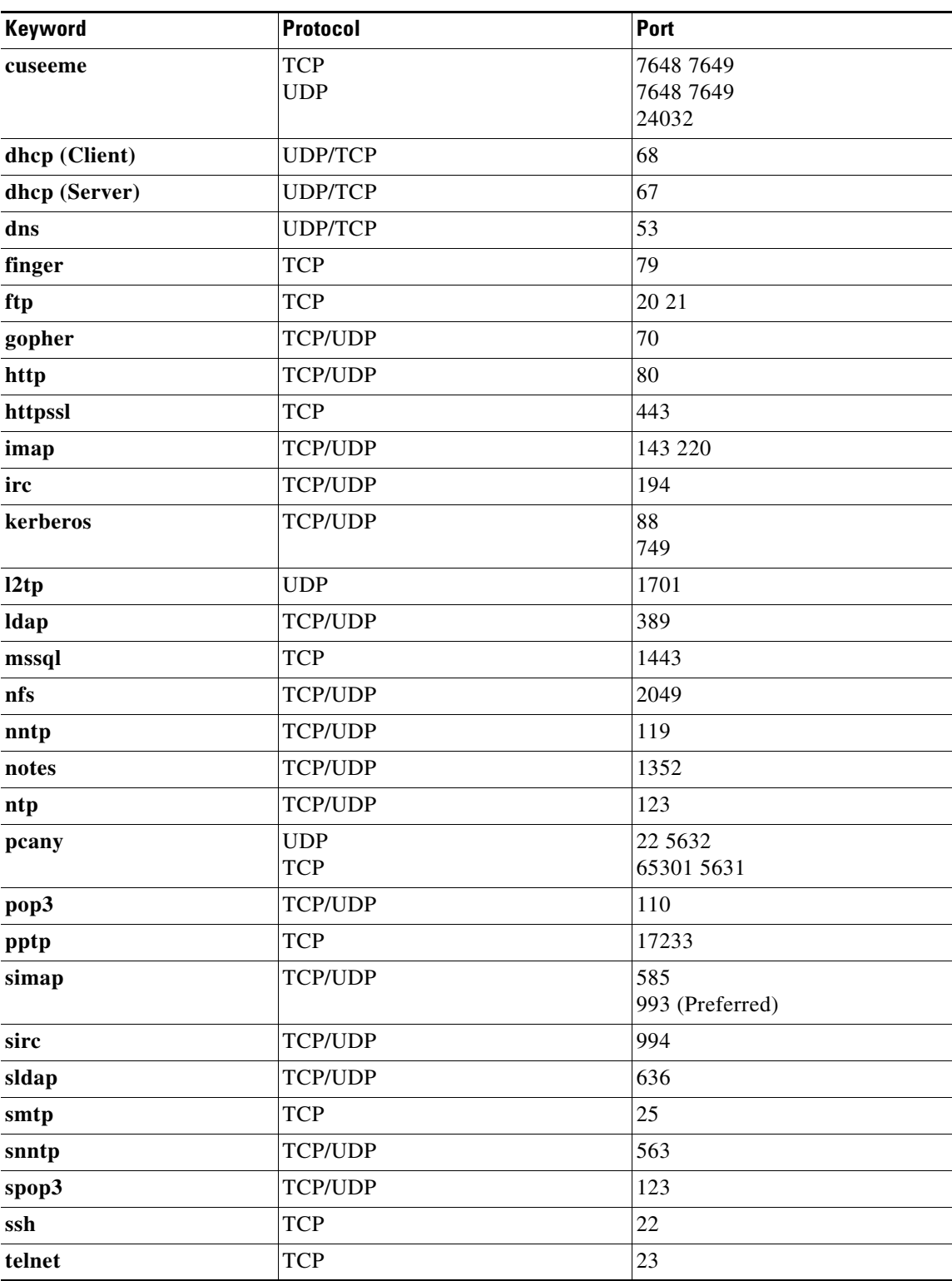

<span id="page-106-0"></span>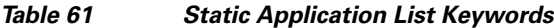

 $\mathbf{r}$ 

**Examples** The following example, starting in global configuration mode, shows how to define application traffic classes using two PfR learn lists, LEARN\_REMOTE\_LOGIN\_TC and LEARN\_FILE\_TRANSFER\_TC. The number of traffic classes to be learned in both learn list sessions is set to 50, and the maximum number of traffic classes to be learned for all sessions of the learn list is set to 90. The remote login traffic class is configured using keywords representing Telnet and Secure Shell (SSH) traffic, and the resulting prefixes are aggregated to a prefix length of 24. The file transfer traffic class is configured using a keyword that represents FTP and is also aggregated to a prefix length of 24. A prefix list is applied to the file transfer traffic class to permit traffic from the 10.0.0.0/8 prefix. The master controller is configured to learn the top prefixes based on highest outbound throughput for the filtered traffic, and the resulting traffic classes are added to the PfR application database to be passively and actively monitored.

```
Router(config)# ip prefix-list INCLUDE_10_NET 10.0.0.0/8
Router(config)# pfr master 
Router(config-pfr-mc)# learn 
Router(config-pfr-mc-learn)# list seq 10 refname LEARN_REMOTE_LOGIN_TC
Router(config-pfr-mc-learn-list)# count 50 max 90
Router(config-pfr-mc-learn-list)# traffic-class application telnet ssh
Router(config-pfr-mc-learn-list)# aggregation-type prefix-length 24 
Router(config-pfr-mc-learn-list)# throughput 
Router(config-pfr-mc-learn-list)# exit
Router(config-pfr-mc-learn)# list seq 20 refname LEARN_FILE_TRANSFER_TC
Router(config-pfr-mc-learn-list)# count 50 max 90
Router(config-pfr-mc-learn-list)# traffic-class application ftp filter INCLUDE_10_NET
Router(config-pfr-mc-learn-list)# aggregation-type prefix-length 24 
Router(config-pfr-mc-learn-list)# throughput
Router(config-pfr-mc-learn-list)# end
```
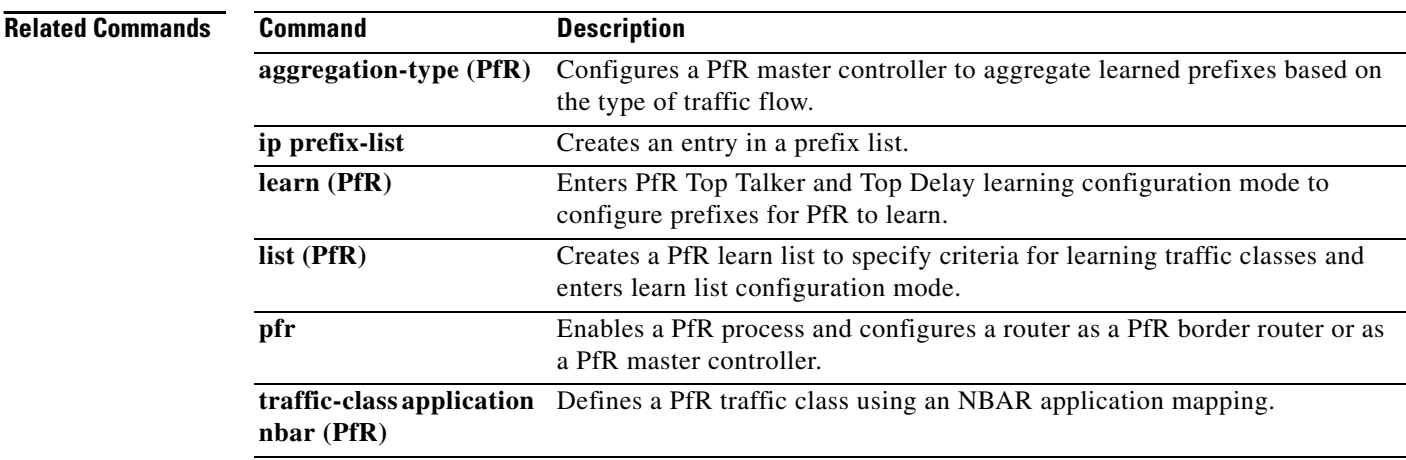
# **traffic-class application nbar (PfR)**

To define a Performance Routing (PfR) traffic class using a Network-Based Application Recognition (NBAR) application mapping, use the **traffic-class application nbar** command in learn list configuration mode. To remove the definition of a PfR-learned traffic class using an application identified using NBAR, use the **no** form of this command.

**traffic-class application nbar** *nbar-app-name* [*nbar-app-name ...*] [**filter** *prefix-list-name*]

**no traffic-class application nbar** [*nbar-app-name ...*]

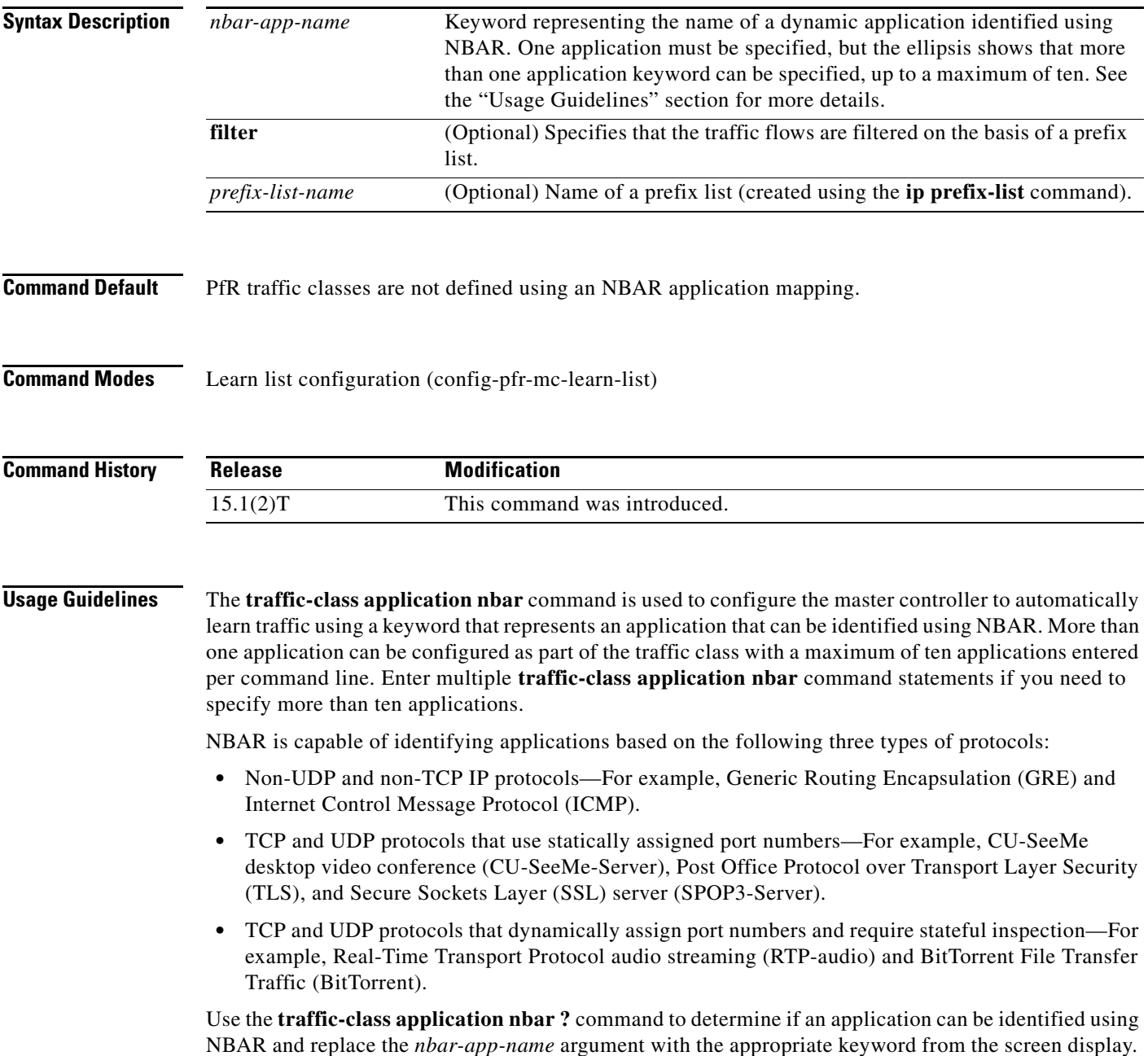

The list of applications identified using NBAR and available for profiling PfR traffic classes is constantly evolving. For lists of many of the NBAR applications defined using static or dynamically assigned ports, see the ["Performance Routing with NBAR/CCE Application and Recognition"](http://www.cisco.com/en/US/docs/ios/pfr/configuration/guide/pfr-nbar.html) module.

For more details about NBAR, see the ["Classifying Network Traffic Using NBAR"](http://www.cisco.com/en/US/docs/ios/qos/configuration/guide/clsfy_traffic_nbar.html) section of the *Cisco IOS Quality of Service Solutions Configuration Guide*.

**Note** The **traffic-class application nbar** (PfR) command, the **traffic-class application** (PfR) command, the **traffic-class access-list** (PfR) command, and the **traffic-class prefix-list** (PfR) commands are all mutually exclusive in a PfR map. Only one of these commands can be specified per PfR map.

**Examples** The following example, starting in global configuration mode, shows how to define application traffic classes identified by using NBAR and two PfR learn lists, LEARN\_VOICE\_TC and LEARN VIDEO TC. The number of traffic classes to be learned in both learn list sessions is 50, and the maximum number of traffic classes to be learned for all sessions of the learn list is 90.

> The Voice over IP (VoIP) traffic class is configured using keywords representing RTP-Audio and the resulting prefixes are aggregated to a prefix length of 24. The video traffic class is configured using a keyword that represents RTP-video and is also aggregated to a prefix length of 24. A prefix list is applied to the video traffic class to match traffic for the destination prefix of 10.0.0.0/8. The master controller is configured to learn the top prefixes based on highest outbound throughput for the learned traffic, and the resulting traffic classes are added to the PfR application database.

> The traffic streams that the learn list profiles for both the RTP-audio and the RTP-video applications are:

```
10.1.1.1
10.1.2.1
172.17.1.1
172.17.2.1
```
The traffic classes that are learned for each application are:

```
10.1.1.0/24 rtp-audio
10.1.2.0/24 rtp-audio
172.17.1.0/24 rtp-audio
172.17.2.0/24 rtp-audio
```
10.1.1.0/24 rtp-video 10.1.2.0/24 rtp-video

The difference in traffic classes learned is due to the optional INCLUDE 10 NET prefix list that only includes RTP-video application traffic with a destination prefix that matches the prefix 10.0.0.0/8.

```
Router(config)# ip prefix-list INCLUDE_10_NET 10.0.0.0/8
Router(config)# pfr master 
Router(config-pfr-mc)# learn 
Router(config-pfr-mc-learn)# list seq 10 refname LEARN_VOICE_TC
Router(config-pfr-mc-learn-list)# count 50 max 90
Router(config-pfr-mc-learn-list)# traffic-class application nbar rtp-audio
Router(config-pfr-mc-learn-list)# aggregation-type prefix-length 24 
Router(config-pfr-mc-learn-list)# throughput 
Router(config-pfr-mc-learn-list)# exit
Router(config-pfr-mc-learn)# list seq 20 refname LEARN_VIDEO_TC
Router(config-pfr-mc-learn-list)# count 50 max 90
Router(config-pfr-mc-learn-list)# traffic-class application nbar rtp-video
filter INCLUDE_10_NET
Router(config-pfr-mc-learn-list)# aggregation-type prefix-length 24 
Router(config-pfr-mc-learn-list)# throughput
Router(config-pfr-mc-learn-list)# end
```
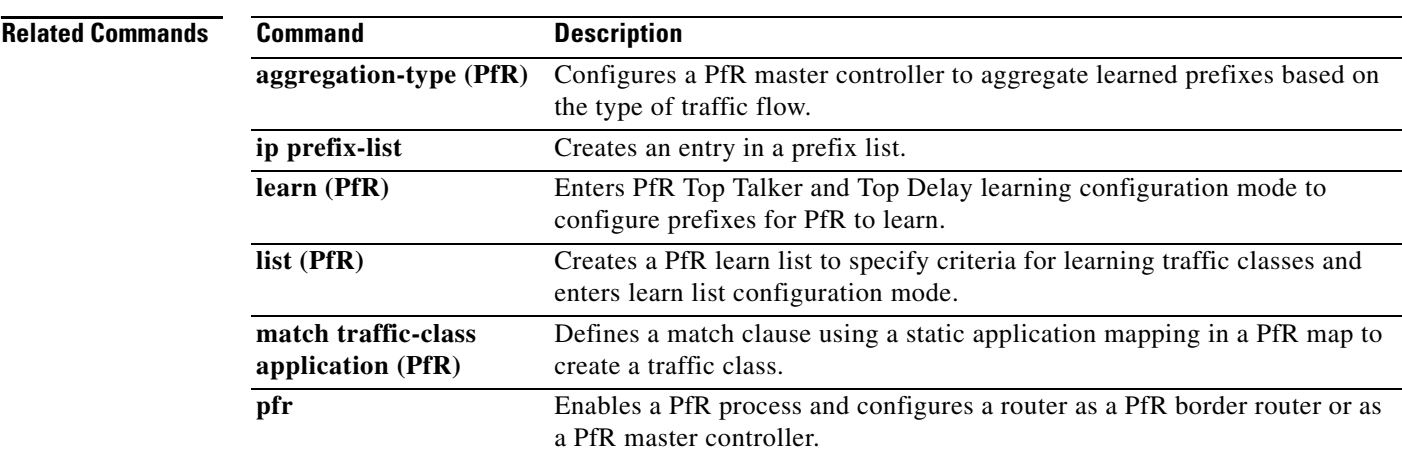

 $\overline{\mathcal{L}}$ 

## **traffic-class filter (PfR)**

To filter uninteresting traffic from Performance Routing (PfR) learned traffic flows using an access list, use the **traffic-class filter** command in PfR Top Talker and Top Delay learning configuration mode. To disable the filtering of PfR-learned traffic flows using an access list, use the **no** form of this command.

**traffic-class filter access-list** *access-list-name*

**no traffic-class filter access-list** *access-list-name*

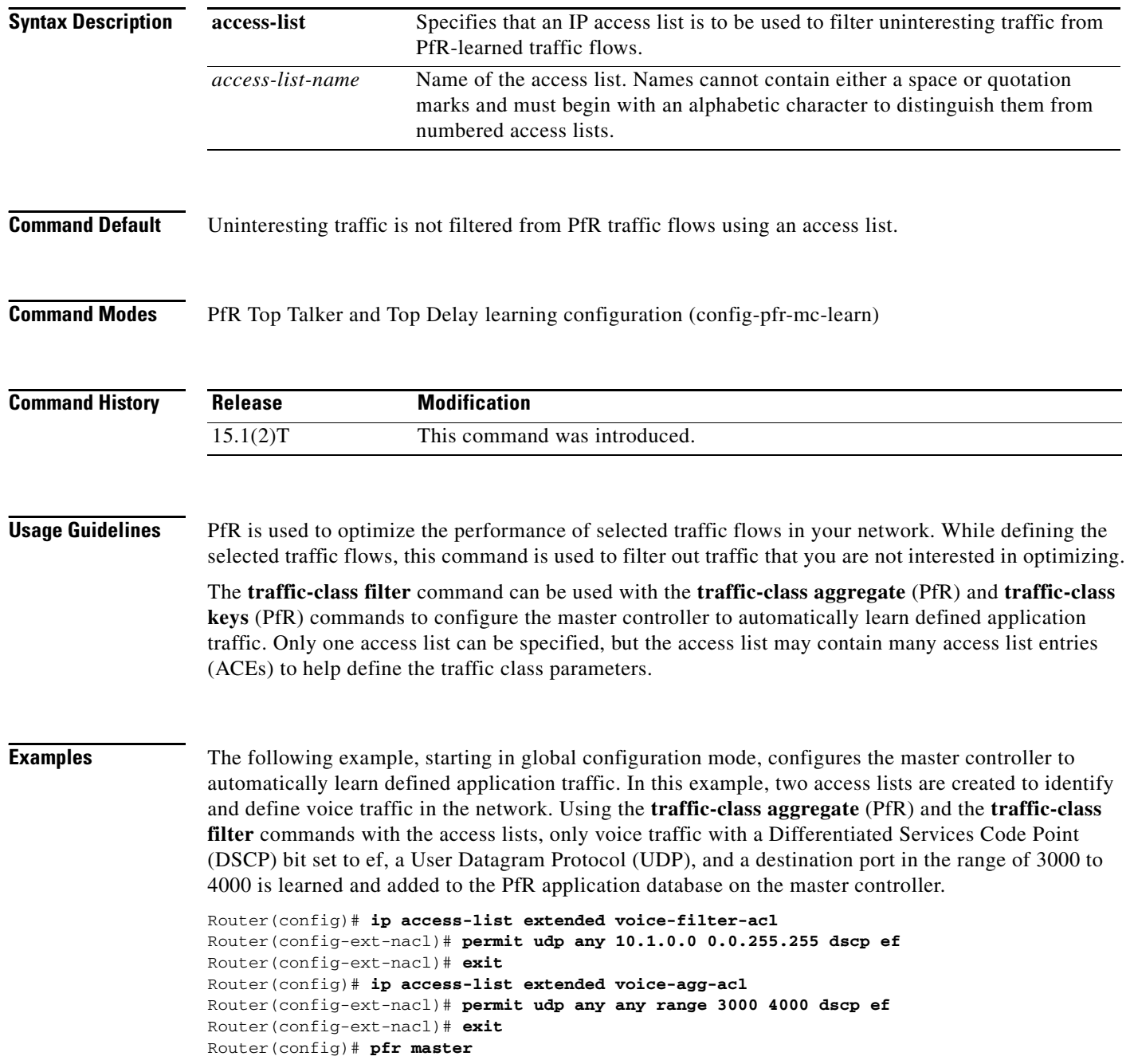

```
Router(config-pfr-mc)# learn
Router(config-pfr-mc-learn)# aggregation-type prefix-length 24
Router(config-pfr-mc-learn)# throughput
Router(config-pfr-mc-learn)# traffic-class filter access-list voice-filter-acl
Router(config-pfr-mc-learn)# traffic-class aggregate access-list voice-agg-acl 
Router(config-pfr-mc-learn)# traffic-class keys dscp protocol dport
Router(config-pfr-mc-learn)# end
```
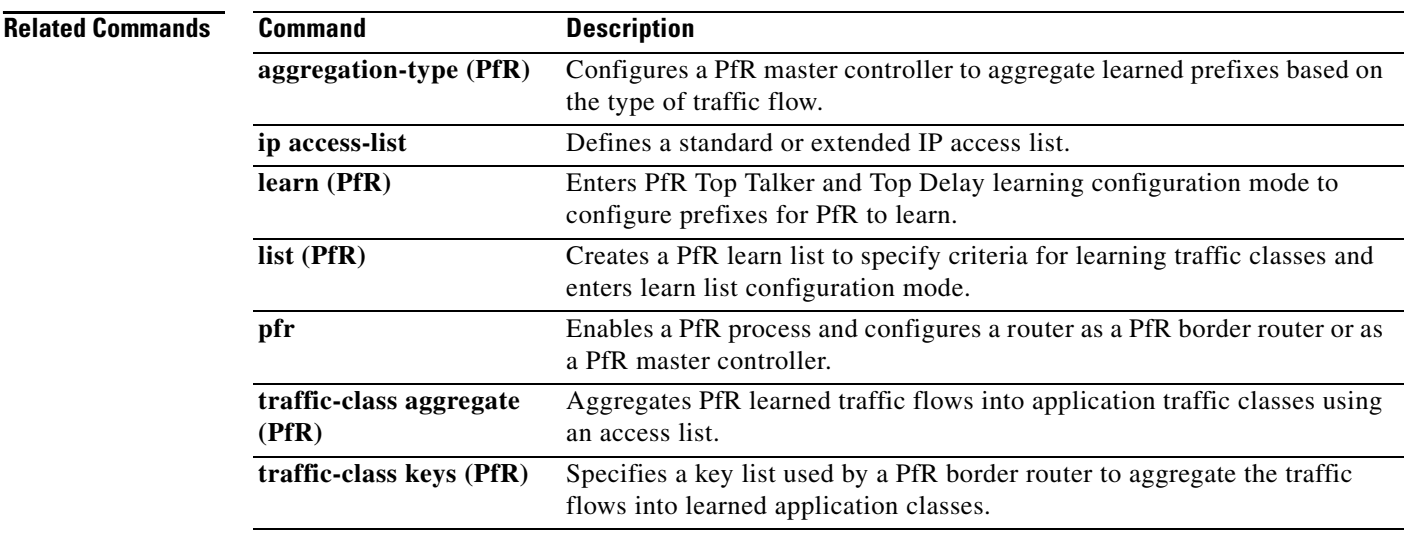

## **traffic-class keys (PfR)**

To specify a key list of fields in the traffic flows that a Performance Routing (PfR) border router uses to aggregate traffic flows into application traffic classes, use the **traffic-class keys** command in PfR Top Talker and Top Delay learning configuration mode. To remove the key list, use the **no** form of this command.

**traffic-class keys** [**default** | [**dscp**] [**protocol** [**dport**] [**sport**]]]

**no traffic-class keys** [**default** | [**dscp**] [**protocol** [**dport**] [**sport**]]]

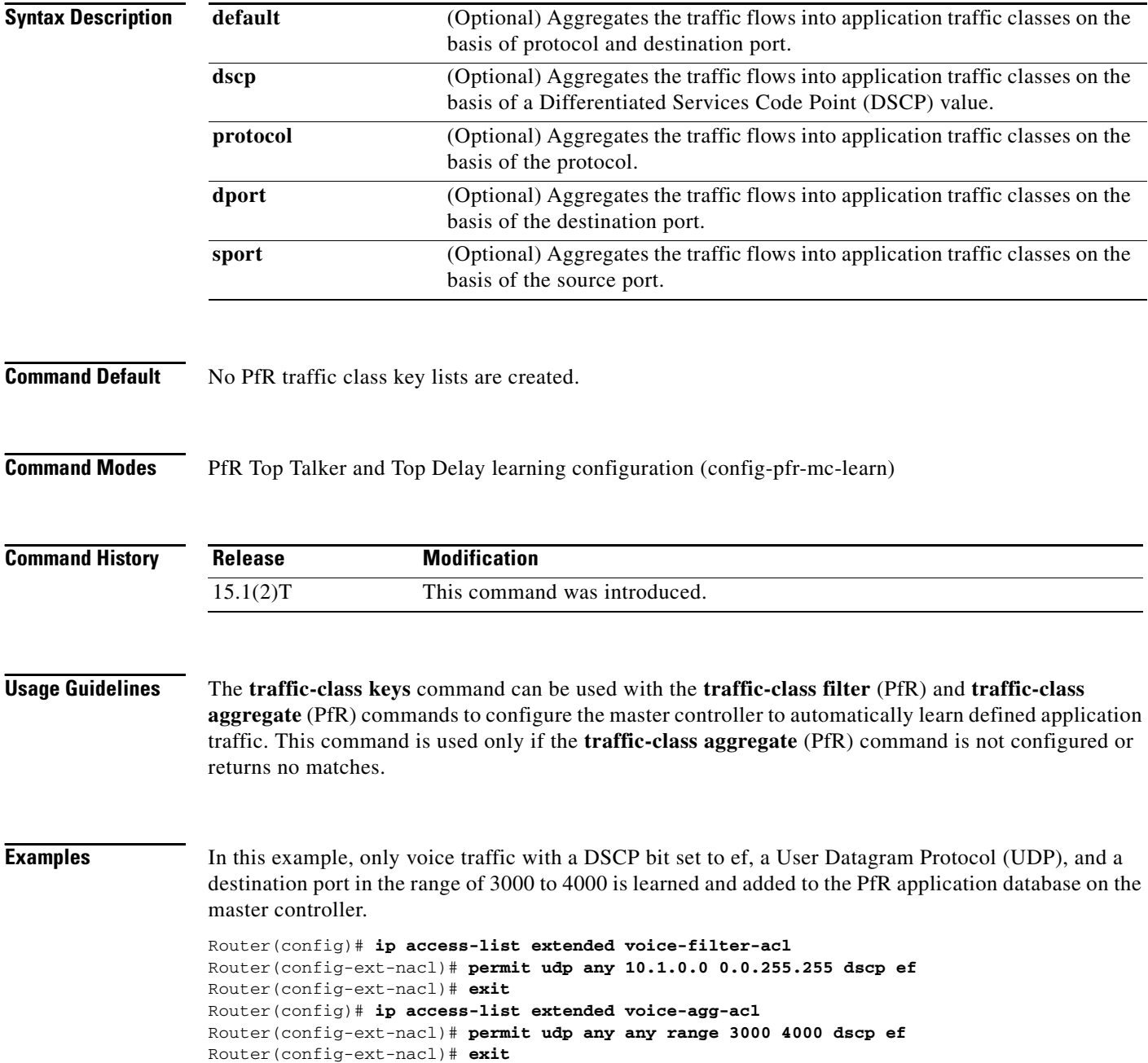

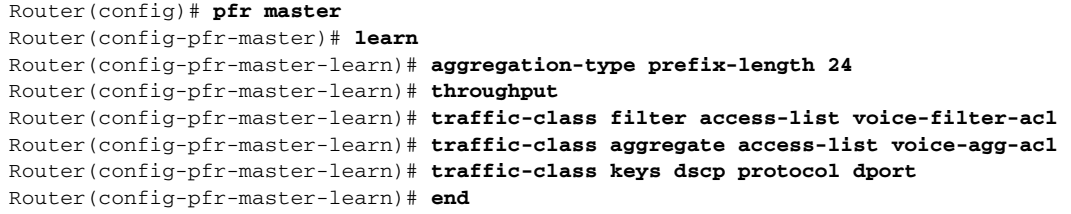

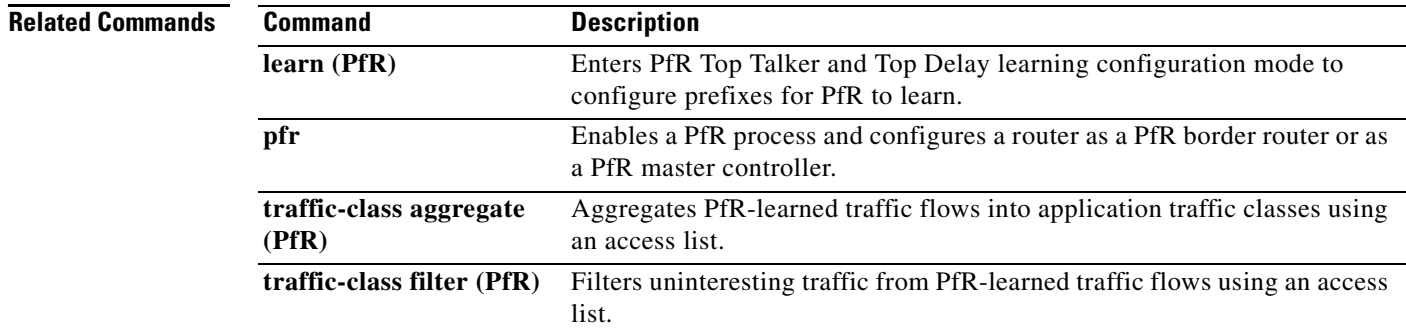

 $\mathcal{L}_{\mathcal{A}}$ 

## **traffic-class prefix-list (PfR)**

To define a Performance Routing (PfR) traffic class using a prefix list applied to learned traffic classes, use the **traffic-class prefix-list** command in learn list configuration mode. To disable the definition of PfR-learned traffic flows into traffic classes using a prefix list, use the **no** form of this command.

**traffic-class prefix-list** *prefix-list-name* [**inside**]

**no traffic-class prefix-list**

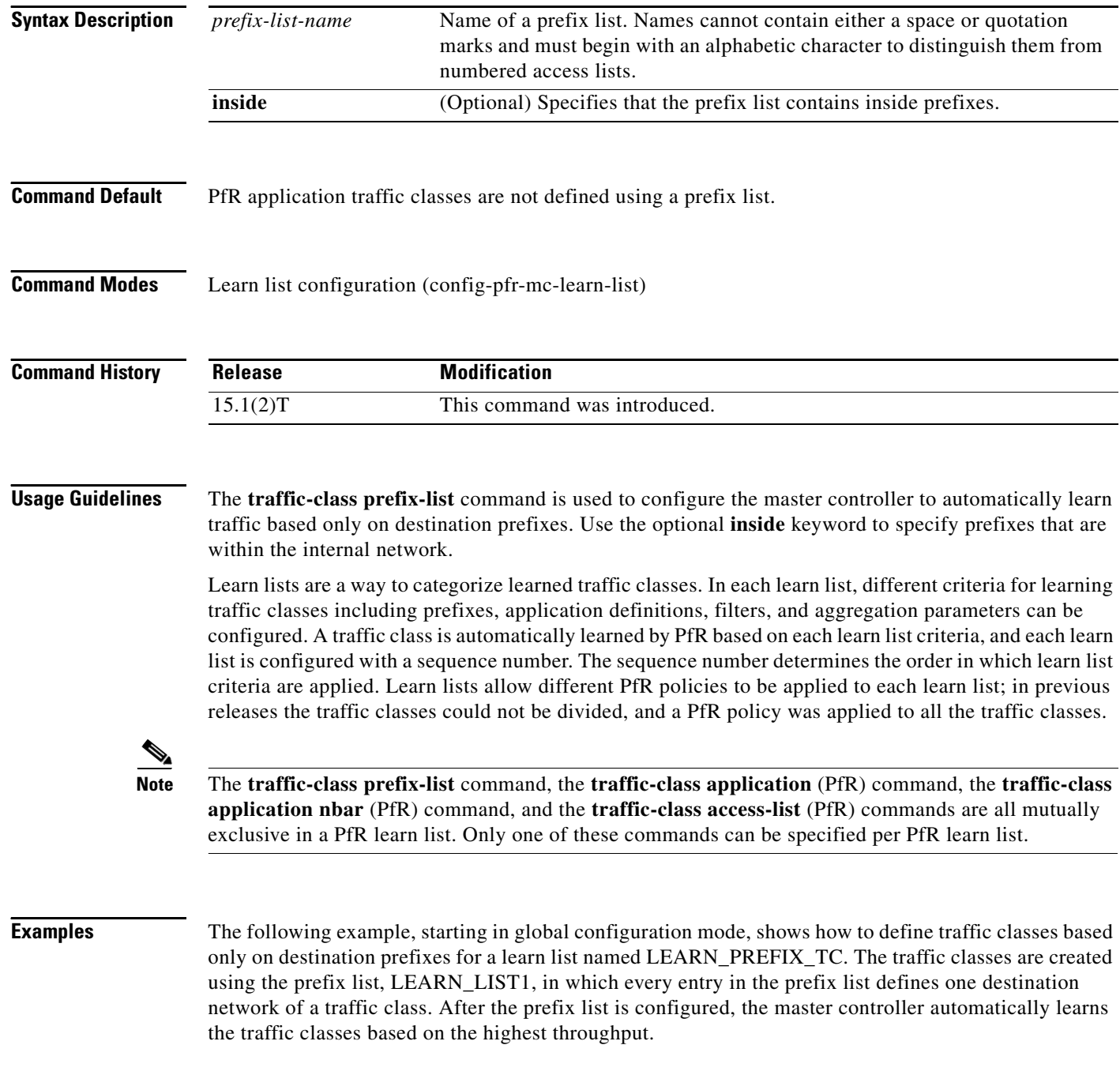

```
Router(config)# ip prefix-list LEARN_LIST1 permit seq 10 10.0.0.0/8
Router(config)# ip prefix-list LEARN_LIST1 permit seq 20 172.16.0.0/16
Router(config)# pfr master 
Router(config-pfr-mc)# learn 
Router(config-pfr-mc-learn)# list seq 10 refname LEARN_PREFIX_TC 
Router(config-pfr-mc-learn-list)# aggregation-type prefix-length 24 
Router(config-pfr-mc-learn-list)# traffic-class prefix-list LEARN_LIST1
Router(config-pfr-mc-learn-list)# throughput
Router(config-pfr-mc-learn-list)# end
```
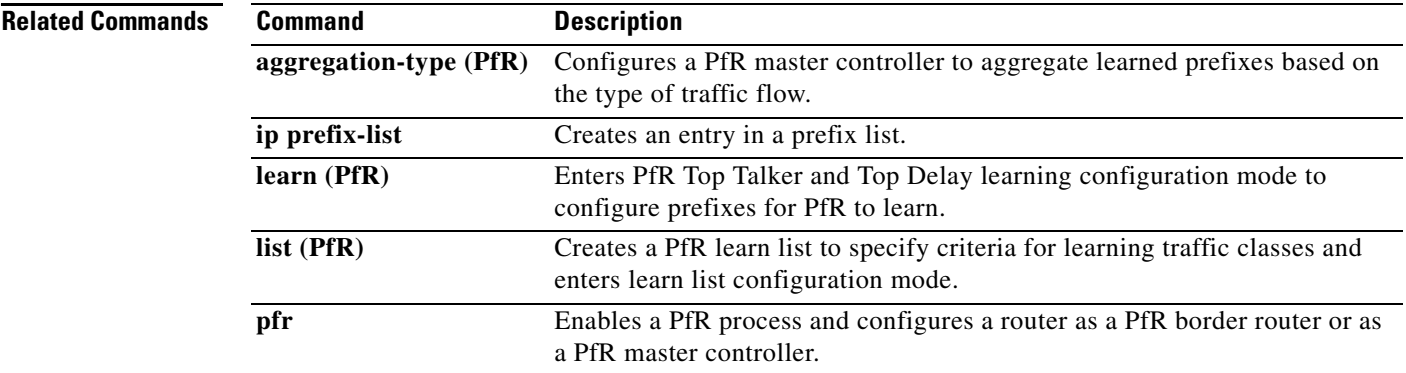

## **unreachable (PfR)**

To set the relative percentage or maximum number of unreachable hosts that Performance Routing (PfR) permits from a PfR-managed exit link, use the **unreachable** command in PfR master controller configuration mode. To return the relative percentage of unreachable hosts to the default value, use the **no** form of this command.

**unreachable** {**relative** *average* | **threshold** *maximum*}

### **no unreachable**

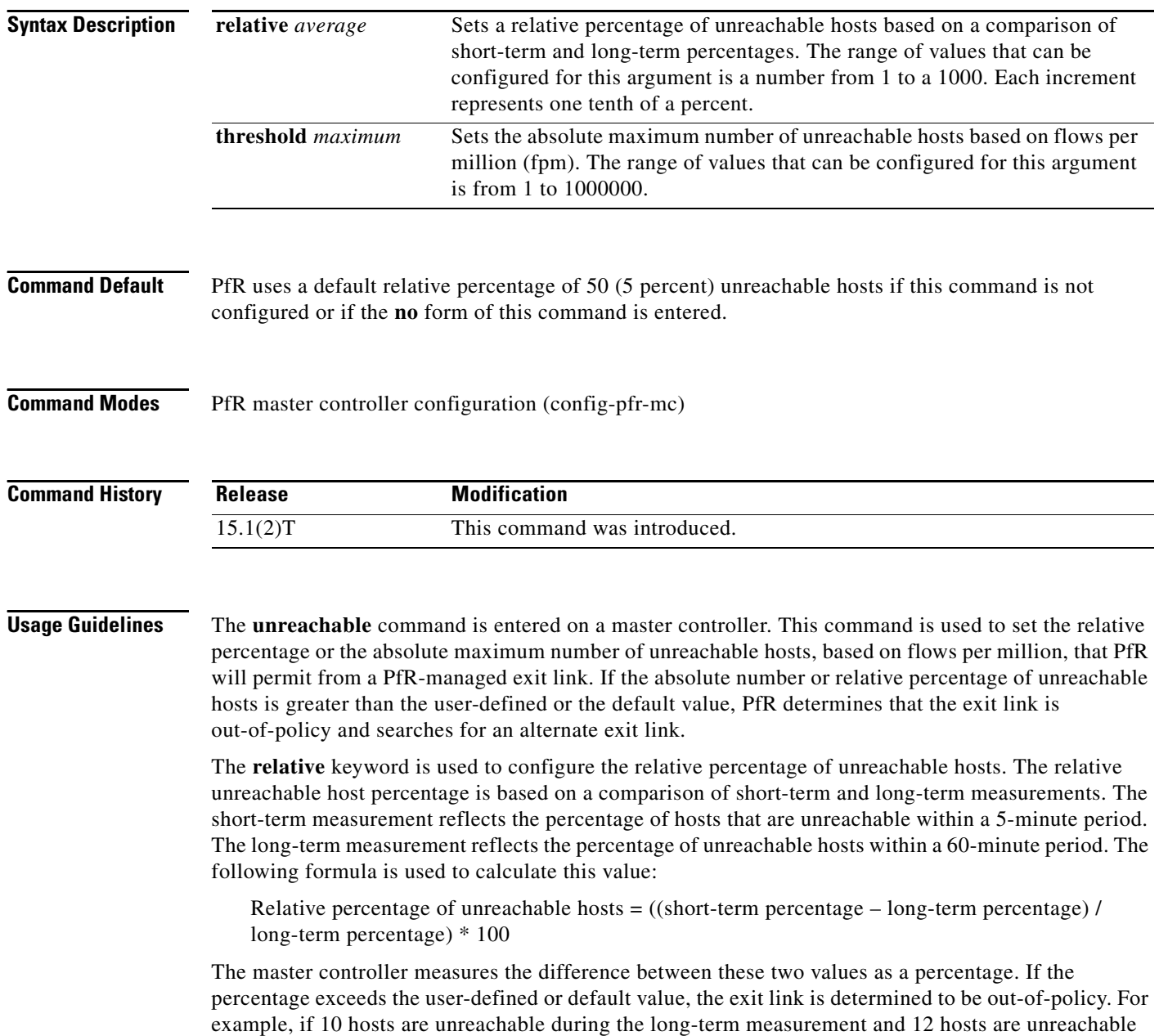

during the short-term measurement, the relative percentage of unreachable hosts is 20 percent.

The **threshold** keyword is used to configure the absolute maximum number of unreachable hosts. The maximum value is based on the actual number of hosts that are unreachable based on fpm.

**Examples** The following example configures the master controller to search for a new exit link when the difference between long- and short-term measurements (relative percentage) is greater than 10 percent:

> Router(config)# **pfr master** Router(config-pfr-mc)# **unreachable relative 100**

The following example configures PfR to search for a new exit link when 10,000 hosts are unreachable:

Router(config)# **pfr master** Router(config-pfr-mc)# **unreachable threshold 10000**

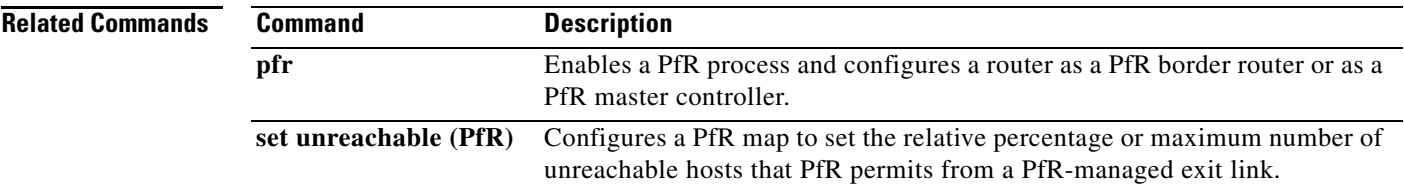